# XM-121 Absolute Shaft Module

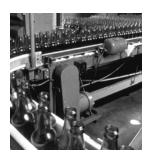

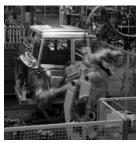

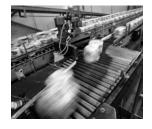

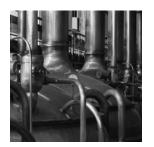

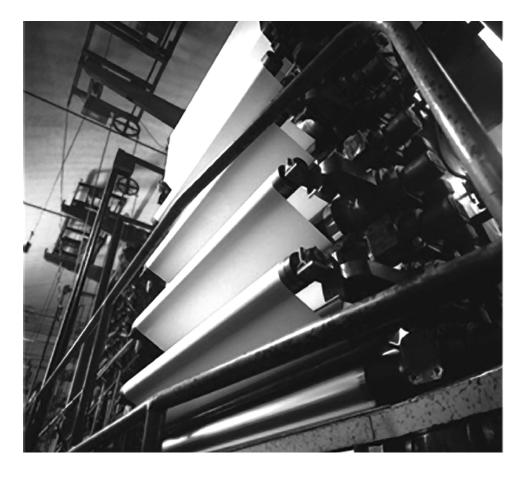

**User Guide Firmware Revision 5** 

1440-VLF02-01RA

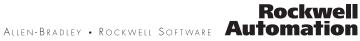

# **Important User Information**

Solid state equipment has operational characteristics differing from those of electromechanical equipment. Safety Guidelines for the Application, Installation and Maintenance of Solid State Controls (publication SGI-1.1 available from your local Rockwell Automation sales office or online at <a href="http://literature.rockwellautomation.com">http://literature.rockwellautomation.com</a>) describes some important differences between solid state equipment and hardwired electromechanical devices. Because of this difference, and also because of the wide variety of uses for solid state equipment, all persons responsible for applying this equipment must satisfy themselves that each intended application of this equipment is acceptable.

In no event will Rockwell Automation, Inc. be responsible or liable for indirect or consequential damages resulting from the use or application of this equipment.

The examples and diagrams in this manual are included solely for illustrative purposes. Because of the many variables and requirements associated with any particular installation, Rockwell Automation, Inc. cannot assume responsibility or liability for actual use based on the examples and diagrams.

No patent liability is assumed by Rockwell Automation, Inc. with respect to use of information, circuits, equipment, or software described in this manual.

Reproduction of the contents of this manual, in whole or in part, without written permission of Rockwell Automation, Inc., is prohibited.

Throughout this manual, when necessary, we use notes to make you aware of safety considerations.

| WARNING      | Identifies information about practices or circumstances that can cause an explosion in a hazardous environment, which may lead to personal injury or death, property damage, or economic loss.                             |
|--------------|----------------------------------------------------------------------------------------------------|
| IMPORTANT    | Identifies information that is critical for successful application and understanding of the product.                                                                                                    |
|              | Identifies information about practices or circumstances that can lead to personal injury or death, property damage, or economic loss. Attentions help you identify a hazard, avoid a hazard, and recognize the consequence |
| SHOCK HAZARD | Labels may be on or inside the equipment, for example, a drive or motor, to alert people that dangerous voltage may be present.                                                                                            |
|              | Labels may be on or inside the equipment, for example, a drive or motor, to alert people that surfaces may reach dangerous temperatures.                                                                                   |

Allen-Bradley, Rockwell Automation, and XM are trademarks of Rockwell Automation, Inc.

Trademarks not belonging to Rockwell Automation are property of their respective companies.

# **Safety Approvals**

| The following information applies when operating this equipment in hazardous locations.                                                                                                    | Informations sur l'utilisation de cet équipement en environnements dangereux.                                                                                                    |  |  |
|----------------------------------------------------------------------------------------------------|----------------------------------------------------------------------------------------------------|--|--|
| Products marked "CL I, DIV 2, GP A, B, C, D" are suitable<br>for use in Class I Division 2 Groups A, B, C, D, Hazardous<br>Locations and nonhazardous locations only. Each product<br>is supplied with markings on the rating nameplate<br>indicating the hazardous location temperature code.<br>When combining products within a system, the most<br>adverse temperature code (lowest "T" number) may be<br>used to help determine the overall temperature code of<br>the system. Combinations of equipment in your system<br>arfe subject to investigation by the local Authority Having<br>Jurisdiction at the time of installation.                  | Les produits marqués "CL I, DIV 2, GP A, B, C, D" ne<br>conviennent qu'à une utilisation en environnements de<br>Classe I Division 2 Groupes A, B, C, D dangereux et non<br>dangereux. Chaque produit est livré avec des marquages<br>sur sa plaque d'identification qui indiquent le code de<br>température pour les environnements dangereux. Lorsque<br>plusieurs produits sont combinés dans un système, le<br>code de température le plus défavorable (code de<br>température le plus faible) peut être utilisé pour<br>déterminer le code de température global du système. Les<br>combinaisons d'équipements dans le système sont<br>sujettes à inspection par les autorités locales qualifiées<br>au moment de l'installation.                                                                                                    |  |  |
| <ul> <li>EXPLOSION HAZARD -</li> <li>Do not disconnect equipment unless power has been removed or the area is known to be nonhazardous.</li> <li>Do not disconnect connections to this equipment unless power has been removed or the area is known to be nonhazardous.</li> <li>Secure any external connections that mate to this equipment by using screws, sliding latches, threaded connectors, or other means provided with this product.</li> <li>Substitution of components may impair suitability for Class I, Division 2.</li> <li>If this product contains batteries, they must only be changed in an area known to be nonhazardous.</li> </ul> | AVERTISSEMENT       RISQUE D'EXPLOSION –         Image: A state of the state of the state of th |  |  |

IMPORTANT

Wiring to or from this device, which enters or leaves the system enclosure, must utilize wiring methods suitable for Class I, Division 2 Hazardous Locations, as appropriate for the installation in accordance with the product drawings as indicated in the following table.

| Model  | Catalog Number  | Haz Location Drawings* |                | Model  | Catalog Number | Haz Location Drawings* |                |     |
|--------|-----------------|------------------------|----------------|--------|----------------|------------------------|----------------|-----|
|        |                 | w/o<br>Barriers        | w/<br>Barriers |        |                | w/o<br>Barriers        | w/<br>Barriers |     |
| XM-120 | 1440-VST0201RA  |                        |                | XM-320 | 1440-TPS0201RB | 48238-HAZ              | 48239-HAZ      |     |
| XM-121 | 1440-VLF0201RA  | 48178-HAZ              | 48179-HAZ      | XM-360 | 1440-TPR0600RE |                        |                |     |
| XM-122 | 1440-VSE0201RA  |                        |                | XM-361 | 1440-TUN0600RE | 48295-HAZ              | 48299-HAZ      |     |
| XM-123 | 1440-VAD0201RA  | -                      |                |        | XM-361         | 1440-TTC0600RE         | -              |     |
| XM-160 | 1440-VDRS0600RH |                        |                | XM-440 | 1440-RMA0004RC | 48240-HAZ              | N/A            |     |
| XM-161 | 1440-VDRS0606RH | 51263-HAZ              | 51264-HAZ      | XM-441 | 1440-REX0004RD | 48241-HAZ              | N/A            |     |
| XM-162 | 1440-VDRP0600RH |                        |                |        | XM-442         | 1440-REX0304RG         | 48642-HAZ      | N/A |
| XM-220 | 1440-SPD0201RB  | 48640-HAZ              | 48641-HAZ      |        |                |                        |                |     |

\* Drawings are available on the included CD

# Introduction

# Installing the Absolute Shaft Module

**Configuration Parameters** 

# Chapter 1

| Introducing the Absolute Shaft Module | 1 |
|---------------------------------------|---|
| Absolute Shaft Module Components      | 2 |
| Using this Manual                     | 3 |
| Organization                          | 3 |
| Document Conventions                  | 3 |

# Chapter 2

| XM Installation Requirements                    | 6  |
|-------------------------------------------------|----|
| Wiring Requirements                             | 6  |
| Power Requirements                              | 6  |
| Grounding Requirements                          | 8  |
| Mounting the Terminal Base Unit 1               | 3  |
| DIN Rail Mounting 1                             | 4  |
| Interconnecting Terminal Base Units 1           | 5  |
| Panel/Wall Mounting 1                           |    |
| Connecting Wiring for Your Module 1             | .7 |
| Terminal Block Assignments                      |    |
| Connecting the Power Supply 2                   | 21 |
| Connecting the Relays 2                         |    |
| Connecting the Tachometer Signal                |    |
| Connecting the Buffered Outputs                 |    |
| Connecting the Transducers                      |    |
| Connecting the Remote Relay Reset Signal        | 51 |
| Connecting the Setpoint Multiplication Switch   | 52 |
| Connecting the 4-20 mA Outputs                  | 53 |
| Serial Port Connection                          |    |
| DeviceNet Connection                            | 35 |
| Mounting the Module                             | 37 |
| Module Indicators                               | 88 |
| Basic Operations 4                              | 1  |
| Powering Up the Module 4                        |    |
| Manually Resetting Relays 4                     |    |
| Installing the XM-121 Absolute Shaft Firmware 4 | 2  |
|                                                 |    |

# Chapter 3

| Channel Parameters                      | . 46 |
|-----------------------------------------|------|
| Signal Processing Parameters            | . 48 |
| Measurement Parameters                  | . 48 |
| Overall Measurement Parameters          | . 48 |
| Waveform Measurement Parameters         | 50   |
| Vector Measurement Parameters           | . 51 |
| Speed Measurement Parameter             | . 52 |
| Tachometer Parameters                   | . 52 |
| Tachometer Transducer Parameters        | . 53 |
| Tachometer Signal Processing Parameters | . 54 |

| Alarm Parameters                  | . 55 |
|-----------------------------------|------|
| Relay Parameters                  | . 59 |
| 4-20 mA Output Parameters         | . 63 |
| Triggered Trend Parameters        | . 64 |
| SU/CD Trend Parameters            | . 66 |
| I/O Data Parameters               | . 68 |
| Data Parameters                   | . 69 |
| Monitor Data Parameters           | . 70 |
| Alarm and Relay Status Parameters | . 71 |
| Device Mode Parameters            | . 72 |
|                                   |      |

# Appendix A

| 72     |
|--------|
| <br>13 |

# Appendix B

| Electronic Data Sheets             |
|------------------------------------|
| Changing Operation Modes           |
| Transition to Program Mode         |
| Transition to Run Mode 82          |
| XM Services                        |
| Invalid Configuration Errors       |
| Absolute Shaft I/O Message Formats |
| Poll Message Format                |
| COS Message Format                 |
| Bit-Strobe Message Format          |
| ADR for XM Modules                 |

# Appendix C

| Identity Object (Class ID 01H) 92       |
|-----------------------------------------|
| Class Attributes                        |
| Instance Attributes                     |
| Status                                  |
| Services                                |
| DeviceNet Object (Class ID 03H)         |
| Class Attributes                        |
| Instance Attributes                     |
| Assembly Object (Class ID 04H)          |
| Class Attribute                         |
| Instances                               |
| Instance Attributes                     |
| Assembly Instance Attribute Data Format |

# **Specifications**

**DeviceNet Information** 

**DeviceNet Objects** 

| Connection Object (Class ID 05H)           | 99    |
|--------------------------------------------|-------|
| Class Attributes                           | 99    |
| Instances                                  | . 100 |
| Instance Attributes                        | . 100 |
| Services                                   | . 101 |
| Discrete Input Point Object (Class ID 08H) | . 101 |
| Class Attributes                           | . 101 |
| Instance Attributes                        | . 102 |
| Services                                   | . 102 |
| Parameter Object (Class ID 0FH)            | . 102 |
| Class Attributes                           | . 103 |
| Instances                                  | . 103 |
| Instance Attributes                        | . 106 |
| Services                                   | . 107 |
| Acknowledge Handler Object (Class ID 2BH)  | . 107 |
| Class Attributes                           | . 107 |
| Instances                                  | . 108 |
| Instance Attributes                        | . 108 |
| Services                                   | . 108 |
| Alarm Object (Class ID 31DH)               | . 108 |
| Class Attributes                           | . 108 |
| Instances                                  | . 109 |
| Instance Attributes                        | . 109 |
| Services                                   | . 111 |
| Channel Object (Class ID 31FH)             | . 111 |
| Class Attributes                           |       |
| Instances                                  | . 112 |
| Instance Attributes                        | . 112 |
| Services                                   | . 114 |
| Auto_Range                                 | . 114 |
| Device Mode Object (Class ID 320H)         | . 115 |
| Class Attributes                           |       |
| Instance Attributes                        | . 115 |
| Services                                   | . 116 |
| Overall Measurement Object (Class ID 322H) | . 116 |
| Class Attributes                           |       |
| Instances                                  | . 117 |
| Instance Attributes                        | . 117 |
| Services                                   | . 119 |
| Relay Object (Class ID 323H)               | . 119 |
| Class Attributes                           |       |
| Instances                                  | . 119 |
| Instance Attributes                        | . 120 |
| Services                                   | . 121 |
|                                            |       |

| Spectrum Waveform Measurement Object (Class ID 324H) | 121 |
|------------------------------------------------------|-----|
| Class Attributes                                     |     |
| Instances                                            | 122 |
| Instance Attributes                                  | 122 |
| Services                                             | 122 |
| Get_Stored_Waveform_Chunk                            | 123 |
| Get_Waveform_Chunk                                   | 123 |
| Speed Measurement Object (Class ID 325H)             | 125 |
| Class Attributes                                     |     |
| Instance Attributes                                  | 126 |
| Services                                             | 126 |
| Tachometer Channel Object (Class ID 326H)            | 127 |
| Class Attributes                                     |     |
| Instance Attributes                                  |     |
| Services                                             | 128 |
| Transducer Object (Class ID 328H)                    | 128 |
| Class Attributes                                     |     |
| Instances.                                           | 128 |
| Instance Attributes                                  | 129 |
| Services                                             | 130 |
| Vector Measurement Object (Class ID 329H)            | 130 |
| Class Attributes                                     |     |
| Instances.                                           | 130 |
| Instance Attributes                                  | 131 |
| Services                                             | 132 |
| 4-20 mA Output Object (Class ID 32AH)                | 132 |
| Class Attributes                                     |     |
| Instances.                                           |     |
| Instance Attributes                                  |     |
| Services                                             |     |
|                                                      |     |

# Appendix D

| Guidelines for Setting the Full<br>Scale Value | XM-121 Absolute Shaft Full Scale Tables136Example on Using Table137 |
|------------------------------------------------|---------------------------------------------------------------------|
| Glossary                                       |                                                                     |
| Index                                          |                                                                     |

# Introduction

This chapter provides an overview of the XM-121 Absolute Shaft module. It also discusses the components of the module.

| For information about                 | See page |
|---------------------------------------|----------|
| Introducing the Absolute Shaft Module | 1        |
| Absolute Shaft Module Components      | 2        |
| Using this Manual                     | 3        |

IMPORTANT

This manual only describes how to install and use the XM-121 Absolute Shaft module. For information about the low frequency dynamic measurement module, refer to the XM-120/121 Dynamic Measurement Module User Guide.

# Introducing the Absolute Shaft Module

The XM-121 Absolute Shaft module is an XM-121 Low Frequency Dynamic module with alternative, XM-121A, firmware loaded onto it. The XM-121 is part of the Allen-Bradley<sup>TM</sup> XM<sup>®</sup> Series, a family of DIN rail mounted condition monitoring and protection modules that operate both in stand-alone applications or integrate with Programmable Logic Controllers (PLCs) and control system networks.

Shaft Absolute is the measure of the shaft's motion relative to free space – its absolute motion. In the Absolute Shaft module, the Shaft Absolute measurement is calculated by summing signals of both an eddy current probe, measuring the motion of the shaft relative to the case, and an Allen-Bradley 9000 series sensor (accelerometer or velocity) measuring the absolute motion of the case.

In addition to vibration inputs, the Absolute Shaft module accepts one tachometer input to provide speed measurement and order analysis functions. It also includes a single on-board relay (expandable to five with an XM-441 module), two 4-20 mA outputs, and a buffered output for each input. The module can collect data under steady-state and startup/coast-down conditions, and monitor up to nine alarms making it a complete monitoring system.

It can operate stand-alone, or it can be deployed on a standard or dedicated DeviceNet network where it can provide real-time data and status information to other XM modules, PLCs, distributed control systems (DCS), and Condition Monitoring Systems.

The Absolute Shaft module can be configured remotely via the DeviceNet network, or locally using a serial connection to a PC or laptop. Refer to Chapter 3 for a list of the configuration parameters.

# Absolute Shaft Module Components

The Absolute Shaft module consists of a terminal base unit and an instrument module. The XM-121 Low Frequency Dynamic Measurement Module and the XM-940 Terminal Base are shown below.

### **Figure 1.1 Absolute Shaft Module Components**

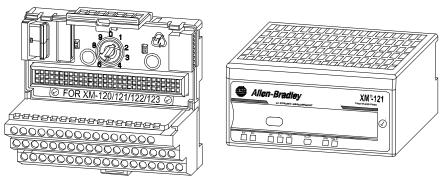

XM-940 Dynamic Measurement Module Terminal Base Unit Cat. No. 1440-TB-A XM-121 Low Frequency Dynamic Measurement Module Cat. No. 1440-VLF02-01RA

- XM-940 Dynamic Measurement Module Terminal Base A DIN rail mounted base unit that provides terminations for all field wiring required by XM Dynamic Measurement and Absolute Shaft modules.
- XM-121 Low Frequency Dynamic Measurement Module The XM-121 mounts on the XM-940 terminal base via a keyswitch and a 96-pin connector. The XM-121 contains the measurement electronics, processors, relay, and serial interface port for local configuration.

**IMPORTANT** The XM-441 Expansion Relay module may be connected to the XM-121 module via the XM-940 terminal base.

When connected to the module, the Expansion Relay module simply "expands" the capability of the XM-121 by adding four additional epoxy-sealed relays. The module controls the Expansion Relay module by extending to it the same logic and functional controls as the on-board relay.

# **Using this Manual**

This manual introduces you to the XM-121 Absolute Shaft module. It is intended for anyone who installs, configures, or uses the XM-121 Absolute Shaft module.

# Organization

To help you navigate through this manual, it is organized in chapters based on these tasks and topics.

Chapter 1 "Introduction" contains an overview of this manual and the XM-121 module.

Chapter 2 "Installing the XM-121 Absolute Shaft Module" describes how to install, wire, and use the Absolute Shaft module. It also provides instructions on how to install the Absolute Shaft firmware.

Chapter 3 "Configuration Parameters" provides a complete listing and description of the Absolute Shaft parameters. The parameters can be viewed and edited using the XM Serial Configuration Utility software and a personal computer.

Appendix A "Specifications" lists the technical specifications for the Absolute Shaft module.

Appendix B "DeviceNet Information" provides information to help you configure the module over a DeviceNet network.

Appendix C "DeviceNet Objects" provides information on the DeviceNet objects supported by the XM-121 Absolute Shaft module.

Appendix D "Guidelines for Setting the Full Scale Value" provides guidelines for determining the optimal Full Scale value in the XM-121 Absolute Shaft module.

For definitions of terms used in this Guide, see the Glossary at the end of the Guide.

# **Document Conventions**

There are several document conventions used in this manual, including the following:

The XM-121 Absolute Shaft module is referred to as XM-121, Absolute Shaft module, device, or module throughout this manual.

| TIP     | A tip indicates additional information which may be helpful. |
|---------|--------------------------------------------------------------|
| EXAMPLE | This convention presents an example.                         |

# Installing the Absolute Shaft Module

This chapter discusses how to install and wire the XM-121 Absolute Shaft module. It also describes the module indicators and the basic operations of the module, and provides instructions to install the Absolute Shaft firmware.

| For information about                         | See page |
|-----------------------------------------------|----------|
| XM Installation Requirements                  | 6        |
| Mounting the Terminal Base Unit               | 13       |
| Connecting Wiring for Your Module             | 17       |
| Mounting the Module                           | 37       |
| Module Indicators                             | 38       |
| Basic Operations                              | 41       |
| Installing the XM-121 Absolute Shaft Firmware | 42       |

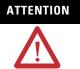

### Environment and Enclosure

This equipment is intended for use in a Pollution Degree 2 Industrial environment, in overvoltage Category II applications (as defined in IED publication 60664–1), at altitudes up to 2000 meters without derating.

This equipment is supplied as "open type" equipment. It must be mounted within an enclosure that is suitably designed for those specific environmental conditions that will be present, and appropriately designed to prevent personal injury resulting from accessibility to live parts. The interior of the enclosure must be accessible only by the use of a tool. Subsequent sections of this publication may contain additional information regarding specific enclosure type ratings that are required to comply with certain product safety certifications.

See NEMA Standards publication 250 and IEC publication 60529, as applicable, for explanations of the degrees of protection provided by different types of enclosures.

# XM Installation Requirements

This section describes wire, power, and grounding requirements for an XM system.

# **Wiring Requirements**

Use solid or stranded wire. All wiring should meet the following specifications:

- 14 to 22 AWG copper conductors without pretreatment; 8 AWG required for grounding the DIN rail for electromagnetic interference (emi) purposes
- Recommended strip length 8 millimeters (0.31 inches)
- Minimum insulation rating of 300 V
- Soldering the conductor is forbidden
- Wire ferrules can be used with stranded conductors; copper ferrules recommended

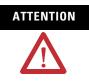

See the XM Documentation and Configuration Utility CD for Hazardous Locations installation drawings. The XM Documentation and Configuration Utility CD is packaged with the XM modules.

# **Power Requirements**

Before installing your module, calculate the power requirements of all modules interconnected via their side connectors. The total current draw through the side connector cannot exceed 3 A. Refer to the specifications for the specific modules for power requirements.

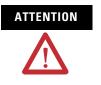

A separate power connection is necessary if the total current draw of the interconnecting modules is greater than 3 A.

Figure 2.1 is an illustration of wiring modules using separate power connections.

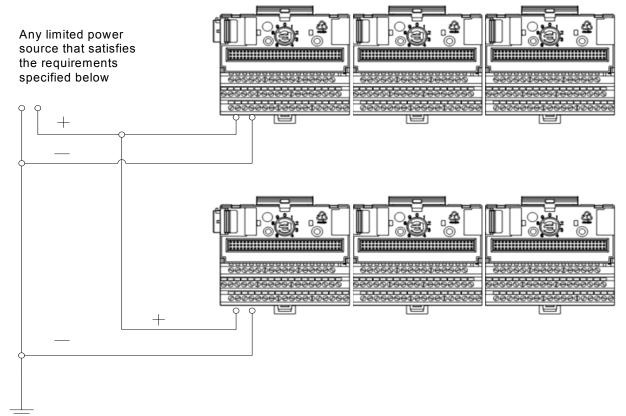

### Figure 2.1 XM Modules with Separate Power Connections

### **Power Supply Requirements**

|                         | Listed Class 2 rated supply, or                      |  |
|-------------------------|------------------------------------------------------|--|
| Protection              | Fused* ITE Listed SELV supply, or                    |  |
|                         | Fused* ITE Listed PELV supply                        |  |
| Output Voltage          | 24 Vdc ± 10%                                         |  |
| Output Power            | 100 Watts Maximum (~4A @ 24 Vdc)                     |  |
| Static Regulation       | lation ±2%                                           |  |
| Dynamic Regulation ± 3% |                                                      |  |
| Ripple                  | < 100mVpp                                            |  |
| Output Noise            | Per EN50081-1                                        |  |
| Overshoot               | < 3% at turn-on, < 2% at turn-off                    |  |
| Hold-up Time            | Time As required (typically 50mS at full rated load) |  |

provided by Allen-Bradley part number 1440-5AFUSEKIT

# IMPORTANT

See Application Technique "XM Power Supply Solutions", publication ICM-AP005A-EN-E, for guidance in architecting power supplies for XM systems.

### **Grounding Requirements**

Use these grounding requirements to ensure safe electrical operating circumstances, and to help avoid potential emi and ground noise that can cause unfavorable operating conditions for your XM system.

### DIN Rail Grounding

The XM modules make a chassis ground connection through the DIN rail. The DIN rail must be connected to a ground bus or grounding electrode conductor using 8 AWG or 1 inch copper braid. See Figure 2.2.

Use zinc-plated, yellow-chromated steel DIN rail (Allen-Bradley part no. 199-DR1 or 199-DR4) or equivalent to assure proper grounding. Using other DIN rail materials (e.g. aluminum, plastic, etc.), which can corrode, oxidize, or are poor conductors can result in improper or intermittent platform grounding.

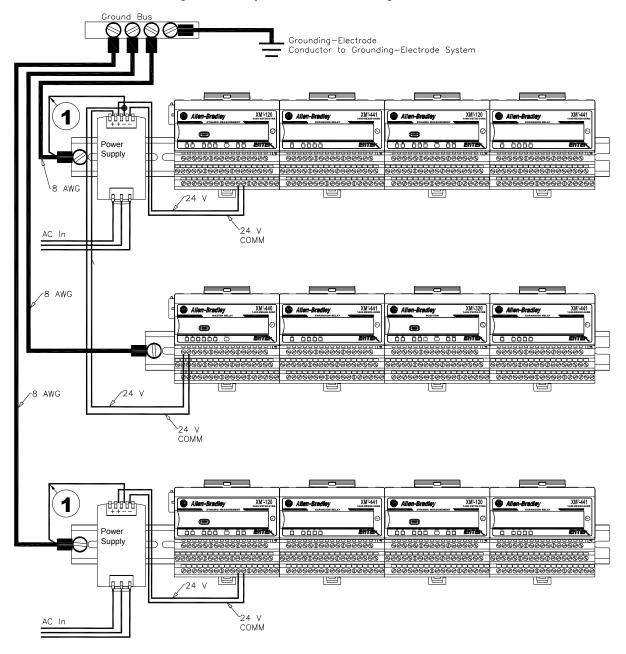

### Figure 2.2 XM System DIN Rail Grounding

1 Use 14 AWG wire.

The grounding wire can be connected to the DIN rail using a DIN Rail Grounding Block (Figure 2.3).

### Figure 2.3 DIN Rail Grounding Block

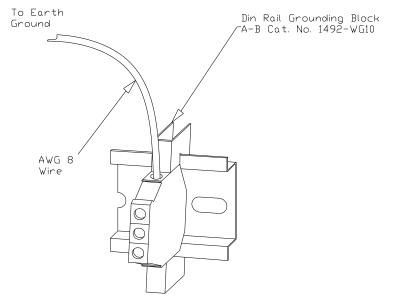

Panel/Wall Mount Grounding

The XM modules can also be mounted to a conductive mounting plate that is grounded. See Figure 2.5. Use the grounding screw hole provided on the terminal base to connect the mounting plate the Chassis terminals.

### Figure 2.4 Grounding Screw on XM Terminal Base

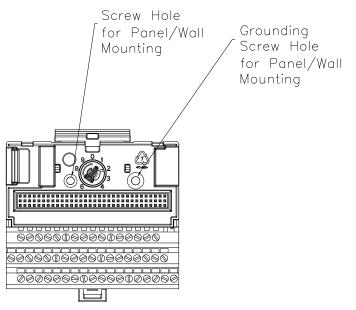

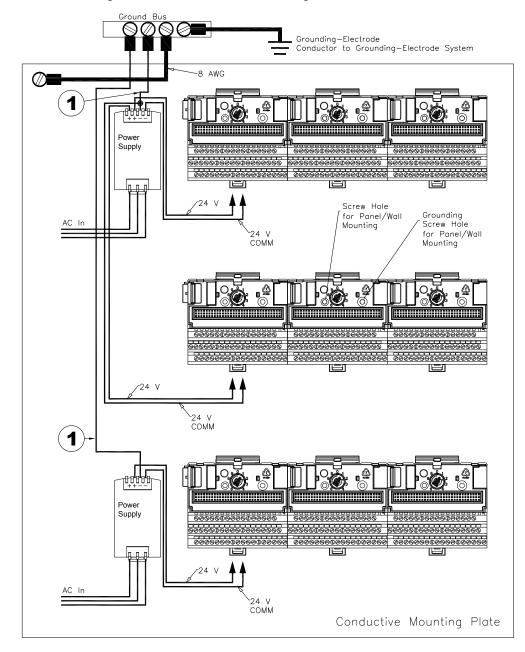

Figure 2.5 Panel/Wall Mount Grounding

1 Use 14 AWG wire.

### 24 V Common Grounding

24 V power to the XM modules must be grounded. When two or more power supplies power the XM system, ground the 24 V Commons at a single point, such as the ground bus bar.

| MPORTANT | If it is not possible or practical to ground the -24Vdc supply, then it is possible for the system to be installed and |
|----------|----------------------------------------------------------------------------------------------------|
|          | operate ungrounded. However, if installed ungrounded                                                                   |
|          | then the system must not be connected to a ground                                                                      |
|          | through any other circuit unless that circuit is isolated                                                              |
|          | externally. Connecting a floating system to a non-isolated                                                             |
|          | ground could result in damage to the XM module(s)                                                                      |
|          | and/or any connected device. Also, operating the system                                                                |
|          | without a ground may result in the system not performing                                                               |
|          | to the published specifications regards measurement                                                                    |
|          | accuracy and communications speed, distance or reliability.                                                            |
|          |                                                                                                    |

| IMPORTANT | The 24 V Common and Signal Common terminals are            |
|-----------|------------------------------------------------------------|
|           | internally connected. They are isolated from the Chassis   |
|           | terminals unless they are connected to ground as described |
|           | in this section. See Terminal Block Assignments on page 18 |
|           | for more information.                                      |
|           |                                                            |

### Transducer Grounding

Make certain the transducers are electrically isolated from earth ground. Cable shields must be grounded at one end of the cable, and the other end left floating or not connected. It is recommended that where possible, the cable shield be grounded at the XM terminal base (Chassis terminal) and not at the transducer.

### DeviceNet Grounding

The DeviceNet network is functionally isolated and must be referenced to earth ground at a single point. XM modules do not require an external DeviceNet power supply. Connect DeviceNet V- to earth ground at one of the XM modules, as shown in Figure 2.6.

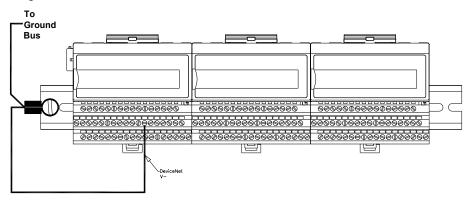

### Figure 2.6 Grounded DeviceNet V- at XM Module

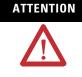

Use of a separate DeviceNet power supply is not permitted. See Application Technique "XM Power Supply Solutions", publication ICM-AP005A-EN-E, for guidance in using XM with other DeviceNet products.

For more information on the DeviceNet installation, refer to the ODVA Planning and Installation Manual - DeviceNet Cable System, which is available on the ODVA web site (http://www.odva.org).

### Switch Input Grounding

The Switch Input circuits are functionally isolated from other circuits. It is recommended that the Switch RTN signal be grounded at a single point. Connect the Switch RTN signal to the XM terminal base (Chassis terminal) or directly to the DIN rail, or ground the signal at the switch or other equipment that is wired to the switch.

# Mounting the Terminal Base Unit

The XM family includes several different terminal base units to serve all of the XM modules. The XM-940 terminal base, Cat. No. 1440-TB-A, is the only terminal base unit used with the Absolute Shaft module.

The terminal base can be DIN rail or wall/panel mounted. Refer to the specific method of mounting below.

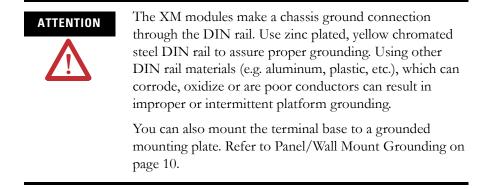

# **DIN Rail Mounting**

Use the following steps to mount the XM-947 terminal base unit on a DIN rail (A-B pt no. 199-DR1 or 199-DR4).

1. Position the terminal base on the 35 x 7.5 mm DIN rail (A).

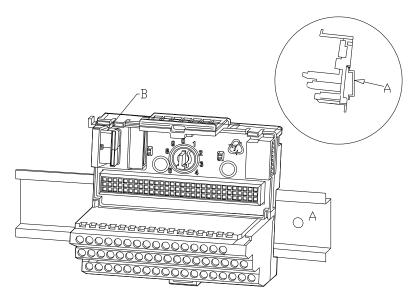

Position terminal base at a slight angle and hook over the top of the DIN rail.

**2.** Slide the terminal base unit over leaving room for the side connector (B).

**3.** Rotate the terminal base onto the DIN rail with the top of the rail hooked under the lip on the rear of the terminal base.

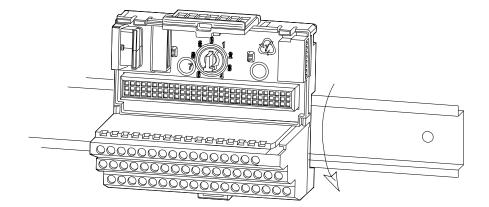

4. Press down on the terminal base unit to lock the terminal base on the DIN rail. If the terminal base does not lock into place, use a screwdriver or similar device to open the locking tab, press down on the terminal base until flush with the DIN rail and release the locking tab to lock the base in place.

# **Interconnecting Terminal Base Units**

Follow the steps below to install another terminal base unit on the DIN Rail.

**IMPORTANT** Make certain you install the terminal base units in order of left to right.

- **1.** Position the terminal base on the 35 x 7.5 mm DIN rail (A).
- 2. Make certain the side connector (B) is fully retracted into the base unit.
- **3.** Slide the terminal base unit over tight against the neighboring terminal base. Make sure the hook on the terminal base slides under the edge of the terminal base unit.
- **4.** Press down on the terminal base unit to lock the terminal base on the DIN rail. If the terminal base does not lock into place, use a screwdriver or similar device to open the locking tab, press down on the terminal base until flush with the DIN rail and release the locking tab to lock the base in place.

**5.** Gently push the side connector into the side of the neighboring terminal base to complete the backplane connection.

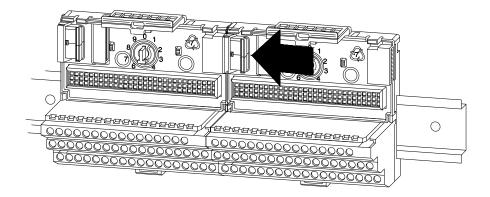

# **Panel/Wall Mounting**

Installation on a wall or panel consists of:

- laying out the drilling points on the wall or panel
- drilling the pilot holes for the mounting screws
- installing the terminal base units and securing them to the wall or panel

Use the following steps to install the terminal base on a wall or panel.

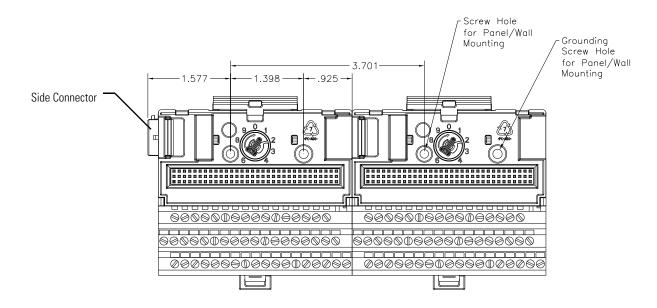

**1.** Lay out the required points on the wall/panel as shown in the drilling dimension drawing below.

- 2. Drill the necessary holes for the #6 self-tapping mounting screws.
- 3. Secure the terminal base unit using two #6 self-tapping screws.
- **4.** To install another terminal base unit, retract the side connector into the base unit. Make sure it is **fully retracted**.
- **5.** Position the terminal base unit up tight against the neighboring terminal base. Make sure the hook on the terminal base slides under the edge of the terminal base unit.
- **6.** Gently push the side connector into the side of the neighboring terminal base to complete the backplane connection.
- 7. Secure the terminal base to the wall with two #6 self-tapping screws.

# Connecting Wiring for Your Module

Wiring to the module is made through the terminal base unit on which the module mounts. The XM-121 is compatible only with the XM-940 terminal base unit, Cat. No. 1440-TB-A.

# 0 1 2 3 4 5 6 7 8 9 10 11 12 13 14 15 **П П П П П П П П П 14 15 <b>П** П П П П П П П 14 15 **П** П П П П П П П П 13 14 15 16 17 18 19 20 21 22 23 24 25 26 27 28 29 30 31 32 33 **П П П П П П П П П П П П П П П П П П П П П П П П П П П П П П П П П П П П П П П П**<

### Figure 2.7 XM-940 Terminal Base Unit

XM-940 (Cat. No. 1440-TB-A)

### **Terminal Block Assignments**

The terminal block assignments and descriptions for the Absolute Shaft module are shown below.

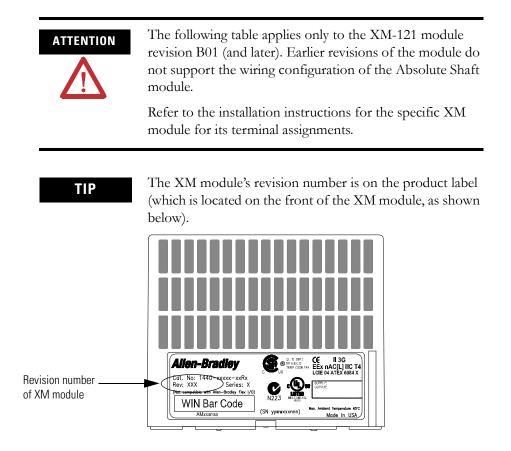

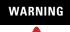

### **EXPLOSION HAZARD**

Do not disconnect equipment unless power has been removed or the area is known to be nonhazardous.

Do not disconnect connections to this equipment unless power has been removed or the area is known to be nonhazardous. Secure any external connections that mate to this equipment by using screws, sliding latches, threaded connectors, or other means provided with this product.

### **Terminal Block Assignments**

| No. | Name                       | Description                                                                                                    |  |  |
|-----|----------------------------|----------------------------------------------------------------------------------------------------|--|--|
| 0   | Xducer 1 (+)               | Vibration transducer 1 (shaft relative) connection                                                                                                    |  |  |
| 1   | Xducer 2 (+)               | Vibration transducer 2 (case absolute) connection                                                                                                    |  |  |
| 2   | Buffer 1 (+)               | Vibration signal 1 buffered output                                                                                                    |  |  |
| 3   | Buffer 2 (+)               | Vibration signal 2 buffered output                                                                                                    |  |  |
| 4   | Tach/Signal In (+)         | Tachometer transducer/signal input, positive side                                                                                                    |  |  |
| 5   | Buffer Power 1 IN          | Channel 1 buffer power input<br>Connect to terminal 21 for negative biased transducers                                                                                                    |  |  |
| 6   | Positive Buffer Bias       | Provides positive (-5 V to +24 V) voltage compliance to buffered outputs<br>Connect to terminal 22 (CH 2) for positive bias transducers                                                                                                    |  |  |
| 7   | TxD                        | PC serial port, transmit data                                                                                                    |  |  |
| 8   | RxD                        | PC serial port, receive data                                                                                                    |  |  |
| 9   | XRTN <sup>1</sup>          | Circuit return for TxD and RxD                                                                                                    |  |  |
| 10  | Chassis                    | Connection to DIN rail ground spring or panel mounting hole                                                                                                    |  |  |
| 11  | 4-20 mA 1 (+)              | 4-20 mA output                                                                                                    |  |  |
| 12  | 4-20 mA 1 (-)              | 00 ohm maximum load                                                                                                    |  |  |
| 13  | Chassis                    | Connection to DIN rail ground spring or panel mounting hole                                                                                                    |  |  |
| 14  | Chassis                    | Connection to DIN rail ground spring or panel mounting hole                                                                                                    |  |  |
| 15  | Chassis                    | Connection to DIN rail ground spring or panel mounting hole                                                                                                    |  |  |
| 16  | Xducer 1 (-) <sup>1</sup>  | Vibration transducer 1 connection                                                                                                    |  |  |
| 17  | Xducer 2 (-) <sup>1</sup>  | Vibration transducer 2 connection                                                                                                    |  |  |
| 18  | Signal Common <sup>1</sup> | Vibration buffered output return                                                                                                    |  |  |
| 19  | TACH Buffer                | Tachometer transducer/signal output                                                                                                    |  |  |
| 20  | Tachometer (-)             | Tachometer transducer/signal return, TACH Buffer return                                                                                                    |  |  |
| 21  | Buffer/Xducer Pwr (-)      | Provides negative (-24 V to +9 V) voltage compliance to buffered outputs<br>Connect to terminal 5 (CH 1) for negative bias transducers<br>Transducer power supply output, negative side; used to power external<br>sensor (40 mA maximum load) |  |  |

### **Terminal Block Assignments**

| No. | Name                     | Description                                                                                                    |  |
|-----|--------------------------|----------------------------------------------------------------------------------------------------|--|
| 22  | Buffer Power 2 IN        | Channel 2 buffer power input<br>Connect to terminal 6 for positive biased transducers for negative biased<br>transducers                                                                                           |  |
| 23  | CAN_High                 | DeviceNet bus connection, high differential (white wire)                                                                                                    |  |
| 24  | CAN_Low                  | DeviceNet bus connection, low differential (blue wire)                                                                                                    |  |
| 25  | +24 V Out                | Internally connected to 24 V In 1 (terminal 44)<br>Used to daisy chain power if XM modules are not plugged into each other                                                                                         |  |
| 26  | DNet V (+)               | DeviceNet bus power input, positive side (red wire)                                                                                                    |  |
| 27  | DNet V (-)               | DeviceNet bus power input, negative side (black wire)                                                                                                    |  |
| 28  | 24 V Common <sup>1</sup> | Internally connected to 24 V Common (terminals 43 and 45)<br>Used to daisy chain power if XM modules are not plugged into each other<br>If power is not present on terminal 44, there is no power on this terminal |  |
| 29  | 4-2 0mA 2 (+)            | 4-20 mA output                                                                                                    |  |
| 30  | 4-20 mA 2 (-)            | 300 ohm maximum load                                                                                                    |  |
| 31  | Chassis                  | Connection to DIN rail ground spring or panel mounting hole                                                                                                    |  |
| 32  | Chassis                  | Connection to DIN rail ground spring or panel mounting hole                                                                                                    |  |
| 33  | Chassis                  | Connection to DIN rail ground spring or panel mounting hole                                                                                                    |  |
| 34  | Chassis                  | Connection to DIN rail ground spring or panel mounting hole                                                                                                    |  |
| 35  | Chassis                  | Connection to DIN rail ground spring or panel mounting hole                                                                                                    |  |
| 36  | Chassis                  | Connection to DIN rail ground spring or panel mounting hole                                                                                                    |  |
| 37  | Chassis                  | Connection to DIN rail ground spring or panel mounting hole                                                                                                    |  |
| 38  | Chassis                  | Connection to DIN rail ground spring or panel mounting hole                                                                                                    |  |
| 39  | SetPtMult                | Switch input to activate Set Point Multiplication (active closed)                                                                                                    |  |
| 40  | Switch RTN               | Switch return, shared between SetPtMult and Reset Relay                                                                                                    |  |
| 41  | Reset Relay              | Switch input to reset internal relay (active closed)                                                                                                    |  |
| 42  | Reserved                 |                                                                                                    |  |
| 43  | 24 V Common <sup>1</sup> | Internally DC-coupled to circuit ground                                                                                                    |  |
| 44  | +24 V In                 | Connection to primary external +24 V power supply, positive side                                                                                                    |  |
| 45  | 24 V Common <sup>1</sup> | Connection to external +24 V power supply, negative side (internally DC-coupled to circuit ground)                                                                                                    |  |
| 46  | Relay N.C. 1             | Relay Normally Closed contact 1                                                                                                    |  |
| 47  | Relay Common 1           | Relay Common contact 1                                                                                                    |  |
| 48  | Relay N.O. 1             | Relay Normally Open contact 1                                                                                                    |  |
| 49  | Relay N.O. 2             | Relay Normally Open contact 2                                                                                                    |  |
| 50  | Relay Common 2           | Relay Common contact 2                                                                                                    |  |
| 51  | Relay N.C. 2             | Relay Normally Closed contact 2                                                                                                    |  |

1 Terminals are internally connected and isolated from the Chassis terminals.

# **Connecting the Power Supply**

Power supplied to the module must be nominally 24 Vdc ( $\pm 10\%$ ) and must be a Class 2 rated circuit.

Wire the DC-input power supply to the terminal base unit as shown in Figure 2.8.

### Figure 2.8 DC Input Power Supply Connections

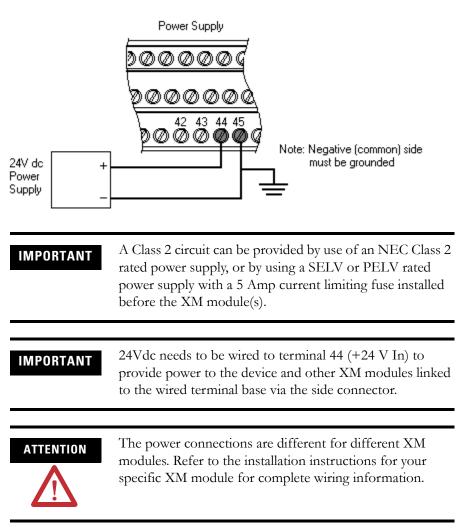

# **Connecting the Relays**

The XM-121 has both Normally Open (NO) and Normally Closed (NC) relay contacts. Normally Open relay contacts close when the control output is energized. Normally Closed relay contacts open when the control output is energized.

The alarms associated with the relay and whether the relay is normally de-energized (non-failsafe) or normally energized (failsafe) depends on the configuration of the module. Refer to Relay Parameters on page 59 for details.

Table 2.1 shows the on-board relay connections for the module.

| IMPORTANT | All XM relays are double pole. This means that each relay<br>has two contacts in which each contact operates<br>independently but identically. The following table and<br>illustrations show wiring solutions for both contacts;<br>although, in many applications it may be necessary to wire<br>only one contact. |
|-----------|----------------------------------------------------------------------------------------------------|
| TIP       | The Expansion Relay module may be connected to the<br>module to provide additional relays. Refer the XM-441<br>Expansion Relay Module User's Guide for wiring details.                                                                                                    |
| IMPORTANT | The NC/NO terminal descriptions (page 20) correspond<br>to a de-energized (unpowered) relay.                                                                                                    |
|           | When the relay is configured for non-failsafe operation, the relay is normally de-energized.                                                                                                    |
|           | When the relay is configured for failsafe operation, the<br>relay is normally energized, and the behavior of the NC and<br>NO terminals is inverted.                                                                                                    |

### Table 2.1 Relay Connections for XM-121

| Configured for<br>Failsafe Operation |        |               | Relay 1 Terminals |           |
|--------------------------------------|--------|---------------|-------------------|-----------|
| Nonalarm                             | Alarm  | Wire Contacts | Contact 1         | Contact 2 |
| Closed                               | Opened | СОМ           | 47                | 50        |
|                                      |        | NO            | 48                | 49        |
| Opened                               | Closed | СОМ           | 47                | 50        |
|                                      |        | NC            | 46                | 51        |

| Configured for<br>Non-failsafe Operation |        |               | Relay 1 Terminals |           |
|------------------------------------------|--------|---------------|-------------------|-----------|
| Nonalarm Alarm                           |        | Wire Contacts | Contact 1         | Contact 2 |
| Closed                                   | Opened | COM           | 47                | 50        |
|                                          |        | NC            | 46                | 51        |
| Opened                                   | Closed | COM           | 47                | 50        |
|                                          |        | NO            | 48                | 49        |

Figures 2.9 and 2.10 illustrate the behavior of the NC and NO terminals when the relay is wired for failsafe, alarm or nonalarm condition or non-failsafe, alarm or nonalarm condition.

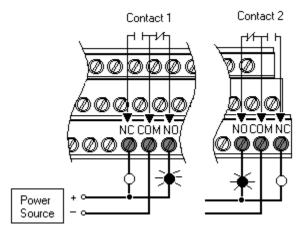

### Figure 2.9 Relay Connection - Failsafe, Nonalarm Condition Non-failsafe, Alarm Condition

### Figure 2.10 Relay Connection - Failsafe, Alarm Condition Non-failsafe, Nonalarm Condition

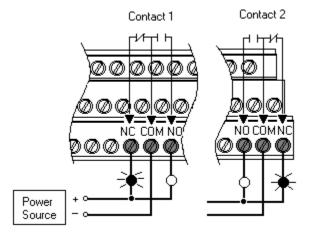

Alternate Relay Wiring

Figures 2.11 and 2.12 show how to wire both ends of a single external indicator to the XM terminal base for failsafe, nonalarm or alarm condition or non-failsafe, nonalarm or alarm condition.

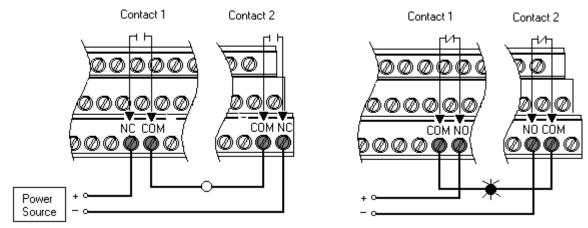

### Figure 2.11 Relay Connection - Failsafe, Nonalarm Condition Non-failsafe, Alarm Condition

Figure 2.12 Relay Connection - Failsafe, Alarm Condition Non-failsafe, Nonalarm Condition

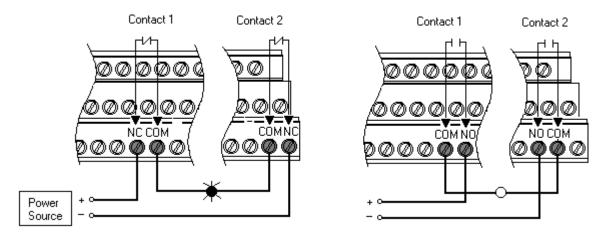

# **Connecting the Tachometer Signal**

The XM-121 provides a single tachometer input signal. The signal processing performed on the tachometer signal depends on the configuration of the module. See page 52 for a description of the tachometer parameters.

### IMPORTANT

If you are not using the tachometer input, set the **Pulses per Revolution** parameter to zero (0). This will disable the tachometer measurement and prevent the module from indicating a tachometer fault (TACH indicator flashing yellow). A tachometer fault occurs when no signal pulses are received on the tachometer input signal for a relatively long period. Connecting a Magnetic Pickup Tachometer

Figure 2.13 shows the wiring of a magnetic pickup tachometer to the terminal base unit.

Figure 2.13 Magnetic Pickup Tachometer Signal Connection

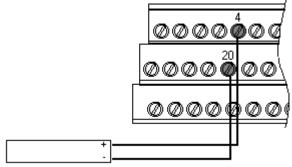

Shielded Tacho Sensor

Connecting a Hall Effect Tachometer Sensor

Figure 2.14 shows the wiring of a Hall Effect Tachometer Sensor, Cat. No. 44395, to the terminal base unit.

### Figure 2.14 Hall Effect Tachometer Signal Connection

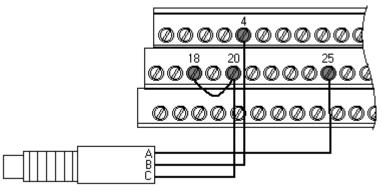

Hall Effect Tacho Sensor

Connecting a Non-Contact Sensor to the Tachometer Signal

Figure 2.15 shows the wiring of a non-contact sensor to the tachometer input signal.

### Figure 2.15 Non-Contact Sensor to Tachometer Signal Connection

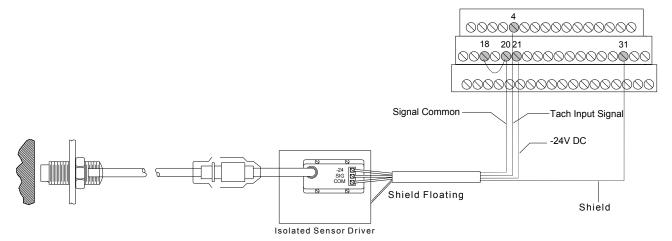

# **Connecting the Buffered Outputs**

The XM-121 provides buffered outputs of all transducer input signals. The buffered output connections may be used to connect the module to portable data collectors or other online systems.

Figure 2.16 shows the buffered output connections for the modules.

### **Figure 2.16 Buffered Output Connections**

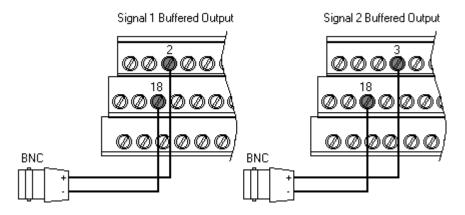

IMPORTANT

# Applies only to XM-121 module revision B01 (and later).

The voltage operating range of the buffered outputs must be configured to coincide with the corresponding transducer bias range. This operating range is configured by placing a jumper from terminal 5 (channel 1) and terminal 22 (channel 2) to either terminal 6 (Positive Buffer Bias) or terminal 21 (Buffer -), depending on the transducer. See Table 2.2. Note the buffered output operating range is configured independently per channel.

| Transducer                 | Input Range | Channel | Connect Terminal | To Terminal |
|----------------------------|-------------|---------|------------------|-------------|
| Negative Bias <sup>1</sup> | -24 to +9V  | 1       | 5                | 21          |
| Positive Bias <sup>2</sup> | -5 to +24V  | 2       | 22               | 6           |
| Non-Bias                   | -5 to +9V   | 2       |                  |             |

**Table 2.2 Configuring Buffered Output Operating Range** 

1 The signal from the non-contact probe must be connected to channel 1 on the terminal base.

2 The signal from the 9000 sensor must be connected to channel 2 on the terminal base.

# **Connecting the Transducers**

The Absolute Shaft module can accept input from a non-contact eddy current probe and a case mounted vibration sensor (accelerometer or velocity sensor). The signal from a non-contact eddy current probe must be connected to channel 1. The Absolute Shaft module supports the 5, 8, and 11mm Allen-Bradley 2100 Series and Bently Nevada 3300 XL Series probes.

The case mounted vibration sensor must be connected to channel 2. The Absolute Shaft module supports the following Allen-Bradley 9000 series sensors.

| Cat. No.  | Model                          |
|-----------|--------------------------------|
| EK-43781I | 9000A General Purpose Sensor   |
| EK-43808I | 9100VO Velocity Output Sensor  |
| EK-43786I | 9100CSA General Purpose Sensor |
| EK-43805I | 9100T High Temperature Sensor  |

Table 2.3 Supported Allen-Bradley 9000 Series Sensors

### Important Considerations

When mounting the vibration sensor and the non-contact eddy current probe, it is important to note the following:

- The two sensors should be mounted at or adjacent to each machine bearing.
- The sensors should be mounted in the same geometric plane.
- It is preferable to mount the transducers at the same point on the same bearing half. This can be done by using a dual mounting housing (such as the Dual Probe Holder, Cat. No. EK-29000-DPH01). The positions chosen should be the same at each bearing.

### Connecting a Non-Contact Sensor and 9000 Series Sensor

The following figure shows the wiring of a non-contact sensor and a 9000 series sensor to the terminal base unit. The non-contact sensor must be wired to channel 1 and the 9000 sensor must be wired to channel 2.

| IMPORTANT | The Absolute Shaft module requires the XM-121 module<br>revision B01 (and later). Earlier revisions of the module do<br>not support the Absolute Shaft wiring configuration.                                                                                                    |
|-----------|----------------------------------------------------------------------------------------------------|
| ATTENTION | You may ground the cable shield at either end of the cable.<br>Do not ground the shield at both ends. Recommended<br>practice is to ground the cable shield at the terminal base<br>and not at the transducer. Any convenient Chassis terminal<br>may be used (see Terminal Block Assignments on page 18). |
| IMPORTANT | The internal transducer power supply is providing power to the non-contact sensor.                                                                                                    |

### IMPORTANT

Make certain the **IEPE Power** parameter for channel 2 is enabled so power is provided to the 9000 sensor. Refer to Channel Parameters on page 46.

### Figure 2.17 Non-Contact Sensor and 9000 Series Sensor Wiring

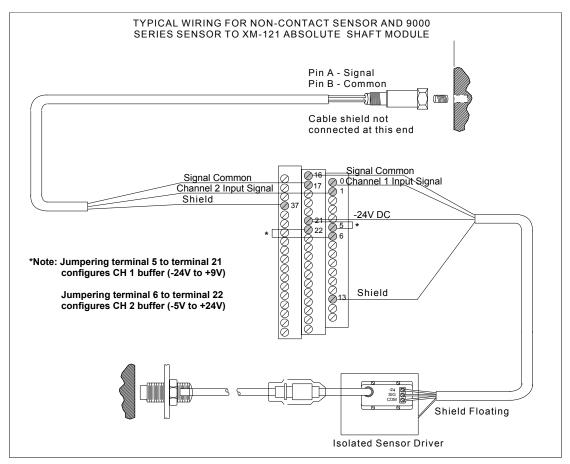

### Connecting Two Non-Contact Sensors and 9000 Series Sensor

The following figure shows the wiring of two non-contact sensors and a 9000 series sensor to the terminal base unit. One non-contact sensor must be wired to channel 1 and the 9000 sensor must be wired to channel 2. The second non-contact sensor is wired to the tachometer input signal.

# **IMPORTANT** The Absolute Shaft module requires the XM-121 module revision B01 (and later). Earlier revisions of the module do not support the Absolute Shaft wiring configuration.

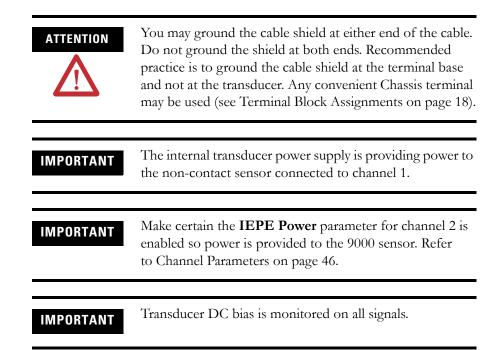

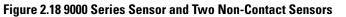

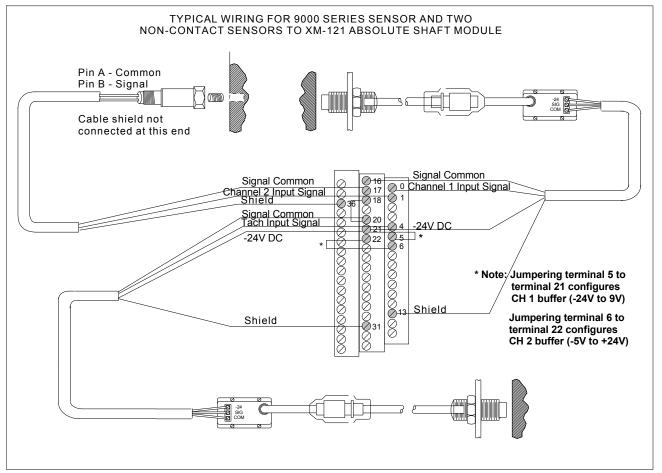

# **Connecting the Remote Relay Reset Signal**

If you set the module relay to latching and the relay activates, the relay stays activated even when the condition that caused the alarm has ended. The remote relay reset signal enables you to reset your module relay remotely after you have corrected the alarm condition. This includes latched relays in the Expansion Relay module when it is attached to the XM-121.

**TIP** If you set a module relay to latching, make sure that any linked relays, such as relays in an XM-440 Master Relay Module, are **not** configured as latching. When both relays are set to latching, the relay in each module will have to be independently reset when necessary.

TIP

You can discretely reset a relay using the serial or remote configuration tool.

Wire the Remote Relay Reset Signal to the terminal base unit as shown in Figure 2.19.

### Figure 2.19 Remote Relay Reset Signal Connection

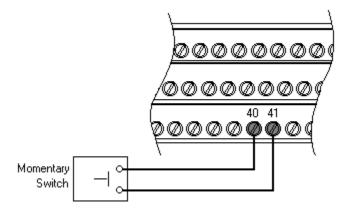

ATTENTION

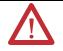

The Switch Input circuits are functionally isolated from other circuits. It is recommended that the Switch RTN signal be grounded at a signal point. Connect the Switch RTN signal to the XM terminal base (Chassis terminal) or directly to the DIN rail, or ground the signal at the switch or other equipment that is wired to the switch. A single switch contact can also be shared by multiple XM modules wired in parallel as shown in Figure 2.20.

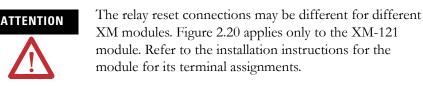

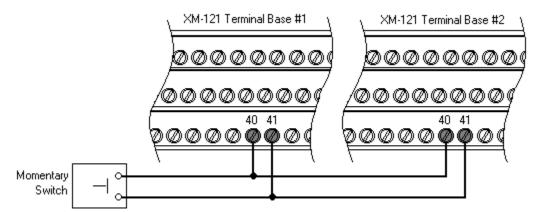

### Figure 2.20 Typical Multiple XM Modules Remote Relay Reset Signal Connection

### **Connecting the Setpoint Multiplication Switch**

You can configure the module to multiply the alarm setpoints, or inhibit the alarms during the start-up period. This can be used to avoid alarm conditions that may occur during startup, for example, when the monitored machine passes through a critical speed.

Wire the Setpoint Multiplication switch to the terminal base unit as shown in Figure 2.21.

### **Figure 2.21 Setpoint Multiplication Connection**

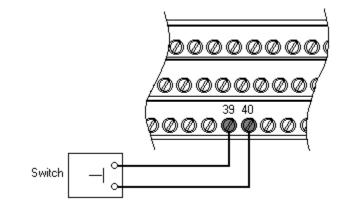

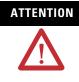

The Switch Input circuits are functionally isolated from other circuits. It is recommended that the Switch RTN signal be grounded at a signal point. Connect the Switch RTN signal to the XM terminal base (Chassis terminal) or directly to the DIN rail, or ground the signal at the switch or other equipment that is wired to the switch.

### **Connecting the 4-20 mA Outputs**

The module includes an isolated 4-20 mA per channel output into a maximum load of 300 ohms. The measurements that the 4-20 mA output tracks and the signal levels that correspond to the 4 mA and 20 mA are configurable. Refer to 4-20 mA Output Parameters on page 63 for details.

Wire the 4-20 mA outputs to the terminal base unit as shown in Figure 2.22.

### Figure 2.22 4-20 mA Output Connections

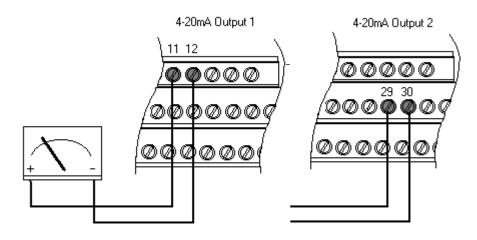

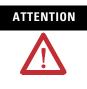

The 4-20 mA outputs are functionally isolated from other circuits. It is recommended that the outputs be grounded at a single point. Connect the 4-20 mA (-) to the XM terminal base (Chassis terminal) or directly to the DIN rail, or ground the signal at the other equipment in the 4-20 mA loop.

# **Serial Port Connection**

The XM-121 includes a serial port connection that allows you to connect a PC to it and configure the module's parameters. There are two methods of connecting an external device to the module's serial port.

• Terminal Base Unit - There are three terminals on the terminal base unit you can use for the serial port connection. They are TxD, RxD, and RTN (terminals 7, 8, and 9, respectively). If these three terminals are wired to a DB-9 female connector, then a standard RS-232 serial cable with 9-pin (DB-9) connectors can be used to connect the module to a PC (no null modem is required).

The DB-9 connector should be wired to the terminal block as shown.

| <u>XM-121 Terminal Base Unit</u><br><u>(Cat. No. 1440-TB-A)</u> | <u>DB-9 Female Connector</u> |
|-----------------------------------------------------------------|------------------------------|
| TX Terminal (terminal 7)                                        | Pin 2 (RD - receive data)    |
| RX Terminal (terminal 8)                                        | Pin 3 (TD - transmit data)   |
| RTN Terminal (terminal 9)                                       | Pin 5 (SG - signal ground)   |

• **Mini-Connector** - The mini-connector is located on top of the module, as shown in Figure 2.23.

Figure 2.23 Mini-Connector

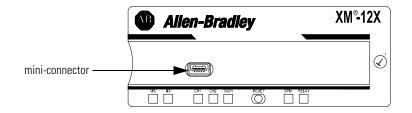

A special cable (Cat. No. 1440-SCDB9FXM2) is required for this connection. The connector that inserts into the PC is a DB-9 female connector, and the connector that inserts into the module is a USB Mini-B male connector.

|           | If you connect or disconnect the serial cable with power<br>applied to the module or the serial device on the other end<br>of the cable, an electrical arc can occur. This could cause an<br>explosion in hazardous location installations. Be sure that<br>power is removed or the area is nonhazardous before<br>proceeding. |
|-----------|----------------------------------------------------------------------------------------------------|
| IMPORTANT | If 24V Common is not referenced to earth ground, we<br>recommend you use an RS-232 isolator, such as Phoenix<br>PSM-ME-RS232/RS232-P (Cat. No. 1440-ISO-232-24), to<br>protect both the XM module and the computer.                                                                                                    |

# **DeviceNet Connection**

The XM-121 includes a DeviceNet<sup>TM</sup> connection that allows the module to communicate with a programmable controller, DCS, or another XM module.

DeviceNet is an open, global, industry-standard communications network designed to provide an interface through a single cable from a programmable controller to a smart device such as the XM-121. As multiple XM modules are interconnected, DeviceNet also serves as the communication bus and protocol that efficiently transfers data between the XM modules.

| Connect    | То                                                | Terminal                                                                                                    |                                      |
|------------|---------------------------------------------------|----------------------------------------------------------------------------------------------------|--------------------------------------|
| Red Wire   | DNet V+                                           | 26 (Optional - see note)                                                                                                    |                                      |
| White Wire | CAN High                                          | 23                                                                                                    |                                      |
| Bare Wire  | Shield (Chassis)                                  | 10                                                                                                    |                                      |
| Blue Wire  | CAN Low                                           | 24                                                                                                    |                                      |
| Black Wire | DNet V-                                           | 27                                                                                                    |                                      |
|            | or designed to<br>damage the mo<br>To preclude th | which is rated at only 300 m<br>power DeviceNet loads. D<br>odule or terminal base.<br>is possibility, even unintent<br>that DeviceNet V+ be left | Doing so could tionally, it is       |
| ATTENTION  | location. Conn<br>will ground the                 | and the DeviceNet shield a<br>necting the DeviceNet shiel<br>e DeviceNet shield at the X<br>inate the shield elsewhere,<br>erminal 10.            | d to terminal 10<br>M module. If you |

ATTENTION

ATTENTION

Connect the DeviceNet cable to the terminal base unit as shown.

The DeviceNet network must also be referenced to earth at only one location. Connect DNet V- to earth or chassis at one of the XM modules.

The DNet V+ and DNet V- terminals are inputs to the XM module. Do not attempt to pass DeviceNet power through the XM terminal base to other non-XM equipment by connecting to these terminals. Failure to comply may result in damage to the XM terminal base and/or other equipment.

# **IMPORTANT** Terminate the DeviceNet network and adhere to the requirements and instructions in the ODVA Planning and Installation Manual - DeviceNet Cable System, which is available on the ODVA web site (http://www.odva.org).

The devices are shipped from the factory with the network node address (MAC ID) set to 63. The network node address is software settable. You can

use the XM Serial Configuration Utility or RSNetWorx<sup>TM</sup> for DeviceNet (Version 3.0 or later) to set the network node address. Refer to the appropriate documentation for details.

IMPORTANT

The baud rate for the XM-121 is set by way of "baud detection" (Autobaud) at power-up.

# **Mounting the Module**

The XM-121 mounts on the XM-940 terminal base unit, Cat. No. 1440-TB-A. We recommend that you mount the module after you have connected the wiring on the terminal base unit.

The XM-121 module is compatible only with the XM-940 ATTENTION terminal base unit. The keyswitch on the terminal base unit should be at position 1 for the modules. Do not attempt to install the XM-121 module on other terminal base units. Do not change the position of the keyswitch after wiring the terminal base. This module is designed so you can remove and insert it ATTENTION under power. However, when you remove or insert the module with power applied, I/O attached to the module can change states due to its input/output signal changing conditions. Take special care when using this feature. When you insert or remove the module while power is on, WARNING an electrical arc can occur. This could cause an explosion in hazardous location installations. Be sure that power is removed or the area is nonhazardous before proceeding. Install the overlay slide label to protect serial connector and IMPORTANT electronics when the serial port is not in use.

**1.** Make certain the keyswitch (A) on the terminal base unit (C) is at position 1 as required for the module.

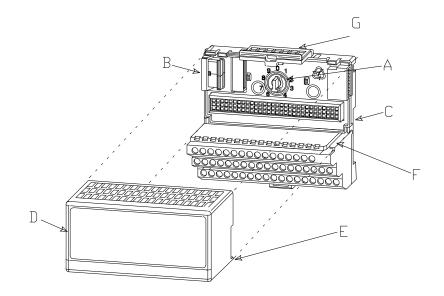

- 2. Make certain the side connector (B) is pushed all the way to the left. You cannot install the module unless the connector is fully extended.
- **3.** Make sure that the pins on the bottom of the module are straight so they will align properly with the connector in the terminal base unit.
- **4.** Position the module (D) with its alignment bar (E) aligned with the groove (F) on the terminal base.
- **5.** Press firmly and evenly to seat the module in the terminal base unit. The module is seated when the latching mechanism (G) is locked into the module.
- 6. Repeat the above steps to install the next module in its terminal base.

The Absolute Shaft module has seven LED indicators, which include a module status (MS) indicator, a network status (NS) indicator, a status indicator for each channel (CH1, CH2, and TACH), an activation indicator for the Setpoint Multiplier, and a status indicator for the Relay. The LED indicators are located on top of the module.

# Module Indicators

### Figure 2.24 LED Indicators

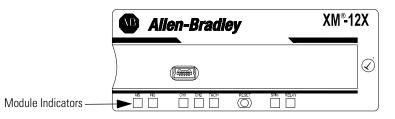

The following tables describe the states of the LED status indicators.

### Module Status (MS) Indicator

| Color    | State        | Description                                                                          |
|----------|--------------|--------------------------------------------------------------------------------------|
| No color | Off          | No power applied to the module.                                                      |
| Green    | Flashing Red | Module performing power-up self test.                                                |
|          | Flashing     | Module operating in Program Mode <sup>1</sup> .                                      |
|          | Solid        | Module operating in Run Mode <sup>2</sup> .                                          |
| Red      | Flashing     | Application firmware is invalid or not loaded.     Download firmware to the module.  |
|          |              | • Firmware download is currently in progress.                                        |
|          | Solid        | An unrecoverable fault has occurred. The module may need to be repaired or replaced. |

- Program Mode Typically this occurs when the module configuration settings are being updated with the XM Serial Configuration Utility. In Program Mode, the module does not perform its normal functions. The signal processing/measurement process is stopped, and the status of the alarms is set to the disarm state to prevent a false alert or danger status.
- 2 Run Mode In Run Mode, the module collects measurement data and monitors each vibration measurement device.

| Color    | State    | Description                                                                             |
|----------|----------|-----------------------------------------------------------------------------------------|
| No color | Off      | Module is not online.                                                                   |
|          |          | Module is autobauding.                                                                  |
|          |          | <ul> <li>No power applied to the module, look at Module<br/>Status LED.</li> </ul>      |
| Green    | Flashing | Module is online (DeviceNet) but no connections are currently established. <sup>1</sup> |
|          | Solid    | Module is online with connections currently established.                                |
| Red      | Flashing | One or more I/O connections are in the timed-out state.                                 |
|          | Solid    | Failed communications (duplicate MAC ID or Bus-off).                                    |

| Network Status | (NS | ) Indicator |
|----------------|-----|-------------|
|----------------|-----|-------------|

1 Normal condition when the module is not a slave to an XM-440, PLC, or other master device.

| Color    | State                 | Description                                                                                                    |
|----------|-----------------------|----------------------------------------------------------------------------------------------------|
| No color | Off                   | • Normal operation within alarm limits on the channel.                                                                                          |
|          |                       | <ul> <li>No power applied to the module, look at Module<br/>Status LED.</li> </ul>                                                              |
| Yellow   | Solid                 | An alert level alarm condition exists on the channel<br>(and no transducer fault, tachometer fault, or danger<br>level alarm condition exists). |
|          | Flashing Tach<br>LED  | A tachometer fault (no transducer fault) condition exists on the tachometer channel                                                             |
|          | Flashing CH1/2<br>LED | A tachometer fault condition exists and the channel's alarm speed range is enabled (and no transducer fault on the channel's transducer).       |
| Red      | Solid                 | A danger level alarm condition exists on the channel (and no transducer fault or tachometer fault condition exists).                            |
|          | Flashing              | A transducer fault condition exists on the channel.                                                                                             |

Channel 1, Channel 2, and Tachometer Status Indicators

Setpoint Multiplier Indicator

| Color  | State | Description                           |
|--------|-------|---------------------------------------|
| Yellow | Off   | Setpoint multiplier is not in effect. |
|        | Solid | Setpoint multiplier is in effect.     |

### Relay Indicator

| Color | State | Description                      |
|-------|-------|----------------------------------|
| Red   | Off   | On-board relay is not activated. |
| _     | Solid | On-board relay is activated.     |

# **Basic Operations**

## Powering Up the Module

The module performs a self-test at power-up. The self-test includes an LED test and a device test. During the LED test, the indicators will be turned on independently and in sequence for approximately 0.25 seconds.

The device test occurs after the LED test. The Module Status (MS) indicator is used to indicate the status of the device self-test.

| MS Indicator State            | Description                                                                                                    |
|-------------------------------|----------------------------------------------------------------------------------------------------|
| Flashing Red and Green        | Device self-test is in progress.                                                                                       |
| Solid Green or Flashing Green | Device self-test completed successfully, and the firmware is valid and running.                                        |
| Flashing Red                  | Device self-test completed, the hardware is OK, but the firmware is invalid. Or, the firmware download is in progress. |
| Solid Red                     | Unrecoverable fault, hardware failure, or<br>Boot Loader program may be corrupted.                                     |

Refer to Module Indicators on page 38 for more information about the LED indicators.

# **Manually Resetting Relays**

The XM-121 has an external reset switch located on top of the module, as shown in Figure 2.25.

### Figure 2.25 Reset Switch

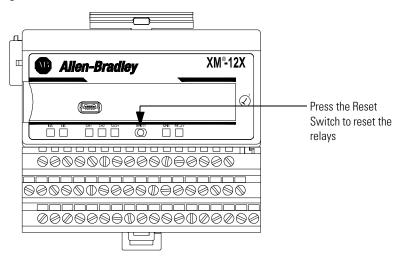

The switch can be used to reset all latched relays in the module. This includes the relays in the Expansion Relay Module when it is attached to the XM-121 module.

**IMPORTANT** The Reset switch resets the relays only if the input is no longer in alarm or the condition that caused the alarm is no longer present.

# Installing the XM-121 Absolute Shaft Firmware

Before you can use the XM-121 Absolute Shaft module, you must install the Absolute Shaft firmware onto the XM-121 Low Frequency Dynamic Measurement module. The Absolute Shaft firmware is provided on the XM Documentation and Configuration Utility CD (version 5.0 or later) that is packaged with the XM modules.

**TIP**XM firmware update files are available for download from<br/>the XM Firmware Update page at<br/>http://support.rockwellautomation.com

Complete the following steps to install the XM-121 Absolute Shaft firmware.

- Make certain you have installed the XM Serial Configuration Utility onto the computer that will be connected directly to the XM-121 module. Refer to the XM-12X Dynamic Measurement Modules Installation Instructions for assistance.
- **2.** Insert the XM Documentation and Configuration Utility CD into the CD-ROM drive of the computer.

- **3.** Connect the computer to the XM-121 module using the special serial cable. Refer to Serial Port Connection on page 34.
- Power up the XM-121 module if you haven't already done so, and start the XM Serial Configuration Utility program. Click the Start program, and then select Programs > Entek > XM > Serial Config Utility.

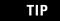

The Serial Configuration Utility defaults to the COM 1 serial port. If you are not using COM 1, select the correct COM port on the XM Serial Configuration Utility screen.

When you are connected to an XM-121 module, the XM-121 module type appears on the XM icon, and the connection icon changes to show the connection.

**5.** Click the **Configure** button on the XM Serial Configuration Utility screen. The XM-121 LF Dynamic Measurement Module Configuration Tool screen appears.

| XM-121 LF Dynamic Measurement Modu            | e Configuration Tool 🛛 🛛 🗙                                  |
|-----------------------------------------------|-------------------------------------------------------------|
| <u>Eile E</u> dit <u>D</u> evice <u>H</u> elp |                                                             |
| 1/0 Data                                      | Module View Data                                            |
| Channel 1 Channel 2 Tachometer                | Alarm, Relay and 4-20 mA Output Triggered Trend SU/CD Trend |
| Channel name: Channel 1                       | Signal processing<br>Output data unit: mils                 |
| _ Transducer                                  | High pass filter: 2.0 T                                     |
| Enable IEPE power                             | Sampling mode: Asynchronous                                 |
| Sensitivity: 200 mv/n                         | nils                                                        |
| Eng. units: mils 👻                            | External gear teeth:                                        |
|                                               | Measurement options                                         |
| Fault low: -18 Volt                           | Signal detection: True pk-to-pk 💌                           |
| Fault high: -2 Volt                           | Overall time constant: 1.5                                  |
| DC bias time constant: 1.769 sec              | Overall damping factor: 0.99                                |
| Education Internet                            | Overall filter: None 💌                                      |
| Full scale: 2 Volt                            | Low pass filter: 1000 Hz                                    |
| Auto Full <u>S</u> cale                       | Order of sum harmonics: 4                                   |
|                                               | Spectrum/ <u>W</u> aveform <u>B</u> and                     |
|                                               |                                                             |
|                                               |                                                             |

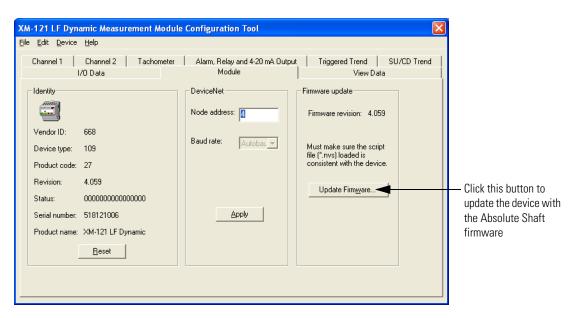

6. Click the Module tab.

- 7. In the Firmware Update group, click **Update Firmware** to initiate the firmware update. The **Open** dialog box appears.
- **8.** Navigate to the Firmware directory on the CD and select the "xm12A.nvs" file.
- Click Open to start the firmware update and click Yes to confirm. The Configuration Tool begins the update and shows its progress in the Progress dialog box.
- **10.** When the update completes, the message "The module is configured with the factory defaults. You need to download a configuration." appears. Click **OK**.
- **11.** Click **OK** again to return to the XM Serial Configuration Utility screen. Notice that the XM Module icon displays XM-121A instead of XM-121.
- **12.** You are now ready to configure the Absolute Shaft module. Click the **Configure** button to display the Absolute Shaft parameters in the Configuration Tool. Refer to Chapter 3 for a complete list of the Absolute Shaft configuration parameters.

TIP

Review and edit the Absolute Shaft parameters as necessary. When you are finished, download the parameters to the module. The module will remain in Program mode until you download a configuration. For assistance on how to use the XM Serial Configuration Utility, refer to the online help.

# **Configuration Parameters**

This chapter provides a complete listing and description of the Absolute Shaft parameters. The parameters can be viewed and edited using the XM Serial Configuration Utility software and a personal computer. If the module is installed on a DeviceNet network, configuring can also be performed using a network configuration tool such as RSNetWorx (Version 3.0 or later). Refer to your configuration tool documentation for instructions on configuring a device.

| See page |
|----------|
| 46       |
| 48       |
| 48       |
| 52       |
| 55       |
| 59       |
| 63       |
| 64       |
| 66       |
| 68       |
| 69       |
| 72       |
|          |

IMPORTANT

The appearance and procedure to configure the parameters may differ in different software.

# **Channel Parameters**

The channel parameters define the characteristics of the transducers you will be using with the Absolute Shaft module. Use the parameters to configure the transducer sensitivity, operating range, and power requirements. There are two instances of the channel parameters, one for each channel.

The Absolute Shaft module requires the correct transducers.

- Channel 1 must be connected to a non-contact probe measuring acceleration in mils or µm.
- Channel 2 must be connected to a 9000 series sensor measuring acceleration or velocity in ips, mm/sec or g's.

| Parameter Name                                         |                     | Description                                                                                                    | Values/Cor                                                                                                    | nments   |                      |  |
|--------------------------------------------------------|---------------------|----------------------------------------------------------------------------------------------------|----------------------------------------------------------------------------------------------------|----------|----------------------|--|
| Channel Name (XM Serial<br>Configuration Utility only) |                     | A descriptive name to help identify the channel in the XM Serial Configuration Utility.                                                                             | Maximum 18 characters                                                                                                    |          |                      |  |
| XM Configuration EDS File<br>Utility                   |                     | Controls whether to provide standard accelerometer<br>(IEPE) power to the transducer (channel 2 only). Refer<br>to Connecting the Transducers on page 27 for wiring | XM Configuration<br>Utility                                                                                                    |          | EDS File             |  |
| Enable IEPE                                            | IEPE Power          | requirements.                                                                                                    | Check = En                                                                                                    | able     | Enabled              |  |
|                                                        | I                   |                                                                                                    | Clear = Dis                                                                                                    | able     | Disabled             |  |
| XM Configuration EDS File<br>Utility                   |                     | The type of case sensor wired to channel 2.                                                                                                    | Options: 9100V0<br>9000A<br>9100CSA                                                                                                  |          |                      |  |
| Sensor                                                 | Case Sensor<br>Type |                                                                                                    | 9100T                                                                                                    |          |                      |  |
| Sensitivity                                            |                     | The sensitivity of the transducer in millivolts per <b>Eng. Unit</b> .                                                                                              | The sensitivity value is included with<br>the transducer's documentation or it<br>may be imprinted on the side of the<br>transducer. |          |                      |  |
| Eng. Units                                             |                     | Defines the native units of the transducer. Your choice controls the list of possible selections available in the <b>Output Data Units</b> parameter. It            | Channel                                                                                                    | Sensor   | Eng. Unit<br>Options |  |
|                                                        |                     | also affects other module parameters.                                                                                                    | 1                                                                                                    |          | mils<br>µm           |  |
|                                                        |                     |                                                                                                    | 2                                                                                                    | 9100 VO  | ips<br>mm/s          |  |
|                                                        |                     |                                                                                                    |                                                                                                    | 9000A    | g                    |  |
|                                                        |                     |                                                                                                    |                                                                                                    | 9100 CSA | g                    |  |
|                                                        |                     |                                                                                                    |                                                                                                    | 9100 T   | g                    |  |
| Fault Low                                              |                     | The minimum, or most negative, expected DC voltage from the transducer.                                                                                             | Volts                                                                                                    |          |                      |  |
| Fault High                                             |                     | The maximum expected DC bias voltage from the transducer.                                                                                                    | <b>Note:</b> A voltage reading outside this range constitutes a transducer fault.                                                    |          |                      |  |

#### **Channel Parameters**

### **Channel Parameters**

| Parameter Name                                      | Description                                                                            |                                                                                                    |                                                            | Values/Comments                                                                                                    |
|-----------------------------------------------------|----------------------------------------------------------------------------------------|----------------------------------------------------------------------------------------------------|------------------------------------------------------------|----------------------------------------------------------------------------------------------------|
| DC Bias Time Constant                               | (low pass filtering measurement. The filter is 1 / $(2\pi \times I)$ greater the value | : used for exponent<br>) of the transducer<br>e corner frequency<br><b>DC Bias Time Con</b><br>entered, the longer<br>ired value to a char<br>ole table below. | DC bias<br>for the low pass<br>stant). The<br>the settling | Seconds                                                                                                    |
|                                                     | Time Constant<br>(seconds)                                                             | -3dB Frequency<br>(Hz)                                                                                                    | Settling<br>(seconds)                                      |                                                                                                    |
|                                                     | 1                                                                                      | 0.159                                                                                                    | 2.2                                                        |                                                                                                    |
|                                                     | 2                                                                                      | 0.080                                                                                                    | 4.4                                                        |                                                                                                    |
|                                                     | 3                                                                                      | 0.053                                                                                                    | 6.6                                                        |                                                                                                    |
|                                                     | 4                                                                                      | 0.040                                                                                                    | 8.8                                                        |                                                                                                    |
|                                                     | 5                                                                                      | 0.032                                                                                                    | 11                                                         |                                                                                                    |
|                                                     | 6                                                                                      | 0.027                                                                                                    | 13.2                                                       |                                                                                                    |
|                                                     | 7                                                                                      | 0.023                                                                                                    | 15.4                                                       |                                                                                                    |
|                                                     | 8                                                                                      | 0.020                                                                                                    | 17.6                                                       |                                                                                                    |
|                                                     | 9                                                                                      | 0.018                                                                                                    | 19.8                                                       |                                                                                                    |
|                                                     | 10                                                                                     | 0.016                                                                                                    | 22                                                         |                                                                                                    |
| Full Scale                                          | by the channel. The programmable ga                                                    | nal level expected<br>his value is used to<br>in settings across e<br>signal processing c                                                                      | determine the ach stage of the                             | Volt<br>Important: See Appendix D for further<br>guidance and recommended Full Scale<br>value settings.                                    |
| Output Data Units                                   | The data units of                                                                      | the measured value                                                                                                    | es.                                                        | Channel 2 Options: mils                                                                                                    |
|                                                     | on the units you s<br>set to "ips" or "mil                                             | hannel 1 output da<br>elect for Channel 2<br>s" then Channel 1 i:<br>o "mm/s or "µm" th                                                                        | ips<br>mm/s<br>μm                                          |                                                                                                    |
| Autoscale (XM Serial<br>Configuration Utility only) | Calculates a new current input sign                                                    | Full Scale value ba<br>al level.                                                                                                    | sed upon the                                               | Enter a safety factor value greater than or equal to 1.0.                                                                                  |
|                                                     |                                                                                        |                                                                                                    |                                                            | The safety factor is a number that will<br>be multiplied to the current signal<br>level to determine the new <b>Full Scale</b><br>setting. |

# Signal Processing Parameters

The signal processing parameters determine the signal processing that will be performed on the input signals. Use these parameters to select the high and low pass filters. The signal processing parameters apply to both channels.

**Signal Processing Parameters** 

| Parameter Name                             | Description                                                                                                    | Values/Comments                    |
|--------------------------------------------|----------------------------------------------------------------------------------------------------|------------------------------------|
| Low HPF Frequency (EDS File only)          | Shows the corner frequency for the Low high pass filter option.                                                                                                    |                                    |
| Medium HPF Frequency (EDS File only)       | Shows the corner frequency for the Medium high pass filter option.                                                                                                    |                                    |
| High HPF Frequency (EDS File<br>only)      | Shows the corner frequency for the High high pass filter option.                                                                                                    |                                    |
| Very High HPF Frequency (EDS<br>File only) | Shows the corner frequency for the Very High high pass filter option.                                                                                                    |                                    |
| High Pass Filter                           | Sets the high pass filter to apply to the<br>measurements. The high pass filter is useful in<br>removing low frequency signal components that<br>would dominate the signal. The high pass filter<br>attenuates all frequencies below a defined<br>frequency. It allows, or passes, frequencies above<br>the defined frequency. |                                    |
| Low Pass Filter                            | Sets the frequency above which the input signal will be significantly attenuated.                                                                                                    | Enter a value from 200 to 4000 Hz. |

# Measurement Parameters Overall Measurement Parameters

Use the overall measurement parameters to configure the overall measurement. There are two instances of the overall measurement parameters, one for each channel.

### **Overall Measurement Parameters**

| Parameter Name        | Description                                                                                                    | Values/Commer                                                                                                    | nts                      |  |
|-----------------------|----------------------------------------------------------------------------------------------------|----------------------------------------------------------------------------------------------------|--------------------------|--|
| Signal Detection      | <ul> <li>The measurement (or calculation) performed on the input signal to produce the <b>Overall Value</b>. See Data Parameters on page 69.</li> <li><b>RMS</b> - The Overall Value is the root mean squared (RMS) signal level of the input signal.</li> <li><b>Calculated Peak</b> - The Overall Value is the measured RMS value multiplied by the square root of two (1.4142).</li> <li><b>Calculated Peak-to-Peak</b> - The Overall Value is the measured RMS value multiplied by two times the square root of two (2.8284).</li> <li><b>True Peak</b> - The Overall Value is the output of a peak detector applied to the input signal.</li> </ul>                                                                                                    | <ul> <li>calculated Peak</li> <li>calculated Peak</li> <li>calculated P</li></ul> |                          |  |
| Overall Time Constant | input signal.<br>For <b>RMS</b> measurements, the Overall Time Constant<br>parameter sets the 3-DB bandwidth (Hz) for the<br>digital filtering used to calculate the <b>Overall Value</b> .<br>The 3-dB bandwidth is roughly equal to $1 / (2\pi \times \mathbf{Overall Time Constant})$ . The greater the Overall<br>Time Constant, the slower the response of the<br>measured Overall Value to change in the input<br>signal.<br>For example, an Overall Time Constant of 0.1<br>seconds may be appropriate for monitoring the<br>Overall Value of an input signal with a fundamental<br>frequency of 1.6 Hz and above. Although, the<br>response to a step change in input will take<br>approximately 2.2 times the Overall Time Constant to<br>settle. Therefore, for an Overall Time Constant of 0.1 | <ul> <li>Enter a value greater than 0 (zero).</li> <li>Recommended Values:<br/>The recommended values are<br/>appropriate for a typical 50/60Hz<br/>machine, and may need to be adjusted<br/>depending on the application.</li> <li>For True Peak or True<br/>Peak-to-Peak measurements, set<br/>the Overall Time Constant to 1.5.</li> <li>For RMS, Calculated Peak, or<br/>Calculated Peak-to-Peak<br/>measurements, set the Overall Time<br/>Constant to one of the following:</li> </ul>                                                                                                    |                          |  |
|                       | seconds, the settling time will be approximately 0.22 seconds.                                                                                                    | High Pass<br>Filter                                                                                                    | Overall Time<br>Constant |  |
|                       | For <b>True Peak</b> measurements, the Overall Time                                                                                                    | 0.8 Hz                                                                                                    | 0.2                      |  |
|                       | Constant sets the decay rate of the peak detection                                                                                                    | 2 Hz                                                                                                    | 0.08                     |  |
|                       | meter. The greater the Overall Time Constant, the slower the Peak is decayed.                                                                                                    | 4Hz or 23.8 Hz                                                                                                    | 0.045                    |  |

### **Overall Measurement Parameters**

| Parameter Name         | Description                                                                                                    | Values/Comments                  |
|------------------------|----------------------------------------------------------------------------------------------------|----------------------------------|
| Overall Damping Factor | This parameter is used in conjunction with the<br>Overall Time Constant to vary the characteristics<br>of the response of the digital filter used in<br>calculating the Overall Value.<br>An overall value for a measurement with a damping<br>factor near 1.0 (critical damping) will slowly rise or<br>fall for the full settling time specified by the Overall<br>Time Constant before reaching the final value. An<br>overall value for a measurement with a damping<br>factor near 0.707 will rise or fall quickly and may<br>"overshoot" (measure a value greater or less than the<br>final value) before reaching the final value for a<br>given input signal. | Enter a value from 0.707 to 1.0. |

# **Waveform Measurement Parameters**

Use the waveform measurement parameters to set up the waveform measurements. The waveform measurement parameters apply to both channels.

| Parameter Name                                      | Description                                                          | Values/Comments                     |
|-----------------------------------------------------|----------------------------------------------------------------------|-------------------------------------|
| Number of Points                                    | The number of samples in the waveform measurement.                   | Options: 256<br>512<br>1024<br>2048 |
| Waveform Period                                     | The total period of the waveform measurement.                        | Seconds                             |
| FMAX (Hz) (XM Serial<br>Configuration Utility only) | Displays the maximum frequency included in the waveform measurement. |                                     |

### **Waveform Measurement Parameters**

TIP

The **Waveform Period** and the **Number of Points** must be configured such that the **FMAX** (Number of Points/(2.56 x waveform period)) is from 10 Hz to 9375 Hz.

The table below shows some example settings for these parameters. Note that the Waveform Period may be rounded up to the next closes period due to available sampling rates. Combinations that will be rounded are indicated with an "x".

|                     | Number of Points |      |      |      |  |  |
|---------------------|------------------|------|------|------|--|--|
| Period<br>(seconds) | 256              | 512  | 1024 | 2048 |  |  |
| 0.02                | 5000             | х    | х    | Х    |  |  |
| 0.2                 | 500              | 1000 | 2000 | 4000 |  |  |
| 2                   | 50               | 100  | 200  | 400  |  |  |
| 20                  | х                | 10   | 20   | 40   |  |  |
| 80                  | Х                | х    | Х    | 10   |  |  |

# Table 3.A FMAX for Combinations of Waveform Period & Number of Points

# **Vector Measurement Parameters**

Use these parameters to select and define the filter used to track the machine speed multiple. The vector measurement parameters apply to both channels.

| Parameter Name  | Description                                                                                                    | Values/Comments                                                                                                    |  |
|-----------------|----------------------------------------------------------------------------------------------------|----------------------------------------------------------------------------------------------------|--|
| Tracking Filter | The type of filter used to track the machine speed multiple.                                                                                                    | Options: Bandwidth<br>Q                                                                                                    |  |
|                 | <ul> <li>Bandwidth - The bandwidth of the filter remains the same at all machine speeds.</li> <li>Q - The ratio of the bandwidth to the center frequency (machine speed) remains the same.</li> </ul> |                                                                                                    |  |
| Bandwidth       | Enter the bandwidth for the <b>Bandwidth</b> filter. The bandwidth is a measure of the width of a filter.                                                                                             | Enter a value from 0.1 to 25 Hz.<br><b>Note:</b> This value is used only when<br><b>Bandwidth</b> is selected as the<br>tracking filter type. |  |

#### **Vector Measurement Parameters**

### **Vector Measurement Parameters**

| Parameter Name | Description                                                                              | Values/Comments                                                                                            |
|----------------|------------------------------------------------------------------------------------------|----------------------------------------------------------------------------------------------------|
| ۵              | Enter the Q value for the <b>Q</b> filter. Q is the measure of the sharpness of a filter | Enter a value from 1 to 200 Hz.                                                                            |
|                |                                                                                          | <b>Note:</b> This value is used only when <b>Q</b> is selected as the tracking filter type.                |
|                |                                                                                          | <b>Important: The</b> tracking filter<br>bandwidth in Constant Q mode is<br>limited between 0.5 and 15 Hz. |

# **Speed Measurement Parameter**

Use the speed measurement parameter to configure the filtering performed on the speed measurement.

### **Speed Measurement Parameter**

| Exponential Averaging Time<br>Constant Sets the 3-dB bandwidth<br>calculate the Speed Val                                                                                                    | for the dia                                                                                         |                                                                                                    |
|----------------------------------------------------------------------------------------------------|----------------------------------------------------------------------------------------------------|----------------------------------------------------------------------------------------------------|
| $\begin{array}{l} \textbf{Measured Value. The 3} \\ \textbf{equal to 1} / (2\pi \times \textbf{Expon}) \\ \textbf{Constant}. The greater th the response of the meas Acceleration Measured V \\ \textbf{input signal (less sensitiv)} \\ \textbf{See example table below} \end{array}$ | lue and Ac<br>3-dB bandw<br>aential Ave<br>he value en<br>sured Spee<br>Value to a c<br>ve to noise | celeration<br>vidth is roughly<br>eraging Time<br>itered, the longer<br>d Value and<br>shange in the |
|                                                                                                    | requency<br>(Hz)                                                                                    | Settling Time<br>(milliseconds)                                                                      |
| 5 31                                                                                                    | 1.8310                                                                                              | 11                                                                                                   |
| 10 15                                                                                                    | 5.9155                                                                                              | 22                                                                                                   |
| 20 7.                                                                                                    | .9577                                                                                               | 44                                                                                                   |
| 50 3.                                                                                                    | .1831                                                                                               | 110                                                                                                  |
| 100 1.                                                                                                    | .5915                                                                                               | 220                                                                                                  |
| 1200 0.                                                                                                    | .1326                                                                                               | 2640                                                                                                 |

# **Tachometer Parameters**

The tachometer parameters define the characteristics of the tachometer and determine the signal processing that will be performed on the tachometer signal.

# **Tachometer Transducer Parameters**

### **Tachometer Transducer Parameters**

| Parameter Name                                            | Description                                                                                                    |                                          | Values/Comments                            |                                       |
|-----------------------------------------------------------|----------------------------------------------------------------------------------------------------|------------------------------------------|--------------------------------------------|---------------------------------------|
| Tachometer Name (XM Serial<br>Configuration Utility only) | A descriptive name to help identify the tachometer in the XM Serial Configuration Utility software.                                                                                                    |                                          | Maximum 18 characters                      |                                       |
| Fault Low                                                 | The minimum, or most negative, expected DC voltage from the transducer.                                                                                                    |                                          | Volts Note: A voltage reading outside this |                                       |
| Fault High                                                | The maximum exp<br>transducer.                                                                                                    | The maximum expected DC voltage from the |                                            | range constitutes a transducer fault. |
| DC Bias Time Constant                                     | The time constant used for exponential averaging (low pass filtering) of the transducer DC bias measurement. The corner frequency for the low pass filter is 1 / (2 x $\pi$ x <b>DC Bias Time Constant</b> ). See example table below. |                                          |                                            | Seconds                               |
|                                                           | Time Constant<br>(seconds)                                                                                                    | -3dB Frequency<br>(Hz)                   | Settling<br>(seconds)                      |                                       |
|                                                           | 1                                                                                                    | 0.159                                    | 2.2                                        |                                       |
|                                                           | 2                                                                                                    | 0.080                                    | 4.4                                        |                                       |
|                                                           | 3                                                                                                    | 0.053                                    | 6.6                                        |                                       |
|                                                           | 4                                                                                                    | 0.040                                    | 8.8                                        |                                       |
|                                                           | 5                                                                                                    | 0.032                                    | 11                                         |                                       |
|                                                           | 6                                                                                                    | 0.027                                    | 13.2                                       |                                       |
|                                                           | 7                                                                                                    | 0.023                                    | 15.4                                       |                                       |
|                                                           | 8                                                                                                    | 0.020                                    | 17.6                                       |                                       |
|                                                           | 9                                                                                                    | 0.018                                    | 19.8                                       |                                       |
|                                                           | 10                                                                                                    | 0.016                                    | 22                                         |                                       |

# **Tachometer Signal Processing Parameters**

IMPORTANT

The Absolute Shaft module requires the tachometer to track the machine speed (tracking filter) and to calculate the 1X measurements.

If you are not using the tachometer channel, set the **Pulses Per Revolution** to zero. This will disable the tachometer measurement, and prevent the module from indicating a tachometer fault.

| Parameter Name                       |                    | Description                                                                                                    | Values/Comments                                                                                                    |          |
|--------------------------------------|--------------------|----------------------------------------------------------------------------------------------------|----------------------------------------------------------------------------------------------------|----------|
| Pulses Per Revolution                |                    | The number of tachometer signal pulses per<br>revolution of the shaft (number of gear teeth). This<br>setting is useful if a proximity probe located over a<br>gear or shaft with a multi-toothed speed sensing<br>surface is used to generate the input signal. | Enter zero if you are not using the tachometer channel to disable the tachometer measurement.<br><b>Note:</b> When pulses per revolution i greater than 1, the module will not consistently synchronize to the sam pulse, and the phase measurement may change if the module's synchronizes on a different pulse.<br><b>Important:</b> The tachometer signal i required ( <b>Pulses Per Revolution</b> stor 1 or more) for the speed and 1X measurements. |          |
| XM Configuration EDS File<br>Utility |                    | <ul> <li>The input tachometer signal is multiplied by this value to obtain the measured speed.</li> </ul>                                                                                                    | This value must be greater than zero.                                                                                                    |          |
| Speed Multiplier                     | Tach<br>Multiplier | _                                                                                                    |                                                                                                    |          |
| Fault Time-Out                       |                    | The number of seconds the module should wait after<br>the last valid tach pulse before it indicates a<br>tachometer fault.                                                                                                    | Enter a value from 1 to 64 seconds.                                                                                                    |          |
| XM Configuration EDS File<br>Utility |                    | <ul> <li>Sets the trigger mode. In Auto Trigger mode, the<br/>minimum signal amplitude for triggering is 2 volts<br/>peak-to-peak and minimum frequency is 6 CPM (0.1</li> </ul>                                                                                 | XM Configuration<br>Utility                                                                                                    | EDS File |
| Auto Trigger                         | Trigger            | - Hz).                                                                                                    | Check = Auto Mode                                                                                                    | Auto     |
| Mode                                 |                    | In Manual Trigger mode, the value entered in <b>Trigger Threshold</b> is used as the trigger point.                                                                                                    | Clear = Manual<br>Mode                                                                                                    | Manual   |
|                                      |                    | Minimum signal amplitude for triggering is 500 millivolts peak-to-peak and minimum frequency is 1 CPM.                                                                                                    |                                                                                                    |          |

### **Tachometer Signal Processing Parameters**

### Tachometer Signal Processing Parameters

| Parameter Name     | Description                                                                                                    | Values/Comments                                                                                         |
|--------------------|----------------------------------------------------------------------------------------------------|----------------------------------------------------------------------------------------------------|
| Trigger Hysteresis | The amount of hysteresis around the trigger<br>threshold. In Auto Trigger mode, the value entered is<br>a percentage of the peak-to-peak input signal. This<br>value can range from 0 to 50%.                 | % in Auto Trigger mode<br>Volt in Manual Trigger mode                                                   |
|                    | In Manual Trigger mode, the value entered is a voltage level. The hysteresis voltage is added to or subtracted from the threshold voltage to determine the hysteresis range. The minimum value is 0.12 volts. |                                                                                                    |
| Trigger Threshold  | The signal level to be used as the trigger value when in Manual Trigger mode.                                                                                                    | Enter a value from +16 to -16 volts dc.<br><b>Note:</b> This value is not used in Auto<br>Trigger mode. |
| Trigger Slope      | The input signal slope to be used as the trigger value when in Manual Trigger mode.                                                                                                    | Options: Positive<br>Negative                                                                           |
|                    |                                                                                                    | <b>Note:</b> This value is not used in Auto Trigger mode.                                               |

# **Alarm Parameters**

The Alarm parameters control the operation of the alarms (alert and danger level) and provide alarm status. The Absolute Shaft module provides nine alarms. Each alarm is permanently associated with a corresponding measurement (for example, Channel 1 Shaft Relative Overall alarm, Channel 2 Case Absolute Overall alarm, and so on). Use the parameters to configure which measurement the alarm is associated with, as well as the behavior of the alarm.

| Parameter Name                                  | Description                                                                                                    | Values/Comments                                                                                                    |
|-------------------------------------------------|----------------------------------------------------------------------------------------------------|----------------------------------------------------------------------------------------------------|
| Alarm (XM Serial Configuration<br>Utility only) | Sets the alarm to be configured in the XM Serial<br>Configuration Utility. Each alarm is associated with a<br>particular measurement. | Options: Ch. 1 SR (shaft relative)<br>Overall<br>Ch. 2 CA (case absolute)<br>Overall<br>Ch. 1 SR 1X Mag<br>Ch. 2 CA 1X Mag<br>Shaft Absolute Overall<br>Shaft Absolute 1X Mag<br>Ch. 1 DC Bias<br>Ch. 2 DC Bias<br>Speed |
| Name (XM Serial Configuration<br>Utility only)  | A descriptive name to identify the alarm in the XM Serial Configuration Utility.                                                      | Maximum 18 characters                                                                                                    |

| Parameter Name | Description                                                                                                    | Values/Comments                                                    |          |
|----------------|----------------------------------------------------------------------------------------------------|--------------------------------------------------------------------|----------|
| Enable         | Enable/disable the selected alarm.<br><b>Note:</b> The <b>Alarm Status</b> is set to "Disarm" when the                                                                                                    | XM Configuration<br>Utility                                        | EDS File |
|                | alarm is disabled.                                                                                                    | Check to Enable                                                    | Enabled  |
|                |                                                                                                    | Clear to Disable                                                   | Disabled |
| Condition      | <ul> <li>Controls when the alarm should trigger.</li> <li>Greater than - Triggers the alarm when the measurement value is greater than or equal to the Alert and Danger Threshold values. The Danger Threshold value must be greater than or equal to the Alert Threshold value for the trigger to occur.</li> <li>Less than - Triggers the alarm when the measurement value is less than or equal to the Alert and Danger Threshold values. The Danger Threshold value must be less than or equal to the Alert and Danger Threshold values. The Danger Threshold value for the trigger to occur.</li> <li>Inside range - Triggers the alarm when the measurement value is equal to or inside the range of the Alert and Danger Threshold values. The Danger Threshold (High) value must be less than or equal to the Alert Threshold (High) value AND the Danger Threshold (Low) value must be greater than or equal to the Alert Threshold (Low) value for the trigger to occur.</li> <li>Outside range - Triggers the alarm when the measurement value is equal to or outside the range of the Alert and Danger Threshold (Low) value for the trigger to occur.</li> <li>Outside range - Triggers the alarm when the measurement value is equal to or outside the range of the Alert and Danger Threshold (Low) value for the trigger to occur.</li> <li>Outside range - Triggers the alarm when the measurement value is equal to or outside the range of the Alert and Danger Threshold values. The Danger Threshold (High) value must be greater than or equal to the Alert Threshold (High) value, AND the Danger Threshold (Low) value must be less than or equal to the Alert Threshold (Low) value for the trigger to occur.</li> </ul> | Options: Greater Than<br>Less Than<br>Inside Range<br>Outside Rang |          |

| Parameter Name          | Description                                                                                                    | Values/Comments                                                                                    |
|-------------------------|----------------------------------------------------------------------------------------------------|----------------------------------------------------------------------------------------------------|
| Alert Threshold (High)  | The threshold value for the alert (alarm) condition.<br><b>Note</b> : This parameter is the greater threshold value<br>when <b>Condition</b> is set to "Inside Range" or "Outside<br>Range."                                                                                                    | Same measurement unit as <b>Output</b><br><b>Data Unit</b> selection for the specified<br>channel. |
| Danger Threshold (High) | The threshold value for the danger (shutdown) condition.<br><b>Note</b> : This parameter is the greater threshold value when <b>Condition</b> is set to "Inside Range" or "Outside Range."                                                                                                    |                                                                                                    |
| Alert Threshold (Low)   | The lesser threshold value for the alert (alarm) condition. Note: This parameter is not used when <b>Condition</b> is set to "Greater Than" or "Less Than."                                                                                                    |                                                                                                    |
| Danger Threshold (Low)  | The lesser threshold value for the danger (shutdown) condition. Note: This parameter is not used when <b>Condition</b> is set to "Greater Than" or "Less Than."                                                                                                    |                                                                                                    |
| Hysteresis              | The amount that the measured value must fall<br>(below the threshold) before the alarm condition is<br>cleared. For example, Alert Threshold = 120 and<br>Hysteresis = 2. The alarm (alert) activates when the<br>measured value is 120 and will not clear until the<br>measured value is 118.<br><b>Note:</b> The Alert and Danger Thresholds use the<br>same hysteresis value.<br><b>Note:</b> For the Outside Range condition, the | Same measurement unit as <b>Output</b><br><b>Data Unit</b> selection for the specified<br>channel. |
| Startup Period          | hysteresis value must be less than Alert Threshold<br>(High) – Alert Threshold (Low).         The length of time that the Threshold Multiplier is<br>applied to the thresholds. The startup period begins<br>when the setpoint multiplier switch is reopened<br>(push button disengaged or toggle switch flipped to<br>off).                                                                                                    | Enter a value from 0 to 1092 minutes,<br>adjustable in increments of 0.1<br>minutes.               |

| Parameter Name                                                                                                    | Description                                                                                                    | Values/Comments                                                                                                    |                       |
|----------------------------------------------------------------------------------------------------|----------------------------------------------------------------------------------------------------|----------------------------------------------------------------------------------------------------|-----------------------|
| Threshold Multiplier                                                                                                    | The action to take when the setpoint multiplier<br>switch is closed (push button engaged or toggle<br>switch flipped to on) and during the startup period<br>once the switch is reopened. The module applies the<br>multiplier to the alarm thresholds during this time to<br>avoid false alarms at resonance frequencies.<br><b>Note:</b> The multiplication may have the opposite of<br>the intended effect under certain circumstances. For<br>example, if the <b>Condition</b> is set to "Less Than" and<br>the thresholds are positive, then multiplication of the<br>threshold values increases the likelihood of the<br>measured value being within the alarm range.<br>Therefore, you may want to set <b>Threshold</b><br><b>Multiplier</b> to zero to disable the alarm during the<br>startup period. | Enter any fractional value betwe<br>and 10.<br>Enter 0 (zero) to disabled the ala<br>during the startup period.                                                                                                  |                       |
| Inhibit Tachometer Fault                                                                                                    | Controls whether to inhibit the tachometer fault during the startup period.                                                                                                    | XM Configuration<br>Utility                                                                                                    | EDS File              |
|                                                                                                    | During startup, the machine may be turning very slowly and cause the XM module to detect a                                                                                                    | Check means inhibit tachometer fault                                                                                                    | Inhibit Tach<br>Fault |
| tachometer fault. The Alarm status will state the tachometer fault condition exists unless the tachometer fault is inhibited. | tachometer fault condition exists unless the                                                                                                    | Clear means do not<br>inhibit tachometer<br>fault                                                                                                    | Do not inhibit        |
| Speed Range Enable                                                                                                    | Controls whether the selected alarm is enabled only<br>when the measured speed is within a machine speed<br>range. Enter the machine speed range in <b>Speed</b><br><b>Range High</b> and <b>Speed Range Low</b> .                                                                                                    | XM Configuration<br>Utility                                                                                                    | EDS File              |
|                                                                                                    |                                                                                                    | Check to Enable                                                                                                    | Enabled               |
|                                                                                                    |                                                                                                    | Clear to Disable                                                                                                    | Disabled              |
|                                                                                                    |                                                                                                    | <b>Note:</b> The tachometer must be<br>enabled ( <b>Pulses Per Revolution</b> s<br>to 1 or more) and a tachometer sign<br>must be provided at the tachometer<br>input when <b>Speed Range Enable</b><br>enabled. |                       |
| Speed Range Low                                                                                                    | The lesser threshold of the machine speed range.<br>This value must be less than the <b>Speed Range</b><br><b>High</b> value.                                                                                                    | RPM                                                                                                    |                       |
|                                                                                                    | This parameter is not used when <b>Speed Range Enabled</b> is disabled.                                                                                                    |                                                                                                    |                       |
| Speed Range High                                                                                                    | The greater threshold of the machine speed range.<br>This value must be greater than the <b>Speed Range</b><br><b>Low</b> value.                                                                                                    | RPM                                                                                                    |                       |
|                                                                                                    | This parameter is not used when <b>Speed Range Enabled</b> is disabled.                                                                                                    |                                                                                                    |                       |

The Relay parameters control the operation of the on-board relay, as well as the relays on the Expansion Relay (XM-441) module. Use these parameters to configure which alarm(s) the relay is associated with, as well as the behavior of the relay.

IMPORTANT

A relay can be defined, regardless of whether or not it is physically present. A non-physical relay is a virtual relay. When a relay (physical or virtual) activates, the module sends a Change of State (COS) message to its master, which acts on the condition as necessary. An XM-440 Master Relay Module can activate its own relays in response to a relay (physical or virtual) activation at any of its slaves.

| Parameter Name                                   | Description                                                                           | <b>Options/Comments</b>                                                                                                    |                  |
|--------------------------------------------------|---------------------------------------------------------------------------------------|----------------------------------------------------------------------------------------------------|------------------|
| Number (XM Serial Configuration<br>Utility only) | Sets the relay to be configured in the XM Serial<br>Configuration Utility.            | ial Relay Number 1 is the on-board rel<br>Numbers 2 through 5 are either rela<br>on the Expansion Relay module wh<br>it's connected to the module or virt<br>relays.<br>Virtual relays are non-physical rela<br>Use them when you want the effect<br>the relay (monitor alarms, delay, ar<br>change status) but do not need an<br>actual contact closure. For example<br>PLC or controller monitoring the rel |                  |
|                                                  |                                                                                       | status.                                                                                                    |                  |
|                                                  |                                                                                       | Note: The Relay Insta<br>indicates whether a re<br>relay or a physical rela                                                                                                    | lay is a virtual |
| Name (XM Serial Configuration<br>Utility only)   | A descriptive name to help identify the relay in the XM Serial Configuration Utility. | Maximum 18 characters                                                                                                    |                  |
| Enable                                           | Enable/disable the selected relay.                                                    |                                                                                                    |                  |
|                                                  | Note: The Relay Current Status is set to "Not                                         | XM Configuration<br>Utility                                                                                                    | EDS File         |
|                                                  | Activated" when the relay is disabled. See page 69.                                   | Check to Enable                                                                                                    | Enabled          |
|                                                  |                                                                                       | Clear to Disable                                                                                                    | Disabled         |

| Parameter Name<br>XM Configuration EDS File<br>Utility |                            | Description                                                                                                    | Options/Comments                                                                          |                               |
|--------------------------------------------------------|----------------------------|----------------------------------------------------------------------------------------------------|-------------------------------------------------------------------------------------------|-------------------------------|
|                                                        |                            | <ul> <li>Controls whether the relay must be explicitly reset<br/>after the alarm subsides.</li> </ul>                                                                                                    | XM Configuration EDS File                                                                 |                               |
| Latching                                               | Latching<br>Option         | _                                                                                                    | Check means<br>latching (relay must<br>be explicitly reset)                               | Latching                      |
|                                                        |                            |                                                                                                    | Clear means<br>non-latching (relay<br>is reset once the<br>alarm condition has<br>passed) | Nonlatching                   |
| Activation Delay                                       |                            | Enter the length of time for which the <b>Activation</b><br><b>Logic</b> must be true before the relay is activated. This<br>reduces nuisance alarms caused by external noise<br>and/or transient vibration events.                                                                                                    | Enter a value from 0 to<br>adjustable in increment<br>seconds.                            |                               |
|                                                        |                            | <b>Important:</b> True Peak and True Peak-to-Peak signal detection is more sensitive to transients and noise. To avoid false relay trips, it is strongly recommended that the <b>Activation Delay</b> value is greater than the <b>Overall Time Constant</b> value when <b>Signal Detection</b> is set to "True Peak" or "True Peak-to-Peak." Refer to Overall Measurement Parameters on page 48. | Default is 1 second                                                                       |                               |
| XM Configuration EDS File<br>Utility                   |                            | <ul> <li>Sets the relay activation logic.</li> <li>A or B - Relay is activated when either Alarm A or</li> </ul>                                                                                                    | Options: A only<br>A or B<br>A and B                                                      |                               |
| Activation Logic                                       | Logic                      | Alarm B meets or exceeds the selected Alarm<br>Status condition(s).                                                                                                    |                                                                                           |                               |
|                                                        |                            | <ul> <li>A and B - Relay is activated when both Alarm A and Alarm B meet or exceed the selected Alarm Status condition(s).</li> <li>A Only - Relay is activated when Alarm A meets or exceeds the selected Alarm Status condition(s).</li> </ul>                                                                                                    |                                                                                           |                               |
| XM Configuration<br>Utility                            | EDS File                   | Sets the alarm(s) that the relay will monitor. The alarm must be from the same device as the relay. When the <b>Activation Logic</b> is set to "A and B" or "A                                                                                                    | Options: Ch 1 SR Overall<br>Ch 2 CA Overall<br>Ch 1 SR 1X Magnitude                       |                               |
| Alarm A/B                                              | Alarm<br>Identifier<br>A/B | or B," you can select an alarm in both <b>Alarm A</b> and <b>Alarm B</b> . The system monitors both alarms. When the <b>Activation Logic</b> is set to "A Only," you can select only an alarm in <b>Alarm A</b> .                                                                                                    | Ch 2 CA 1X N<br>Shaft Absolu<br>Shaft Absolu<br>Ch 1 DC Bias<br>Ch 2 DC Bias<br>Speed     | te Overall<br>te 1X Magnitude |
|                                                        |                            |                                                                                                    | <b>Note:</b> You can only se that is enabled.                                             | lect an alarm                 |

| Parameter Name                                                      |                          | Description                                                                                                    | <b>Options/Comments</b>                                                                                                    |                                  |
|---------------------------------------------------------------------|--------------------------|----------------------------------------------------------------------------------------------------|----------------------------------------------------------------------------------------------------|----------------------------------|
| Parameter Name XM Configuration Utility Alarm Status to Activate On | EDS File<br>Alarm Levels | <ul> <li>Description</li> <li>Sets the alarm conditions that will cause the relay to activate. You can select more than one.</li> <li>Normal - The current measurement is not within excess of any alarm thresholds.</li> <li>Alert - The current measurement is in excess of the alert level threshold(s) but not in excess of the danger level threshold(s).</li> <li>Danger - The current measurement is in excess of the danger level threshold(s).</li> <li>Disarm-The alarm is disabled or the device is in Program mode.</li> <li>Xdcr Fault - The transducer's DC bias measurement is outside of the transducer's Fault</li> </ul> | Options/Comments<br>Options: Normal<br>Danger<br>Xdcr Fault<br>Tacho Fault<br>Alert<br>Disarm<br>Module Fault<br>Check to enable.<br>Clear to disable. |                                  |
|                                                                     |                          | <ul> <li>High/Fault Low range.</li> <li>Module Fault - Hardware or firmware failure, or<br/>an error has been detected and is preventing<br/>proper operation of the device.</li> <li>Tacho Fault - A required tachometer signal has<br/>not been detected. Note that there is no<br/>transducer fault either.</li> </ul>                                                                                                    |                                                                                                    |                                  |
| Relay Installed                                                     |                          | Indicates whether the relay is a physical relay on a module or a virtual relay. If the relay is a physical relay, then you can set the <b>Failsafe</b> parameter.                                                                                                    | XM Configuration<br>Utility                                                                                                    | EDS File                         |
|                                                                     |                          | If the relay is a virtual relay, the <b>Failsafe</b> parameter is not used or it is disabled.                                                                                                    | Check = Physical<br>Relay                                                                                                    | Installed =<br>Physical Relay    |
|                                                                     |                          |                                                                                                    | Clear = Virtual Relay                                                                                                    | Not Installed =<br>Virtual Relay |

| Parameter Name              |                    | Description                                                                                                    | Options/Comments            |             |
|-----------------------------|--------------------|----------------------------------------------------------------------------------------------------|-----------------------------|-------------|
| XM Configuration<br>Utility | EDS File           | Determines whether the relay is failsafe or non-failsafe.                                                                                                    | XM Configuration<br>Utility | EDS File    |
| Failsafe Relay              | Failsafe<br>Option | Failsafe operation means that when in alarm, the relay contacts are in their "normal," de-energized, or "shelf-state" positions. In other words, normally                                                        | Check means<br>failsafe     | Failsafe    |
|                             | I                  | closed relays are closed in alarm, and normally open<br>relays are open in alarm. With failsafe operation, a<br>power failure equals an alarm.                                                                   | Clear means<br>non-failsafe | Nonfailsafe |
|                             |                    | <ul><li>The following are true of a relay in failsafe operation:</li><li>The relay is energized when power is applied to the module.</li></ul>                                                                   |                             |             |
|                             |                    | • The relay in a nonalarmed condition has power applied to the coil.                                                                                                    |                             |             |
|                             |                    | • In alarm condition, power is removed from the relay coil, causing the relay to change state.                                                                                                    |                             |             |
|                             |                    | <ul> <li>For non-failsafe operation, the following are true:</li> <li>Under nonalarm conditions, the relay closes the circuit between the common and the N.C. (normally closed) terminals.</li> </ul>            |                             |             |
|                             |                    | • Under alarm conditions, the relay changes state to close the circuit between the common and the N.O. (normally open) terminals.                                                                                |                             |             |
|                             |                    | <ul> <li>For failsafe operation, the following are true:</li> <li>Under nonalarm (with power applied to the unit) conditions, the relay closes the circuit between the common and the N.O. terminals.</li> </ul> |                             |             |
|                             |                    | • Under alarm or loss-of-power conditions, the relay changes state to close the circuit between the common and the N.C. terminals.                                                                               |                             |             |

# 4-20 mA Output Parameters

The 4-20 mA output parameters define the characteristics of the two 4-20 mA output signals. The parameters are the same for each output.

| Parameter Name | Description                                                                             | <b>Options/Comments</b>                                                                                                    |          |
|----------------|-----------------------------------------------------------------------------------------|----------------------------------------------------------------------------------------------------|----------|
| Enable         | Enables/disables the 4-20 mA output.                                                    | XM Configuration<br>Utility                                                                                                    | EDS File |
|                |                                                                                         | Check to enable                                                                                                    | Enabled  |
|                |                                                                                         | Clear to disable                                                                                                    | Disabled |
| Measurement    | Sets the type of measurement and the channel that the 4-20 mA output signal will track. | Options: Ch 1 SR Overall<br>Ch 2 CA Overall<br>Ch 1 SR 1X Magnitude<br>Ch 2 CA 1X Magnitude<br>Shaft Absolute Overall<br>Shaft Absolute 1X Magnit<br>Ch 1 DC Bias<br>Ch 2 DC Bias<br>Speed |          |
| Min Range      | The measured value associated with the 4 mA.                                            | Same measurement u                                                                                                    |          |
| Max Range      | The measured value associated with the 20 mA.                                           | <b>Data Unit</b> selection for the specifi channel.                                                                                                    |          |

### 4-20 mA Output Parameters

### IMPORTANT

Measured values between **Min Range** and **Max Range** are scaled into the range from 4.0 to 20.0 to produce the output value. The **Min Range** value does not have to be less than the **Max Range** value. If the **Min Range** value is greater than the **Max Range** value, then the output signal is effectively inverted from the input signal.

### IMPORTANT

The 4-20 mA outputs are either on or off. When they are on, the 4-20 mA outputs overshoot the 4 and 20 mA limits by 10% when the measurement exceeds the minimum and maximum range. This means the minimum current produced is 3.6 mA and the maximum current produced is 22 mA.

When the 4-20 mA outputs are off, they produce a current approximately 2.9 mA. The 4-20 mA outputs are off under the following conditions:

- The 4-20 mA outputs are set to "Disable" (see **Enable** on the previous page).
- The module is in Program mode.
- A transducer fault or tachometer fault occurs that affects the corresponding measurement.

# **Triggered Trend Parameters**

The Absolute Shaft module can collect a triggered trend. A triggered trend is a time-based trend that is collected when a relay is activated, or the module receives a trigger event.

Once the triggered trend is configured, the XM module continuously monitors the trended measurements. When a trigger occurs, the XM module collects additional data as specified by the **Post Trigger** parameter. The Absolute Shaft module can also store the waveform at the time of the trigger.

The XM module can only store one triggered trend. Unless the triggered trend is latched, the trend data is overwritten with new data when the next trigger occurs.

The triggered trend parameters define the trend data that is collected by the module. Use these parameters to select the measurements included in the trend records, the interval between trend records, and which relay triggers (activates) the collection of the trend data.

### IMPORTANT

The Triggered Trend parameters are not included in the EDS file and cannot be edited using generic configuration tools such as RSNetWorx for DeviceNet.

| Parameter Name                         | Description                                                                                                    | Values/Comments                                                                                                    |
|----------------------------------------|----------------------------------------------------------------------------------------------------|----------------------------------------------------------------------------------------------------|
| Enable Triggered Trend<br>Measurements | Enables/disables the triggered trend measurements.<br>Select to configure the triggered trend<br>measurements.                                                                                                    | Check to enable.<br>Clear to disable.                                                                                            |
| Select Measurements                    | Sets the measurements to be collected and stored in the module.                                                                                                    | More than one measurement can be selected.                                                                                       |
| Number of Records                      | The maximum number of measurement sets that can<br>be collected in the trend buffer. The measurement<br>sets make up the trend data.                                                                                                    | The Number of Records is<br>automatically calculated based upon<br>the number of <b>Trended</b><br><b>Measurements</b> selected. |
| Latch Enable                           | Determines whether the trigger trend is latched or<br>unlatched.<br>Latched means that subsequent triggers are ignored<br>after the initial trigger. This prevents the trend data<br>from being overwritten with new data until the<br>trigger is manually reset (click Reset Trigger button).<br>Unlatched means that the trend data is overwritten<br>with new data every time a trigger occurs. | Check means latched<br>Clear means unlatched                                                                                     |

### **Triggered Trend Parameters**

#### **Triggered Trend Parameters**

| Parameter Name      | Description                                                                                                    | Values/Comments                                                                                                    |
|---------------------|----------------------------------------------------------------------------------------------------|----------------------------------------------------------------------------------------------------|
| Relay Number        | Sets the relay that triggers the trend to be collected.                                                                                                    | None means that the trend can only be<br>triggered manually or by a trigger<br>event (for example, XM-440).<br>Relay Numbers 1 through 5 are either<br>relays on the Expansion Relay module |
|                     |                                                                                                    | when it's connected to the module or virtual relays.                                                                                                    |
|                     |                                                                                                    | <b>Note:</b> The relay must be enabled.<br>Refer to Relay Parameters on page 59.                                                                                                    |
| Record Interval     | The amount of time between consecutive trend records.                                                                                                    | 1 to 3600 seconds                                                                                                    |
|                     | <b>Note:</b> If you enter a Record Interval, the <b>Trend Span</b> is automatically updated.                                                                                                    |                                                                                                    |
| Trend Span          | The total amount of time that can be covered by the trend data ( <b>Number of Records</b> x <b>Record Interval</b> ).                                                                                                    | Seconds                                                                                                    |
|                     | <b>Note</b> : If you edit the Trend Span, the <b>Record</b><br><b>Interval</b> is automatically updated.                                                                                                    |                                                                                                    |
| Post Trigger        | The percentage of records to be collected once the trigger occurs. For example, if you set Post Trigger to 20%, then 80% of the records in the trend are before the trigger occurs, and 20% of the records in the trend are after the trigger occurs. | 0 to 100 Percent                                                                                                    |
|                     | This allows you to evaluate what happened after the trigger occurred.                                                                                                    |                                                                                                    |
| Status              | Shows the status of the trend data.                                                                                                    | Possible status values:                                                                                                    |
|                     |                                                                                                    | • Not collected - No trend data is currently collected.                                                                                                    |
|                     |                                                                                                    | • Collecting - A trigger has occurred<br>and data (including post-trigger<br>data) is being collected.                                                                                      |
|                     |                                                                                                    | • Collected - A trend has been saved to the buffer and is available to view and upload.                                                                                                    |
| View Trend Data     | Displays a plot of the collected trend data.                                                                                                    |                                                                                                    |
| Reset Trigger       | Resets the trigger if <b>Latch enabled</b> is selected. This allows the module to overwrite the previous trend data when the next trigger occurs.                                                                                                    |                                                                                                    |
| Manual Trigger      | Triggers the module to collect the trend data without relay activation.                                                                                                    |                                                                                                    |
| View Collected Data | Displays a plot of the collected waveform data.                                                                                                    |                                                                                                    |
|                     |                                                                                                    |                                                                                                    |

## **SU/CD Trend Parameters**

The Absolute Shaft module can collect startup or coast-down trend data when the machine speed passes into a defined speed range. A tachometer input is required to collect the startup/coast-down trend.

The XM module collects a startup trend when the machine speed rises through the **Minimum Speed** + 8 RPM, and stops when the machine speed crosses either the **Minimum Speed** or the **Maximum Speed**. The module collects data only when machine speed is increasing. It does not collect data if the machine speed is constant or decreasing.

The XM module collects a coast-down trend when the machine speed falls through the **Maximum Speed** - 8 RPM, and stops when the machine speed crosses either the **Minimum Speed** or the **Maximum Speed**. The module collects data when the machine speed is decreasing or increasing during a coast-down trend (for example, a coast-down restart).

The XM module can only store one startup/coast-down trend. Unless the startup/coast-down trend is latched, the trend data is overwritten with new data when the next startup or coast-down occurs.

The SU/CD trend parameters define the trend data that is collected by the module during the startup or coast-down of a machine. Use these parameters to configure the measurements included in the startup and coast-down trend records, the interval between trend records, and the minimum and maximum speed limits at which record collection starts and stops.

#### IMPORTANT

The SU/CD Trend parameters are not included in the EDS file and cannot be edited using generic configuration tools such as RSNetWorx for DeviceNet.

| Parameter Name      | Description                                                                                                    | Values/Comments                                                                                                    |  |
|---------------------|----------------------------------------------------------------------------------------------------|----------------------------------------------------------------------------------------------------|--|
| Enable SU/CD Trend  | Enables/disables the SU/CD trend measurements.<br>Select to configure the SU/CD trend measurements.                                             | Check to enable.<br>Clear to disable.                                                                                            |  |
| Select Measurements | Sets the measurements to be collected and stored in the module. Note: The Speed measurement is always included in the startup/coast-down trend. | More than one measurement can be selected.                                                                                       |  |
| Number of Records   | The maximum number of measurement sets that can<br>be collected in the trend buffer. The measurement<br>sets make up the trend data.            | The Number of Records is<br>automatically calculated based upon<br>the number of <b>Trended</b><br><b>Measurements</b> selected. |  |

#### **SU/CD** Trend Parameters

#### **SU/CD Trend Parameters**

| Parameter Name     | Description                                                                                                    | Values/Comments                                                                                                    |
|--------------------|----------------------------------------------------------------------------------------------------|----------------------------------------------------------------------------------------------------|
| Latch Enable       | Determines whether the startup/coast-down trend is latched or unlatched.                                                                                                    | Check means latched<br>Clear means unlatched                                                                                                    |
|                    | Latched means that subsequent startup/coast-down trends are ignored after the initial startup/coast-down. This prevents the trend data from being overwritten with new data until the trigger is manually reset (click Reset Trigger button). |                                                                                                    |
|                    | Unlatched means that the startup/coast-down trend data is overwritten with new data every time the machine speed crosses into the speed range.                                                                                                |                                                                                                    |
| Record Interval    | The change in speed between consecutive records.                                                                                                    | 1 to 3600 RPM                                                                                                    |
|                    | <b>Note:</b> If you enter a Record Interval, the <b>Maximum</b><br><b>Trend Span</b> is automatically updated.                                                                                                    |                                                                                                    |
| Maximum Trend Span | The maximum change in speed that can be covered<br>by the trend data ( <b>Number of Records</b> x <b>Record</b><br><b>Interval</b> ).                                                                                                    | RPM                                                                                                    |
|                    | <b>Note</b> : If you edit the Trend Span, the <b>Record</b><br><b>Interval</b> is automatically updated.                                                                                                    |                                                                                                    |
| Minimum Speed      | The lesser limit of the speed range in which records<br>are collected in the startup/coast-down trend. This<br>value must be less than the <b>Maximum Speed</b><br>value.                                                                     | RPM<br>Startup/Coast-down Trend<br>Considerations:                                                                                                    |
| Maximum Speed      | The greater limit of the speed range in which records<br>are collected in the startup/coast-down trend. This<br>value must be greater than the <b>Minimum Speed</b><br>value.                                                                 | <ul> <li>The XM module collects a startup trend when the machine speed rises through the Minimum Speed + 8 RPM, and stops when the machine speed crosses either the Minimum Speed or the Maximum Speed. The module collects data only when the machine speed is increasing. It does not collect data if the machine speed is constant or decreasing.</li> <li>The XM module collects a coast-down trend when the machine speed crosses either the Minimum Speed - 8 RPM, and stops when the machine speed falls through the Maximum Speed - 8 RPM, and stops when the machine speed or the Maximum Speed. The module collects data when the machine speed is constant or the Maximum Speed. The module collects data when the machine speed is decreasing or increasing during a coast-down trend (for example, a coast-down restart).</li> </ul> |

#### **SU/CD Trend Parameters**

| Parameter Name  | Description                                                                                                    | Values/Comments                                                                                                    |  |
|-----------------|----------------------------------------------------------------------------------------------------|----------------------------------------------------------------------------------------------------|--|
| Status          | Shows the status of the trend data.                                                                                                    | Possible status values:                                                                                                    |  |
|                 |                                                                                                    | <ul> <li>Not collected - No trend data is currently collected.</li> <li>Collecting - A trigger has occurred and data is being collected.</li> <li>Collected - A trend has been saved to the buffer and is available to view and upload.</li> </ul> |  |
| View Trend Data | Displays a plot of the collected trend data.                                                                                                    |                                                                                                    |  |
| Reset Trigger   | Resets the trigger if <b>Latch enabled</b> is selected. This allows the module to overwrite the previous trend data when the machine speed crosses into the speed range. |                                                                                                    |  |

# I/O Data Parameters

The I/O data parameters are used to configure the content and size of the DeviceNet I/O Poll response message.

| IMPORTANT | The Absolute Shaft module must be free of Poll<br>connections when configuring the <b>Poll Output (Poll<br/>Response Assembly)</b> and <b>Poll Size</b> . Any attempt to<br>download the parameters while a master device has<br>established the Poll connection with the XM module will<br>result in an error. |
|-----------|----------------------------------------------------------------------------------------------------|
|           | To close an existing Poll connection with an XM-440,<br>switch the XM-440 from Run mode to Program mode.<br>Refer to Changing Operation Modes on page 81.                                                                                                    |
|           | To close an existing Poll connection with other master<br>devices, remove the module from the scan list or turn off<br>the master device.                                                                                                    |

#### I/O Data Parameters

| Parameter Name                                       | Description                                                                                                    | Values/Comments                                                                                      |  |
|------------------------------------------------------|----------------------------------------------------------------------------------------------------|----------------------------------------------------------------------------------------------------|--|
| COS Size (XM Serial<br>Configuration Utility only)   | The size (number of bytes) of the Change of State (COS) message.                                                                    | The COS Size cannot be changed.                                                                      |  |
| COS Output (XM Serial<br>Configuration Utility only) | The Assembly instance used for the COS message.<br>The COS message is used to produce the Alarm and<br>Relay status for the module. | The COS Output cannot be changed.<br>Refer to COS Message Format on<br>page 86 for more information. |  |

#### I/O Data Parameters

| Parameter Name<br>Poll Size                                       |                              | Description                                                                                                    | Values/Comments<br>The minimum size is 4 bytes and the<br>maximum size is 124 bytes.                    |  |
|-------------------------------------------------------------------|------------------------------|----------------------------------------------------------------------------------------------------|----------------------------------------------------------------------------------------------------|--|
|                                                                   |                              | Sets the size (number of bytes) of the Poll response<br>message. Decreasing the maximum size will truncate<br>data from the end of the Assembly structure.                                                                |                                                                                                    |  |
|                                                                   |                              | <b>Important:</b> If you set the <b>Poll Output</b> to "Custom Assembly," the poll size is automatically set to the actual size of the customized Poll response.                                                          |                                                                                                    |  |
| XM Configuration<br>Utility                                       | EDS File                     | Sets the Assembly instance used for the Poll<br>response message. Each Assembly instance contains<br>a different arrangement of the Poll data.                                                                            | Options: Assembly Instance 101<br>Custom Assembly                                                       |  |
| Poll Output                                                       | Poll<br>Response<br>Assembly | The Poll response message is used by the XM module to produce measured values. It can contain up to 31 REAL values for a total of 124 bytes of data.                                                                      | Refer to Poll Message Format on page 85 for more information.                                           |  |
| Assembly Instance Table (XM<br>Serial Configuration Utility only) |                              | Displays the format of the currently selected COS or Poll Assembly instance.                                                                                                    | The highlighted (yellow) Assembly structure bytes are included in the I/O message.                      |  |
| Custom Assembly<br>Configuration Utili                            |                              | Defines a custom data format for the Poll response.<br>The custom assembly can contain any of the<br>measurement parameters included in Assembly<br>instance 101, as well as alarm and relay<br>configuration parameters. | You can select up to 20 parameters.<br>Refer to Poll Message Format on page<br>85 for more information. |  |

# **Data Parameters**

The Data parameters are used to view the measured values of the input channels, as well as to monitor the status of the channels, alarms, and relays.

TIP

To view all the data parameters in the XM Serial Configuration Utility, click the **View Data** tab.

# **Monitor Data Parameters**

#### **Monitor Data Parameters**

| Parameter Name                       |                      | Description                                                                                                    | Values/Comments                                                                                                    |  |
|--------------------------------------|----------------------|----------------------------------------------------------------------------------------------------|----------------------------------------------------------------------------------------------------|--|
| Overall                              |                      | Shows the measured overall value for the calculated shaft absolute, non-contact probe (Channel 1), and vibration sensor on the case (Channel 2).             |                                                                                                    |  |
| Magnitude                            |                      | Shows the magnitude shaft absolute vibration value.                                                                                                    | Requirement: The tachometer must                                                                                                    |  |
| Phase                                |                      | Shows the shaft absolute vibration phase value.                                                                                                    | be enabled ( <b>Pulses Per Revolution</b><br>set to 1 or more), and a tachometer<br>signal must be present.                                            |  |
| XM Configuration<br>Utility          | EDS File             | States whether a transducer fault exists on the associated channel.                                                                                          | Possible status values: No Fault<br>Fault                                                                                                    |  |
| Transducer Fault                     | Transducer<br>Status | If a fault exists, the overall, magnitude, phase, and gap values may not be accurate.                                                                        |                                                                                                    |  |
| 1X Magnitude                         |                      | Shows the magnitude of the vibration at machine speed.                                                                                                    | <b>Requirement:</b> The tachometer must be enabled ( <b>Pulses Per Revolution</b>                                                                      |  |
| 1X Phase                             |                      | Shows the phase of the vibration at machine speed.                                                                                                    | set to 1 or more), and a tachometer signal must be present.                                                                                            |  |
| XM Configuration EDS File<br>Utility |                      | • Shows the measured average DC offset of the transducer signal. This value is compared with <b>Fault High</b> and <b>Fault Low</b> to determine whether the |                                                                                                    |  |
| Xdcr DC Bias                         | Measured<br>DC Bias  | transducer is working properly.                                                                                                    |                                                                                                    |  |
| XM Configuration<br>Utility          | EDS File             | States whether a fault condition (no tachometer signal or transducer fault) exists on the tachometer channel. If a fault exists, the speed value may not be  | Possible status values: No Fault<br>Fault                                                                                                    |  |
| Speed Status Transducer 3<br>Status  |                      | accurate.                                                                                                    |                                                                                                    |  |
| Speed Value                          |                      | Shows the measured speed value.                                                                                                    | <b>Requirement:</b> The tachometer must<br>be enabled ( <b>Pulses Per Revolution</b><br>set to 1 or more), and a tachometer<br>signal must be present. |  |
| Peak Speed                           |                      | Shows the greatest measured <b>Speed Value</b> (positive or negative) since the most recent reset.                                                           |                                                                                                    |  |

# Alarm and Relay Status Parameters

| Parameter Name | Description                             | Values/Comments                                                                                                    |
|----------------|-----------------------------------------|----------------------------------------------------------------------------------------------------|
| Alarm Status   | States the current status of the alarm. | Possible status values:                                                                                                    |
|                |                                         | <ul> <li>Normal - The alarm is enabled, the device is in Run mode, there is no transducer fault, and the current measurement is not within the Alert or Danger Threshold value(s).</li> <li>Alert - The alarm is enabled, the device is in Run mode, there is no transducer fault, and the current measurement is in excess of the Alert Threshold value(s) but not in excess of the Danger Threshold value(s).</li> <li>Danger - The alarm is enabled, the device is in Run mode, there is no transducer fault, and the current measurement is in excess of the Danger Threshold value(s).</li> <li>Danger - The alarm is enabled, the device is in Run mode, there is no transducer fault, and the current measurement is in excess of the Danger Threshold value(s).</li> <li>Disarm-The alarm is disabled or the</li> </ul> |
|                |                                         | <ul> <li>• Transducer Fault - The alarm is enabled, the device is in Run mode, and a transducer fault is detected on the associated transducer.</li> </ul>                                                                                                    |
|                |                                         | <ul> <li>Tachometer Fault - The alarm is<br/>enabled, the device is in Run mode,<br/>a tachometer fault exists, but there<br/>is no transducer fault.</li> <li>Module Fault - Hardware or<br/>firmware failure, or an error has<br/>been detected and is preventing<br/>proper operation of the device.</li> </ul>                                                                                                    |
| Relay Status   | States the current status of the relay. | Possible status values: Activated<br>Not Activated                                                                                                    |

#### Alarm and Relay Status Parameters

# **Device Mode Parameters**

The Device Mode parameters are used to control the functions and the behavior of the device.

IMPORTANT

The XM Serial Configuration Utility handles these parameters automatically and transparently to the user.

#### **Device Mode Parameters**

| Parameter Name | Description                                                                                                    | Values/Comments Options: Run Mode Program Mode |  |
|----------------|----------------------------------------------------------------------------------------------------|------------------------------------------------|--|
| Device Mode    | Sets the current operation mode of the device. Refer<br>to Changing Operation Modes on page 81 for more<br>information.                                                                                                    |                                                |  |
| Autobaud       | Enables/disables autobaud.<br>When autobaud is set to "Enabled," the module will<br>listen to other devices on the network to determine<br>the correct baud rate to use for communications.<br>When autobaud is set to "Disabled," the module<br>baud rate must be set manually. | Options: Enabled<br>Disabled                   |  |

# **Specifications**

The Appendix lists the technical specifications for the Absolute Shaft module.

| Product Feature      |         | Specification                                                                                                    |
|----------------------|---------|----------------------------------------------------------------------------------------------------|
| Communications<br>De | viceNet | Standard DeviceNet protocol for all<br>functions<br><i>NOTE: The XM-121 uses only the DeviceNet</i><br><i>protocol, not power. Module power is provided</i><br><i>independently.</i><br>Available Electronic Data Sheet (EDS) file<br>provides support for most DeviceNet<br>compliant systems<br>Baud rate automatically set by bus master<br>to 125 kb, 250 kb, 500 kb<br>Configurable I/O Poll Response size and<br>Assembly helps optimize space utilization<br>within scanner input tables. |
| Side Co              | nnector | All XM measurement and relay modules<br>include side connectors that allow<br>interconnecting adjacent modules, thereby<br>simplifying the external wiring<br>requirements.<br>The interconnect provides primary power,<br>DeviceNet communication, and the circuits<br>necessary to support expansion modules,<br>such as the XM-441 Expansion Relay<br>module.                                                                                                    |
|                      | Serial  | RS-232 via mini-connector or terminal base unit                                                                                                    |
|                      |         | Baud rate fixed at 19200.                                                                                                    |
|                      |         | NOTE: Local configuration via Serial<br>Configuration Utility.                                                                                                    |

XM-121 Absolute Shaft Technical Specifications

| Product Feature              |                      | Specification                                                                                                    |                                                                                              |
|------------------------------|----------------------|----------------------------------------------------------------------------------------------------|----------------------------------------------------------------------------------------------|
| Inputs Channel               |                      | Eddy current transducer<br>Supports 5, 8, & 11 mm Allen-Bradley 2100<br>Series and Bently Nevada 3300 XL Series<br>probes                                    |                                                                                              |
|                              | Channel 2            | Case Mounted Sensor<br>Supports the following senso<br>9000A Gen. Purpose Acce<br>9100VO Vel Output Accel<br>9100 CSA Gen Purpose A<br>9100T High Temp Accel |                                                                                              |
|                              | Transducer Power     | Constant voltage (-24V dc)*<br>Constant current (4.5 mA ±20<br>supply)<br>None (voltage input)                                                               | % from 24 V                                                                                  |
|                              |                      | *Tachometer may be powere<br>voltage, or configured as volu                                                                                                  | d, constant<br>tage input.                                                                   |
| Voltage Range<br>Sensitivity |                      | Selectable in software as 0 to ±20 V (min)<br>40 V max. peak-to-peak                                                                                         |                                                                                              |
|                              |                      | User configurable in software                                                                                                    |                                                                                              |
|                              | Input Impedance      | Greater than 100 k                                                                                                    |                                                                                              |
| Tachometer                   | 1 Tachometer Input   | ±25 V (50 V max. peak to pea<br>1 to 50,000 events per revolu                                                                                                |                                                                                              |
|                              | Input Impedance      | 120 k minimum                                                                                                    |                                                                                              |
| Spe                          | ed/Frequency Range   | 1 to 1,200,000 RPM<br>0.0167 to 20,000 Hz                                                                                                    |                                                                                              |
| Speed                        | I Measurement Error  | 1 to 120 RPM<br>121 to 600 RPM<br>601 to 4000 RPM<br>4001 to 24,000 RPM<br>24,001 to 120,000 RPM<br>120,001 to 600,000 RPM<br>600,001 to 1,200,000 RPM       | ± 0.2 RPM<br>± 1 RPM<br>± 2 RPM<br>± 10 RPM<br>± 20 RPM<br>± 20 RPM<br>± 80 RPM<br>± 160 RPM |
| Р                            | ulses per Revolution | 0 (tach disabled) to 50,000                                                                                                    |                                                                                              |
| Max Rate                     | of Change of Speed   | 500 Hz/sec                                                                                                    |                                                                                              |

| Product Feature     |                    | Specification                                                                                                    |
|---------------------|--------------------|----------------------------------------------------------------------------------------------------|
| Outputs             | 4-20 mA Outputs    | Each output is independently programmed<br>to represent any measured parameter, fron<br>either channel<br>Two isolated outputs<br>300 ohm max load                                                                              |
|                     | Buffered Outputs   | 1 active buffer per vibration input channel<br>Resistive buffer for tachometer                                                                                                    |
| Indicators          | 7 LEDs             | Module Status - red/green<br>Network Status - red/green<br>Channel 1 Status - yellow/red<br>Channel 2 Status - yellow/red<br>Tachometer Status - yellow/red<br>Setpoint Multiplier -yellow<br>Relay - red                       |
| Signal Conditioning | Tracking Filter    | User configurable in software<br>Constant Bandwidth (0.1 to 25 Hz)<br>Constant Q (adjustable 1 to 200 with 0.5 to<br>15 Hz bandwidth limit)<br>Stopband attenuation > 57 dB<br>Speed range: 4 to 1000 Hz (240 to 60,000<br>rpm) |
|                     | Frequency Range    | 1 to 10,000 Hz                                                                                                    |
|                     | Resolution         | A/D Conversion: 24 bits<br>Dynamic Range: <80 dBfs (0.01% fs), -90<br>dBfs (typical)                                                                                                    |
|                     | Accuracy (minimum) | ±1% of channel full scale                                                                                                    |
|                     | Phase Accuracy     | 3 degrees above 600 RPM                                                                                                    |
|                     | Amplitude Range    | ±21 V                                                                                                    |
|                     | High Pass Filter   | User configurable in software<br>0.8, 2, 4, or 23.8 Hz<br>-80 dB/decade rolloff                                                                                                    |
|                     | Low Pass Filter    | Adjustable: 600 to 4000 Hz<br>-40 dB/decade rolloff                                                                                                    |
| Complex Data        | Time Waveform      | Block Size: 256, 512, 1024, 2048<br>Period: 0.02 to 80 seconds                                                                                                    |

| Product Feature                                               | Specification                                                                                                    |  |
|---------------------------------------------------------------|----------------------------------------------------------------------------------------------------|--|
| Measured Parameters<br>Shaft Relative<br>(Eddy Current Probe) | Overall<br>1x Magnitude<br>1x Phase<br>Gap (volts)                                                                                                    |  |
| Case Absolute<br>(Velocity or Accelerometer)                  | Output units selectable as either Velocity o<br>Displacement<br>Overall<br>1X Magnitude<br>1X Phase<br>Bias (volts)                                                                                                    |  |
| Shaft Absolute<br>(Calculated)                                | Overall<br>1X Magnitude<br>1X Phase                                                                                                    |  |
| Speed                                                         | RPM                                                                                                    |  |
| Alarms<br>Number                                              | 9 alarm and danger pairs<br>Shaft Absolute Overall<br>Shaft Absolute 1X Magnitude<br>Shaft Relative Overall<br>Casing Absolute Overall<br>Shaft Relative 1X Magnitude<br>Casing Absolute 1X Magnitude<br>Probe Gap<br>Accelerometer Bias<br>Speed |  |
| Operators                                                     | Greater than<br>Less than<br>Inside range<br>Outside range                                                                                                    |  |
| Hysteresis                                                    | User configurable in software                                                                                                    |  |
| Startup Inhibit/Set Point Multiplication                      | Period: 0 to 1092 minutes in 0.1 minute<br>increments<br>Inhibit/Multiplication Function: Multiply by<br>N (0 to 10, 0 = Disarm)                                                                                                    |  |
| Speed Inhibit                                                 | A speed range may be specified for each<br>alarm. When applied, the alarm is disabled<br>when speed is outside of the defined range                                                                                                    |  |

| Product Feature      | Specification                                                                                                    |
|----------------------|----------------------------------------------------------------------------------------------------|
| Relays<br>Numbo      | er Single on-board relay, two sets of contacts -<br>DPDT (2 Form C)<br>Four additional relays when interconnected<br>to an XM-441 Expansion Relay module, or<br>Four virtual relays whose status can be<br>used by remote Control Systems or the<br>XM-440 Master Relay module |
| On-board Relay Ratir | g Maximum Voltage: 120V dc, 125V ac<br>Maximum Current: 3.5 A*<br>Minimum Current: 0<br>Maximum Power: 60 W, 62.5 VA                                                                                                    |
|                      | *Max current is up to 40°C, then derates to 2 A<br>at 65°C<br>Agency Rating:<br>120V ac @ 0.5 A<br>110V dc @ 0.3 A<br>30V dc @ 1.0 A                                                                                                    |
| Failsat              | e Normally energized (failsafe), or<br>Normally de-energized (non-fail-safe)                                                                                                    |
| Latchir              | g Latching, or<br>Non-latching                                                                                                    |
| Time Dela            | 0 to 25.5 seconds, adjustable in 100msec increments                                                                                                    |
| Voting Log           | ic Single or paired "And" or "Or" logic applied to any alarm                                                                                                    |
| Reso                 | et Local reset switch on top of module<br>Remote reset switch wired to terminal base<br>Digital reset command via serial or<br>DeviceNet interface                                                                                                    |
| Activation C         | n Alarm Status:<br>Normal<br>Alert<br>Danger<br>Disarm<br>Transducer fault<br>Module fault<br>Tacho fault                                                                                                    |

| Product Feature                        | Specification                                                                                                    |  |
|----------------------------------------|----------------------------------------------------------------------------------------------------|--|
| Non-Volatile Configuration             | A copy of the module configuration is retained in non-volatile memory from where it is loaded upon power up*.                                                                                                    |  |
|                                        | *The configuration stored in non-volatile<br>memory can be deleted only by a module-reser<br>command sent via the serial interface, using<br>the Serial Configuration Utility, or via<br>DeviceNet from any compliant software<br>application. |  |
| Accuracy (minimum)                     | ±1% of full scale range for the channel<br>±1% of alarm setpoint for speed                                                                                                    |  |
| Power Module                           | +21.6 to +26.4V dc                                                                                                    |  |
| Consumption                            | Maximum: 300 mA<br>Typical: 175 mA                                                                                                    |  |
| Heat Production                        | Maximum: 7 Watts (24 BTU/hr)<br>Typical: 4 Watts (14 BTU/hr)                                                                                                    |  |
| Transducer                             | Isolated 24V dc, user configurable with wiring                                                                                                    |  |
| Environmental<br>Operating Temperature | -20 to +65°C (-4 to +149°F)                                                                                                    |  |
| Storage Temperature                    | -40 to +85°C (-40 to +185°F)                                                                                                    |  |
| Relative Humidity                      | 95% non-condensing                                                                                                    |  |
| Conformal Coating                      | All printed circuit boards are conformally coated in accordance with IPC-A-610C.                                                                                                    |  |
| Physical Dimensions                    | Height: 3.8 in (97 mm)<br>Width: 3.7 in (94 mm)<br>Depth: 3.7 in (94 mm)                                                                                                    |  |
| Terminal Screw Torque                  | 7 pound-inches (0.6 Nm)                                                                                                    |  |

| Product Feature                                    | Specifica              | Specification                                                                                                    |  |  |
|----------------------------------------------------|------------------------|----------------------------------------------------------------------------------------------------|--|--|
| Approvals<br>(when product or packaging is marked) | UL                     | UL Listed for Ordinary<br>Locations                                                                                         |  |  |
|                                                    | UL                     | UL Listed for Class I, Division 2<br>Group A, B, C, and D Hazardous<br>Locations                                            |  |  |
|                                                    | CSA                    | CSA Certified Process Control<br>Equipment                                                                                  |  |  |
|                                                    | CSA                    | CSA Certified Process Control<br>Equipment for Class I, Division<br>2 Group A, B, C, and D<br>Hazardous Locations           |  |  |
|                                                    | EEX*                   | European Union 94/9/EEC ATEX<br>Directive, compliant with EN<br>50021; Potentially Explosive<br>Atmospheres, Protection "n" |  |  |
|                                                    | CE*                    | European Union 89/336/EEC<br>EMC Directive                                                                                  |  |  |
|                                                    | C-Tick*                | Australian<br>Radiocommunications Act,<br>compliant with:<br>AS/NZS 2064, Industrial<br>Emissions                           |  |  |
|                                                    | www.rock<br>of Confori | roduct Certification link at<br>kwellautomation.com for Declarations<br>mity, Certificates and other<br>on details.         |  |  |

# **DeviceNet Information**

# **Electronic Data Sheets**

Electronic Data Sheet (EDS) files are simple text files used by network configuration tools such as RSNetWorx (Version 3.0 or later) to help you identify products and easily commission them on a network. The EDS files describe a product's device type, product revision, and configurable parameters on a DeviceNet network.

The EDS files for the XM modules are installed on your computer with the XM configuration software. The latest EDS files can also be obtained at http://www.ab.com/networks/eds/ or by contacting your local Rockwell Automation representative.

Refer to your DeviceNet documentation for instructions on registering the EDS files.

### **Changing Operation Modes**

XM modules operate in two modes.

| Mode    | Description           The XM measurement modules collect measurement data and monitor each measurement device.           The XM-440 establishes I/0 connections with the XM measurement modules in its scan list and monitors their alarms, and controls its own relay outputs accordingly.                                                                                                    |  |  |
|---------|----------------------------------------------------------------------------------------------------|--|--|
| Run     |                                                                                                    |  |  |
| Program | The XM module is idle.<br>The XM measurement modules stop the signal<br>processing/measurement process, and the status of the alarms<br>is set to the disarm state to prevent a false alert or danger<br>status.<br>The XM-440 closes the I/O connections with the XM<br>measurement modules in its scan list and stops monitoring their<br>alarms, relays are deactivated unless they are latched.<br>Configuration parameters can be read, updated and downloaded<br>to the XM module. |  |  |

To change the operation mode of the module, use the Device Mode parameter in the EDS file. Note that the Stop and Start services described on page 83 can also be used to change the operation mode.

### IMPORTANT

The XM Serial Configuration Utility software automatically puts XM modules in Program mode and Run mode without user interaction.

### **Transition to Program Mode**

Parameter values can only be downloaded to an XM module while the module is in Program mode. Any attempt to download a parameter value while the module is in Run mode will result in a Device State Conflict error.

To transition an XM module from Run mode to Program mode on a DeviceNet network, set the **Device Mode** parameter to "Program mode" and click **Apply**. Note that you cannot change any other parameter until you have downloaded the Program mode parameter.

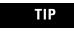

The Module Status indicator flashes green when the module is in Program mode.

Refer to your DeviceNet documentation for specific instructions on editing EDS device parameters.

TIP

You can also use the Stop service described on page 83 to transition XM modules to Program mode.

### **Transition to Run Mode**

In order to collect data and monitor measurement devices, XM modules must be in Run mode. To transition an XM module from Program mode to Run mode on a DeviceNet network, set the **Device Mode** parameter to "Run mode" and click **Apply**.

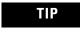

The Module Status indicator is solid green when the module is in Run mode.

Refer to your DeviceNet documentation for specific instructions on editing EDS device parameters.

TIP

You can also use the Start service described on page 83 to transition XM modules to Run mode.

# **XM Services**

The table below defines services supported by the XM modules. The table includes the service codes, classes, instances, and attributes by their appropriate hexadecimal codes. Use the Class Instance Editor in RSNetWorx to execute these services, as illustrated in the example below.

#### **XM Services**

| Action                                                                                                    | Service Code<br>(Hex)                                           | Class<br>(Hex)                         | Instance                                                                                                    | Attribute | Data |
|----------------------------------------------------------------------------------------------------|-----------------------------------------------------------------|----------------------------------------|----------------------------------------------------------------------------------------------------|-----------|------|
| Transition to Run Mode                                                                                                    | Start<br>(06)                                                   | Device Mode Object<br>(320)            | 1                                                                                                    | None      | None |
| Transition to Program Mode                                                                                                    | Stop<br>(07)                                                    | Device Mode Object<br>(320)            | 1                                                                                                    | None      | None |
| Save configuration to non-volatile memory (EEPROM)                                                                                                    | Save<br>(16)                                                    | Device Mode Object<br>(320)            | 1                                                                                                    | None      | None |
| Delete saved configuration from<br>non-volatile memory (EEPROM)                                                                                                    | Delete<br>(09)                                                  | Device Mode Object<br>(320)            | 1                                                                                                    | None      | None |
| Reset a specific latched relay                                                                                                    | Reset<br>(05)                                                   | Relay Object<br>(323)                  | Relay number<br>1-C for XM-440,<br>1-5 for XM-12X,<br>XM-320 and<br>XM-220, 1-8 for<br>XM-36X and<br>XM-16X | None      | None |
| Reset all latched relays                                                                                                    | Reset<br>(05)                                                   | Relay Object<br>(323)                  | 0                                                                                                    | None      | None |
| Reset the Peak Speed (XM-12X<br>only)                                                                                                    | Reset<br>(05)                                                   | Speed Measurement<br>Object<br>(325)   | 1, 2 for XM-220                                                                                             | None      | None |
| Close the virtual setpoint<br>multiplier switch to activate the<br>alarm setpoint multipliers (not<br>applicable to all XM modules)                                                       | Other<br>(33)                                                   | Discrete Input Point<br>Object<br>(08) | 1                                                                                                    | None      | None |
| Open the virtual setpoint<br>multiplier switch to start the<br>setpoint multiplier timers and<br>eventually cancel alarm setpoint<br>multiplication (not applicable to<br>all XM modules) | to start the (32) Object<br>r timers and (08)<br>alarm setpoint |                                        | 1                                                                                                    | None      | None |

#### Example

To save the configuration parameters to the non-volatile memory (EEPROM), fill in the Class Instance Editor as shown below.

|                                 | 👺 Class Instance Editor - [Node 14]                                                                                                    |                                                                                                    |
|---------------------------------|----------------------------------------------------------------------------------------------------|----------------------------------------------------------------------------------------------------|
| Select the Save<br>service code | XM-120 Vibration Module         Execute Transaction Arguments         Service Code         Uaue         Description         In         Save         Send the attribute ID         Iransmit Data Size:         Data gent to the device:         Byte         Values in gecimal         Execute         Receive Data         Size:         Data received from the device:         Byte         Radix:         Decimal         Close | <ul> <li>Clear Send the attribute<br/>ID and then enter the<br/>Class (320 hex) and<br/>Instance (1)</li> <li>Click Execute to<br/>initiate the<br/>action</li> </ul> |

**Invalid Configuration Errors** 

A Start or Save service request to an XM module may return an Invalid Device Configuration error when there is a conflict amongst the configuration settings.

The general error code for the Invalid Device Configuration error is  $D0_{hex}$ . An additional error code is returned with the general error code to specify which configuration settings are invalid. The table below lists the additional error codes associated with the Invalid Device Configuration error.

Additional Error Codes returned with the Invalid Device Configuration Error (0xD0)

| Error Code<br>(Hex) | Description                                                                                           |  |  |  |  |
|---------------------|----------------------------------------------------------------------------------------------------|--|--|--|--|
| 01                  | No specific error information is available.                                                           |  |  |  |  |
| 02                  | Mismatched transducer, channel, and/or measurement unit.                                              |  |  |  |  |
| 03                  | Inverted transducer fault high/low values.                                                            |  |  |  |  |
| 04                  | Alarm thresholds conflict with the alarm condition.                                                   |  |  |  |  |
| 05                  | Alarm speed range is invalid.                                                                         |  |  |  |  |
| 06                  | Band minimum frequency is greater than maximum frequency. Or, maximum frequency is greater than FMAX. |  |  |  |  |
| 07                  | Relay is associated with an alarm that is not enabled.                                                |  |  |  |  |
| 08                  | Tachometer must be enabled for alarm or channel settings.                                             |  |  |  |  |
| 09                  | A senseless speed range is enabled on a speed alarm.                                                  |  |  |  |  |

| Error Code<br>(Hex) | Description                                                                                                 |
|---------------------|----------------------------------------------------------------------------------------------------|
| 0A                  | Too many alarms associated with a single measurement.                                                       |
| OB                  | Invalid node address in the alarm list.                                                                     |
| 00                  | Too many alarms in the alarm list. Or, no alarms in the alarm list.                                         |
| OD                  | Alarm levels cannot be zero for alarms that are enabled.                                                    |
| OE                  | Too many slaves in the scanner's input data table.                                                          |
| OF                  | The FMAX and Number of Lines do not yield correct vector calculations.                                      |
| 10                  | Phase (vector) alarms prohibited with synchronous sampling and more than 1 tachometer pulse per revolution. |
| 11                  | Can't have order based band on asynchronous channel.                                                        |
| 12                  | Unsupported Sensor Type and Channel ID combination.                                                         |
| 13                  | Invalid Alarm Type for the associated measurement ID.                                                       |
| 14                  | Synchronous sampling is required for alarm on synchronous measurements.                                     |
| 15                  | Integration is not supported with the Bypass High Pass Filter option.                                       |

# Absolute Shaft I/O Message Formats

The Absolute Shaft module supports Poll, Change of State (COS), and Bit-Strobe I/O messages. The Poll response message is used by the XM module to produce measured values and the COS message is used to produce the Alarm and Relay Status. The Bit-Strobe message is used by a master device to send a trigger event to all the XM slaves on the network.

### **Poll Message Format**

The Absolute Shaft module Poll request message contains no data. The Poll response message can contain up to 31 REAL values for a total of 124 bytes.

The Absolute Shaft module provides one pre-defined (static) data format of the Poll response, as defined in Assembly instance 101. It also provides a dynamic Assembly instance, instance 199, with which you can define a custom data format for the Poll response. The dynamic Assembly instance can contain any of the measurement parameters included in Assembly instance 101, as well as several of the alarm and relay configuration parameters.

The default Assembly instance is 101 and the default size is 48 bytes. You can change the Assembly instance and define the dynamic Assembly using the configuration software. Refer to I/O Data Parameters on page 68.

The Poll response data can also be requested explicitly through Assembly Object (Class ID 0x4), Instance 101 (0x65), Data Attribute (3).

The following table shows the static data format of Assembly instance 101.

Definition Byte 0-3 Shaft Absolute Overall 4–7 Channel 1 Shaft Relative Overall 8-11 Channel 2 Case Absolute Overall 12-15 Shaft Absolute 1X Magnitude 16-19 Shaft Absolute 1X Phase 20-23 Channel 1 Shaft Relative 1X Magnitude 24-27 Channel 1 Shaft Relative 1X Phase 28–31 Channel 2 Case Absolute 1X Magnitude 32-35 Channel 2 Case Absolute 1X Phase 36-39 Channel 1 DC Bias 40-43 Channel 2 DC Bias 44-47 Speed

Absolute Shaft Assembly Instance 101 Data Format

### **COS Message Format**

The Absolute Shaft COS message contains five bytes of data as defined in the table below. The COS data can also be requested explicitly through Assembly Object (Class ID 0x4), Instance 100 (0x64), Data Attribute (3).

| Absolute Shaft | COS | Message | Format |
|----------------|-----|---------|--------|
|----------------|-----|---------|--------|

| Byte | Bit 7             | Bit 6                   | Bit 5 | Bit 4          | Bit 3 | Bit 2 | Bit 1         | Bit 0 |
|------|-------------------|-------------------------|-------|----------------|-------|-------|---------------|-------|
| 0    | Relay 1<br>Status | Set Point<br>Multiplier |       | Alarm 2 Stat   | tus   |       | Alarm 1 Statu | IS    |
| 1    | Relay 2<br>Status | Reserved                |       | Alarm 4 Stat   | TUS   |       | Alarm 3 Statu | IS    |
| 2    | Relay 3<br>Status | Reserved                |       | Alarm 6 Status |       |       | Alarm 5 Statu | IS    |
| 3    | Relay 4<br>Status | Reserved                |       | Alarm 8 Status |       |       | Alarm 7 Statu | IS    |
| 4    | Relay 5<br>Status | Reserved                |       | Reserved       |       |       | Alarm 9 Statu | IS    |

#### XM Status Values

The following tables describe the XM Status values that are included in the COS messages.

| Alarm | Status | Descri | ptions |
|-------|--------|--------|--------|
|-------|--------|--------|--------|

| Alarm Status Value | Description                   |
|--------------------|-------------------------------|
| 0                  | Normal                        |
| 1                  | Alert                         |
| 2                  | Danger                        |
| 3                  | Disarm                        |
| 4                  | Transducer Fault (Sensor OOR) |
| 5                  | Module Fault                  |
| 6                  | Tachometer Fault              |
| 7                  | Reserved                      |

#### **Relay Status Descriptions**

| Relay Status Value | Description   |
|--------------------|---------------|
| 0                  | Not Activated |
| 1                  | Activated     |

### **Bit-Strobe Message Format**

The Bit-Strobe command sends one bit of output data to each XM slave whose node address appears in the master's scanlist.

The Bit-Strobe command message contains a bit string of 64 bits (8 bytes) of output data, one output bit per node address on the network. One bit is assigned to each node address supported on the network (0...63) as shown in Figure B.1.

#### Figure B.1 Bit-Strobe Command

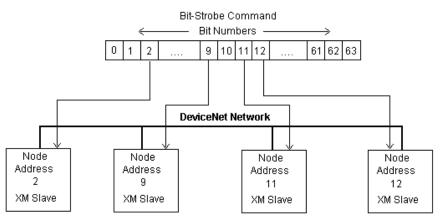

The XM modules use the bit received in a Bit-Strobe connection as a trigger event. When the bit number corresponding to the XM module's node address is set, the XM module will collect the triggered trend data.

Note that the XM modules do not send data in the Bit-Strobe response.

# **ADR for XM Modules**

Automatic Device Replacement (ADR) is a feature of an Allen-Bradley DeviceNet scanner. It provides a means for replacing a failed device with a new unit, and having the device configuration data set automatically. Upon replacing a failed device with a new unit, the ADR scanner automatically downloads the configuration data and sets the node address.

| IMPORTANT | It is recommended that ADR not be used in safety related |
|-----------|----------------------------------------------------------|
|           | applications. If the failure of the ADR server, and a    |
|           | subsequent power cycle, would result in the loss of      |
|           | protection for a machine, then ADR should not be         |
|           | implemented.                                             |
|           |                                                          |

ADR can be used with XM modules but keep the following in mind when setting up the XM modules.

• The ADR scanner can not download the configuration data to an XM module if the module has a saved configuration in its non-volatile memory. This happens because the saved configuration is restored and the module enters Run mode when the power is cycled. (Configuration parameters cannot be downloaded while an XM module is in Run mode.) XM modules must be in Program mode for the ADR configuration to be downloaded and this occurs only when there is no saved configuration.

TIP

To delete a saved configuration from non-volatile memory, use the Delete service in RSNetWorx for DeviceNet or perform the following steps in the XM Serial Configuration Utility.

- **1.** Save the current configuration to a file. From the **File** menu, click **Save As** and enter a file name for the configuration.
- **2.** Reset the module to factory defaults. Click the **Module** tab and click the **Reset** button.
- **3.** Reload the saved configuration. From the **File** menu, click **Open** and select the configuration file.
- 4. Make certain to disable auto save. From the **Device** menu, clear the **Auto Save Configuration** check mark.
- An XM module will enter Run mode automatically after the ADR scanner restores the module's configuration only if the module is in Run mode at the time the configuration is saved to the scanner. If the module is in Program mode when the configuration is saved, then the module will remain in Program mode after the configuration is downloaded by the ADR scanner.
- The ADR scanner saves and restores only the configuration parameters contained in the module's EDS file. Some XM parameters are not included in the EDS file because they are not supported by either the EDS specification or the tools that read the EDS files, for example RSNetWorx for DeviceNet. These configuration parameters will not be restored with ADR.

Below is a list of the configuration parameters that are not included in the EDS file and can not be saved or restored with ADR.

- Channel Name
- Tachometer Name
- Alarm Name
- Relay Name
- All Triggered Trend related parameters (see page 64)

- All SU/CD Trend related parameters (see page 66)
- Custom Assembly structure (see page 68)
- The ADR and trigger group functions cannot be used together. A module can have only one primary master so a module cannot be both configured for ADR and included in a trigger group. The ADR scanner must be the primary master for the modules configured for ADR. The XM-440 Master Relay module must be the primary master for modules included in a trigger group.

# **DeviceNet Objects**

Appendix C provides information on the DeviceNet objects supported by the Absolute Shaft module.

| For information about                                | See page |
|------------------------------------------------------|----------|
| Identity Object (Class ID 01H)                       | 92       |
| DeviceNet Object (Class ID 03H)                      | 94       |
| Assembly Object (Class ID 04H)                       | 95       |
| Connection Object (Class ID 05H)                     | 99       |
| Discrete Input Point Object (Class ID 08H)           | 101      |
| Parameter Object (Class ID OFH)                      | 102      |
| Acknowledge Handler Object (Class ID 2BH)            | 107      |
| Alarm Object (Class ID 31DH)                         | 108      |
| Channel Object (Class ID 31FH)                       | 111      |
| Device Mode Object (Class ID 320H)                   | 115      |
| Overall Measurement Object (Class ID 322H)           | 116      |
| Relay Object (Class ID 323H)                         | 119      |
| Spectrum Waveform Measurement Object (Class ID 324H) | 121      |
| Speed Measurement Object (Class ID 325H)             | 125      |
| Tachometer Channel Object (Class ID 326H)            | 127      |
| Transducer Object (Class ID 328H)                    | 128      |
| Vector Measurement Object (Class ID 329H)            | 130      |
| 4-20 mA Output Object (Class ID 32AH)                | 132      |

#### TIP

Refer to the DeviceNet specification for more information about DeviceNet objects. Information about the DeviceNet specification is available on the ODVA web site (http://www.odva.org).

# Identity Object (Class ID 01<sub>H</sub>)

The Identity Object provides identification and general information about the device.

## **Class Attributes**

The Identity Object provides no class attributes.

## **Instance Attributes**

#### Table C.1 Identity Object Instance Attributes

| Attr ID | Access<br>Rule | Name                        | Data Type                   | Default Value                                                                          |
|---------|----------------|-----------------------------|-----------------------------|----------------------------------------------------------------------------------------|
| 1       | Get            | Vendor ID                   | UINT                        | 668 = Entek                                                                            |
| 2       | Get            | Device Type                 | UINT                        | 109 (Specialty I/O)                                                                    |
| 3       | Get            | Product Code                | UINT                        | 38 (0x26)                                                                              |
| 4       | Get            | Revision:<br>Major<br>Minor | STRUCT OF<br>USINT<br>USINT | Value varies with each firmware revision.<br>Value varies with each firmware revision. |
| 5       | Get            | Status                      | WORD                        |                                                                                        |
| 6       | Get            | Serial Number               | UDINT                       |                                                                                        |
| 7       | Get            | Product Name                | SHORT_<br>STRING            | "XM-121 Absolute Shaft Module"                                                         |

### **Status**

The **Status** is a 16 bit value. The following bits are implemented.

#### **Table C.2 Identity Object Status**

| Bit | Name       | Description                                                                                                    |  |
|-----|------------|----------------------------------------------------------------------------------------------------|--|
| 0   | Owned      | TRUE indicates that the module has an owner. More specifically, the Predefined Master/Slave Connection Set has been allocated to a master.                                             |  |
| 1   |            | Reserved, set to 0                                                                                                    |  |
| 2   | Configured | This bit is set whenever a saved configuration is<br>successfully loaded from non-volatile memory. This bit is<br>cleared whenever the default configuration is restored or<br>loaded. |  |
| 3   |            | Reserved, set to 0                                                                                                    |  |

| Bit     | Name                         | Description                                                                                                    |
|---------|------------------------------|----------------------------------------------------------------------------------------------------|
| 4       | Boot Program                 | Vendor-specific, indicates that the boot program is running. The Main Application must be corrupt or missing.                                                                                           |
| 5 - 7   |                              | Vendor-specific, not implemented                                                                                                    |
| 8       | Minor Recoverable<br>Fault   | Set whenever there is a transducer or tachometer fault.                                                                                                    |
| 9       | Minor Unrecoverable<br>Fault | Not implemented                                                                                                    |
| 10      | Major Recoverable<br>Fault   | Set when the module detects a major problem that the<br>user may be able to recover from. The Module Status<br>LED will flash red. An example of this condition is when<br>the boot program is running. |
| 11      | Major Unrecoverable<br>Fault | Set when there is a module status fault (Module Status LED is solid red).                                                                                                    |
| 12 - 15 |                              | Reserved, set to 0                                                                                                    |

#### Table C.2 Identity Object Status

# Services

#### **Table C.3 Identity Object Services**

| Service<br>Code | Class/Instance Usage | Name                              |
|-----------------|----------------------|-----------------------------------|
| 01 <sub>h</sub> | Instance             | Get_Attributes_All                |
| 05 <sub>h</sub> | Instance             | Reset                             |
| 0E <sub>h</sub> | Instance             | Get_Attribute_Single              |
| 10 <sub>h</sub> | Instance             | Set_Attribute_Single <sup>1</sup> |

1 Attributes can only be set while the device is in Program Mode. See the description of the Device Mode Object for more information.

# DeviceNet Object (Class ID 03<sub>H</sub>)

The DeviceNet Object is used to provide the configuration and status of a physical attachment to DeviceNet.

### **Class Attributes**

#### Table C.4 DeviceNet Object Class Attributes

| Attr ID | Access<br>Rule | Name     | Data Type | Default Value |
|---------|----------------|----------|-----------|---------------|
| 1       | Get            | Revision | UINT      | 2             |

### **Instance Attributes**

#### Table C.5 DeviceNet Object Instance Attributes

| Attr ID | Access<br>Rule | Name                   | Data Type                  | Default Value                              |
|---------|----------------|------------------------|----------------------------|--------------------------------------------|
| 1       | Get/Set        | MAC ID <sup>1</sup>    | USINT                      | 63                                         |
| 2       | Get/Set        | Baud Rate <sup>2</sup> | USINT                      | 0                                          |
| 3       | Get            | Bus-Off Interrupt      | BOOL                       | 0                                          |
| 4       | Get/Set        | Bus-Off Counter        | USINT                      | 0                                          |
| 5       | Get            | Allocation Information | STRUCT of<br>BYTE<br>USINT | 0 255                                      |
| 100     | Get/Set        | Autobaud Disable       | BOOL                       | 0 (Ignore attribute 2 and always autobaud) |

1 Setting the MAC ID causes the device to reset automatically, after which it will go online with the new MAC ID.

2 The Baud Rate setting can not be set while **Autobaud Disable** is equal to 0. The new baud rate will not take effect until the module is reset.

The **MAC ID**, **Baud Rate**, and **Autobaud Disable** settings are stored in non-volatile memory so they do not reset to the default with each power cycle. The **Baud Rate** attribute supports the following settings:

- 0 = 125 kbps
- 1 = 250 kbps
- 2 = 500 kbps

The **Baud Rate** setting is used only when automatic baud rate detection is disabled (**Autobaud Disable** = 1). When **Autobaud Disable** is set to zero (0), the module ignores its **Baud Rate** setting and performs automatic baud

rate detection instead. This means that the module will determine the network baud rate by listening for network traffic before attempting to go online.

### Services

| Service<br>Code | Class/Instance Usage | Name                                |
|-----------------|----------------------|-------------------------------------|
| 0E <sub>h</sub> | Class/Instance       | Get_Attribute_Single                |
| 10 <sub>h</sub> | Instance             | Set_Attribute_Single <sup>1</sup>   |
| 4B <sub>h</sub> | Instance             | Allocate_Master/Slave_Connetion_Set |
| 4C <sub>h</sub> | Instance             | Release_Group_2_Identifier_Set      |

| Tahle ( | 76  | Device | Net Oh | iect ( | Services |
|---------|-----|--------|--------|--------|----------|
| Iunic ( | J.U | DCVICC |        | juur   | 50111003 |

1 Attributes can only be set while the device is in Program Mode. See the description of the Device Mode Object for more information.

# Assembly Object (Class ID 04<sub>H</sub>)

The Assembly Object binds attributes of multiple objects to allow data to or from each object to be sent or received in a single message.

The Absolute Shaft module provides both static and dynamic assemblies.

### **Class Attribute**

| Table C.7 Assembly Object Class Attributes | Table C.7 | Assembly | Object | Class | Attributes |
|--------------------------------------------|-----------|----------|--------|-------|------------|
|--------------------------------------------|-----------|----------|--------|-------|------------|

| Attr ID | Access<br>Rule | Name     | Data Type | Description                         | Semantics |
|---------|----------------|----------|-----------|-------------------------------------|-----------|
| 1       | Get            | Revision | UINT      | Revision of the implemented object. | 2         |

### Instances

| Instance | Name                                       | Туре  | Description                                                             |
|----------|--------------------------------------------|-------|-------------------------------------------------------------------------|
| 100      | Default COS Message                        | Input | Alarm and Relay Status values                                           |
| 101      | Default Poll Response<br>Message           | Input | Measurement values                                                      |
| 199      | Alternate Dynamic Poll<br>Response Message | Input | User configurable<br>measurement values and<br>configuration parameters |

#### Table C.8 Assembly Object Instances

# **Instance Attributes**

### Table C.9 Assembly Object Instance Attributes

| Attr ID | Access<br>Rule | Name                      | Data Type                                       | Value                                         |
|---------|----------------|---------------------------|-------------------------------------------------|-----------------------------------------------|
| 1       | Get            | Number of Members in list | UINT                                            | Only supported for Dynamic Assembly instance. |
| 2       | Set            | Member List               | Array of STRUCT:                                | Only supported for Dynamic Assembly instance. |
|         |                | Member Data Description   | UINT                                            | Size of member data value in bits.            |
|         |                | Member Path Size          | UINT                                            |                                               |
|         |                | Member Path               | Packed EPATH                                    |                                               |
| 3       | Get            | Data                      | Defined in tables<br>on the following<br>pages. |                                               |

### **Assembly Instance Attribute Data Format**

Instance 100 - Alarm and Relay Status

This assembly is sent using COS messaging when any of the Alarm or Relay Status values change.

| Byte | Bit 7             | Bit 6                   | Bit 5 | Bit 4          | Bit 3          | Bit 2 | Bit 1        | Bit 0 |
|------|-------------------|-------------------------|-------|----------------|----------------|-------|--------------|-------|
| 0    | Relay 1<br>Status | Set Point<br>Multiplier |       |                | Alarm 2 Status |       | Alarm 1 Stat | tus   |
| 1    | Relay 2<br>Status | 0                       |       | Alarm 4 Status |                |       | Alarm 3 Stat | tus   |
| 2    | Relay 3<br>Status | 0                       |       | Alarm 6 Status |                |       | Alarm 5 Stat | tus   |
| 3    | Relay 4<br>Status | 0                       |       | Alarm 8 Status |                |       | Alarm 7 Stat | tus   |
| 4    | Relay 5<br>Status | 0                       |       | 0              |                |       | Alarm 9 Stat | tus   |

Table C.10 Instance 100 Data Format (Alarm and Relay Status Values Assembly)

#### Instance 101 - Measurement Values

This is the default assembly that is sent within the I/O Poll Response message when an I/O Poll Request is received from a DeviceNet Master.

| Table C.11 Instance | e 101 Data | a Format | (Measurement | Values | Assembly) |
|---------------------|------------|----------|--------------|--------|-----------|
|---------------------|------------|----------|--------------|--------|-----------|

| Byte    | Bit 7 | Bit 6                                 | Bit 5 | Bit 4          | Bit 3            | Bit 2    | Bit 1 | Bit 0 |  |  |
|---------|-------|---------------------------------------|-------|----------------|------------------|----------|-------|-------|--|--|
| 0 - 3   |       | Shaft Absolute Overall                |       |                |                  |          |       |       |  |  |
| 4 - 7   |       |                                       |       | Channel 1 Sl   | haft Relative Ov | erall    |       |       |  |  |
| 8 - 11  |       |                                       |       | Channel 2 Ca   | ase Absolute Ov  | erall    |       |       |  |  |
| 12 - 15 |       |                                       |       | Shaft Abso     | lute 1X Magnitu  | ıde      |       |       |  |  |
| 16 - 19 |       | Shaft Absolute 1X Phase               |       |                |                  |          |       |       |  |  |
| 20 - 23 |       | Channel 1 Shaft Relative 1X Magnitude |       |                |                  |          |       |       |  |  |
| 24 - 27 |       | Channel 1 Shaft Relative 1X Phase     |       |                |                  |          |       |       |  |  |
| 28 - 31 |       |                                       | С     | Channel 2 Case | Absolute 1X Ma   | ignitude |       |       |  |  |
| 32 - 35 |       |                                       |       | Channel 2 Ca   | se Absolute 1X I | Phase    |       |       |  |  |
| 36 - 39 |       |                                       |       | Chan           | nel 1 DC Bias    |          |       |       |  |  |
| 40 - 43 |       | Channel 2 DC Bias                     |       |                |                  |          |       |       |  |  |
| 44 - 47 |       |                                       |       |                | Speed            |          |       |       |  |  |

### Instance 199 - Dynamic Assembly

This Assembly instance can be created and configured with the XM Serial Configuration Utility or RSMACC Enterprise Online Configuration Utility. Using the configuration software, you determine the format of the data. This assembly instance can be selected to be sent in response to an I/O Poll request from a Master.

The dynamic Assembly can include all of the measurement values included in Assembly instance 101. In addition, the dynamic Assembly can include the following configuration parameters.

| EPATH (where ii =<br>instance number) | Class<br>Name | Class<br>Number  | Instance<br>Number | Attribute<br>Name                       | Attribute<br>Number | Data<br>Type |
|---------------------------------------|---------------|------------------|--------------------|-----------------------------------------|---------------------|--------------|
| 21 1D 03 24 ii 30 04                  | Alarm         | 31D <sub>h</sub> | 1 - 9              | Alarm Enable                            | 4                   | BOOL         |
| 21 1D 03 24 ii 30 07                  | Alarm         | 31D <sub>h</sub> | 1 - 9              | Condition                               | 7                   | USINT        |
| 21 1D 03 24 ii 30 08                  | Alarm         | 31D <sub>h</sub> | 1 - 9              | Alert Threshold (High)                  | 8                   | REAL         |
| 21 1D 03 24 ii 30 09                  | Alarm         | 31D <sub>h</sub> | 1 - 9              | Danger Threshold<br>(High)              | 9                   | REAL         |
| 21 1D 03 24 ii 30 0A                  | Alarm         | 31D <sub>h</sub> | 1 - 9              | Alert Threshold Low                     | 10                  | REAL         |
| 21 1D 03 24 ii 30 0B                  | Alarm         | 31D <sub>h</sub> | 1 - 9              | Danger Threshold Low                    | 11                  | REAL         |
| 21 1D 03 24 ii 30 0C                  | Alarm         | 31D <sub>h</sub> | 1 - 9              | Hysteresis                              | 12                  | REAL         |
| 21 1D 03 24 ii 30 0D                  | Alarm         | 31D <sub>h</sub> | 1 - 9              | Threshold (Set Point)<br>Multiplier     | 13                  | REAL         |
| 21 1D 03 24 ii 30 0E                  | Alarm         | 31D <sub>h</sub> | 1 - 9              | Startup Period                          | 14                  | UINT         |
| 21 1D 03 24 ii 30 0F                  | Alarm         | 31D <sub>h</sub> | 1 - 9              | Speed Range Enable                      | 15                  | BOOL         |
| 21 1D 03 24 ii 30 10                  | Alarm         | 31D <sub>h</sub> | 1 - 9              | Speed Range High                        | 16                  | REAL         |
| 21 1D 03 24 ii 30 11                  | Alarm         | 31D <sub>h</sub> | 1 - 9              | Speed Range Low                         | 17                  | REAL         |
| 21 1D 03 24 ii 30 14                  | Alarm         | 31D <sub>h</sub> | 1 - 9              | Inhibit Tach Fault                      | 20                  | BOOL         |
| 21 23 03 24 ii 30 04                  | Relay         | 323 <sub>h</sub> | 1 - 5              | Relay Enable                            | 4                   | BOOL         |
| 21 23 03 24 ii 30 05                  | Relay         | 323 <sub>h</sub> | 1 - 5              | Latch Enable                            | 5                   | BOOL         |
| 21 23 03 24 ii 30 06                  | Relay         | 323 <sub>h</sub> | 1 - 5              | Failsafe Enable                         | 6                   | BOOL         |
| 21 23 03 24 ii 30 07                  | Relay         | 323 <sub>h</sub> | 1 - 5              | Delay                                   | 7                   | UINT         |
| 21 23 03 24 ii 30 09                  | Relay         | 323 <sub>h</sub> | 1 - 5              | Alarm Level                             | 9                   | BYTE         |
| 21 OF 00 24 ii 30 01                  | Param         | 0F <sub>h</sub>  | 7 - 11             | Parameter Value<br>(Alarm Identifier A) | 1                   | USINT        |

#### **Table C.12 Instance 199 Component Mapping**

| EPATH (where ii =<br>instance number) | Class<br>Name | Class<br>Number  | Instance<br>Number | Attribute<br>Name                       | Attribute<br>Number | Data<br>Type |
|---------------------------------------|---------------|------------------|--------------------|-----------------------------------------|---------------------|--------------|
| 21 OF 00 24 ii 30 01                  | Param         | 0F <sub>h</sub>  | 12 - 16            | Parameter Value<br>(Alarm Identifier B) | 1                   | USINT        |
| 21 23 03 24 ii 30 0C                  | Relay         | 323 <sub>h</sub> | 1 - 5              | Logic                                   | 12                  | USINT        |
| 21 23 03 24 ii 30 0E                  | Relay         | 323 <sub>h</sub> | 1 - 5              | Relay Installed                         | 14                  | BOOL         |

Table C.12 Instance 199 Component Mapping

The dynamic Assembly instance must be instantiated with a call to the class level Create service. Then the structure can be defined with the Set\_Attribute\_Single service for the Member List attribute. Only one dynamic Attribute instance is supported so subsequent calls to the Create service will return a Resource Unavailable (0x02) error. The Delete service can be used to destroy the dynamic Assembly instance so that it can be re-created.

### Services

#### Table C.13 Assembly Object Services

| Service<br>Code | Class/Instance Usage | Name                 |
|-----------------|----------------------|----------------------|
| 0E <sub>h</sub> | Class/Instance       | Get_Attribute_Single |
| 10 <sub>h</sub> | Instance             | Set_Attribute_Single |
| 08 <sub>h</sub> | Class                | Create               |
| 09 <sub>h</sub> | Instance             | Delete               |

# Connection Object (Class ID 05<sub>H</sub>)

The Connection Object allocates and manages the internal resources associated with both I/O and Explicit Messaging Connections.

### **Class Attributes**

The Connection Object provides no class attributes.

### Instances

| Instance Description |                                                            |  |
|----------------------|------------------------------------------------------------|--|
| 1                    | Explicit Message Connection for pre-defined connection set |  |
| 2                    | I/O Poll Connection                                        |  |
| 3                    | I/O Strobe Connection                                      |  |
| 4                    | I/O COS (change of state) Connection                       |  |
| 11 - 17              | Explicit Message Connection                                |  |

#### Table C.14 Connection Object Instances

## **Instance Attributes**

#### Table C.15 Connection Object Instance Attributes

| Attr ID | Access<br>Rule | Name                               | Data Type         | Description                                                                                                    |
|---------|----------------|------------------------------------|-------------------|----------------------------------------------------------------------------------------------------|
| 1       | Get            | State                              | USINT             | State of the object.                                                                                                    |
| 2       | Get            | Instance Type                      | USINT             | Indicates either I/O or Messaging Connection.                                                                                                    |
| 3       | Get            | Transport Class Trigger            | BYTE              | Defines behavior of the Connection.                                                                                                    |
| 4       | Get            | Produced Connection ID             | UINT              | Placed in CAN Identifier Field when the Connection transmits.                                                                                         |
| 5       | Get            | Consumed Connection<br>ID          | UINT              | CAN Identifier Field value that denotes message to be received.                                                                                       |
| 6       | Get            | Initial Comm<br>Characteristics    | BYTE              | Defines the Message Group(s) across<br>which productions and consumptions<br>associated with this Connection occur.                                   |
| 7       | Get            | Produced Connection<br>Size        | UINT              | Maximum number of bytes transmitted across this Connection.                                                                                           |
| 8       | Get            | Consumed Connection<br>Size        | UINT              | Maximum number of bytes received across this Connection.                                                                                              |
| 9       | Get/Set        | Expected Packet Rate               | UINT              | Defines timing associated with this Connection.                                                                                                    |
| 12      | Get/Set        | Watchdog Time-out<br>Action        | USINT             | Defines how to handle Inactivity/Watchdog timeouts.                                                                                                   |
| 13      | Get            | Produced Connection<br>Path Length | UINT              | Number of bytes in the production_connection_path attribute.                                                                                          |
| 14      | Get            | Produced Connection<br>Path        | Array of<br>USINT | Specifies the Application Object(s) whose<br>data is to be produced by this Connection<br>Object. See DeviceNet Specification<br>Volume 1 Appendix I. |

| Attr ID | Access<br>Rule | Name                               | Data Type         | Description                                                                                                    |
|---------|----------------|------------------------------------|-------------------|----------------------------------------------------------------------------------------------------|
| 15      | Get            | Consumed Connection<br>Path Length | UINT              | Number of bytes in the consumed_connection_path attribute.                                                                                                    |
| 16      | Get            | Consumed Connection<br>Path        | Array of<br>USINT | Specifies the Application Object(s) that are<br>to receive the data consumed by this<br>Connection Object. See DeviceNet<br>Specification Volume 1 Appendix I. |
| 17      | Get            | Production Inhibit Time            | UINT              | Defines minimum time between new data production.                                                                                                    |

**Table C.15 Connection Object Instance Attributes** 

#### Table C.16 Connection Object Services

| Service<br>Code | Class/Instance Usage | Name                 |
|-----------------|----------------------|----------------------|
| 05 <sub>h</sub> | Instance             | Reset                |
| 0E <sub>h</sub> | Instance             | Get_Attribute_Single |
| 10 <sub>h</sub> | Instance             | Set_Attribute_Single |

# Discrete Input Point Object (Class ID 08<sub>H</sub>)

The Discrete Input Point Object stores information about the value of the Setpoint Multiplier signal.

## **Class Attributes**

#### Table C.17 Discrete Input Object Class Attributes

| Attr ID | Access<br>Rule | Name     | Data Type | Description                         | Semantics |
|---------|----------------|----------|-----------|-------------------------------------|-----------|
| 1       | Get            | Revision | UINT      | Revision of the implemented object. | 2         |

## **Instance Attributes**

| Attr ID | Access<br>Rule | Name                | Data Type | Description                                                                     | Semantics                                                                                                    |
|---------|----------------|---------------------|-----------|---------------------------------------------------------------------------------|----------------------------------------------------------------------------------------------------|
| 3       | Get            | Value               | BOOL      | Setpoint Multiplier                                                             | 0 = Off<br>1 = On                                                                                            |
| 199     | Set            | Backdoor<br>Service | USINT     | Setting this attribute is<br>equivalent to requesting<br>the specified service. | Set to one of the<br>following values to<br>perform the<br>specified service:<br>0x32 = Open<br>0x33 = Close |

#### **Table C.18 Discrete Input Object Instance Attributes**

#### Services

#### **Table C.19 Discrete Input Object Services**

| Service<br>Code | Class/Instance Usage | Name                 | Description                                       |
|-----------------|----------------------|----------------------|---------------------------------------------------|
| 0E <sub>h</sub> | Class/Instance       | Get_Attribute_Single | Returns the contents of the specified attribute.  |
| 10 <sub>h</sub> | Instance             | Set_Attribute_Single | Sets the contents of the specified attribute.     |
| 32 <sub>h</sub> | Instance             | Open                 | Opens the virtual Setpoint<br>Multiplier switch.  |
| 33 <sub>h</sub> | Instance             | Close                | Closes the virtual Setpoint<br>Multiplier switch. |

# Parameter Object (Class ID 0F<sub>H</sub>)

The Parameter Object provides the interface to the Absolute Shaft configuration data. There are 19 Parameter Object instances implemented in the Absolute Shaft module.

Parameter Object instances 1-16 are implemented to provide an alternate method of setting the configuration parameters with EPATH or ENGUNIT data types. And Parameter Object instances 18 and 19 provide an alternate method of setting the Produced Connection Size and Produced Connection Path attributes for the Poll Connection because these attributes can be difficult to get/set directly through the Connection Object.

Instance 17 is provided to select the sensor type for the case absolute channel.

## **Class Attributes**

| Attr ID | Access<br>Rule | Name                            | Data Type | Description                                               | Semantics                                                                                                    |
|---------|----------------|---------------------------------|-----------|-----------------------------------------------------------|----------------------------------------------------------------------------------------------------|
| 2       | Get            | Max Instance                    | UINT      | Maximum instance<br>number of an object in<br>this class. | Total number of parameter object instances.                                                                                              |
| 8       | Get            | Parameter Class<br>Descriptor   | WORD      | Bits that describe the parameter.                         | Bit 0 Supports Parameter<br>Instances<br>Bit 1 Supports Full Attrib.<br>Bit 2 Must do non-volatile store<br>Bit 3 Params in non-volatile |
| 9       | Get            | Config.<br>Assembly<br>Instance | UINT      |                                                           | Set to 0                                                                                                    |

#### Table C.20 Parameter Object Class Attributes

## Instances

There are 19 instances of this object.

#### Table C.21 Parameter Object Instances

| Instance | Read<br>Only                   | Name                                       | Data Type | Valid Values                                                                                                    | Default Value |
|----------|--------------------------------|--------------------------------------------|-----------|----------------------------------------------------------------------------------------------------|---------------|
| 1        | No                             | Transducer 1 Sensitivity Units             | USINT     | 0 = mils<br>6 = µm                                                                                                    | 0             |
| 2        | No                             | Transducer 2 Sensitivity Units             | USINT     | 1 = ips<br>2 = g<br>5 = mm/s                                                                                                    | 1             |
| 3        | Yes                            | Channel 1 Measurement Units                | USINT     | 0 = mils<br>6 = µm                                                                                                    | 0             |
| 4        | No Channel 2 Measurement Units |                                            | USINT     | 0 = mils<br>1 = ips<br>5 = mm/s<br>6 = µm                                                                                                    | 0             |
| 5        | No                             | 4-20 mA Output 1<br>Measurement Identifier | USINT     | 0 = CH 1 SR Overall $1 = CH 2 CA Overall$ $2 = CH 1 SR 1X Mag.$ $3 = CH 2 CA 1X Mag.$ $4 = Shaft Absolute Overall$ $5 = Shaft Absolute 1X Mag.$ $6 = CH 1 DC Bias$ $7 = CH 2 DC Bias$ $8 = Speed$ | 0             |

| Instance | Read<br>Only | Name                                       | Data Type | Valid Values                                                                                                    | Default Value |
|----------|--------------|--------------------------------------------|-----------|----------------------------------------------------------------------------------------------------|---------------|
| 6        | No           | 4-20 mA Output 2<br>Measurement Identifier | USINT     | 0 = CH 1 SR Overall $1 = CH 2 CA Overall$ $2 = CH 1 SR 1X Mag.$ $3 = CH 2 CA 1X Mag.$ $4 = Shaft Absolute Overall$ $5 = Shaft Absolute 1X Mag.$ $6 = CH 1 DC Bias$ $7 = CH 2 DC Bias$ $8 = Speed$ | 1             |
| 7        | No           | Relay 1 Alarm Identifier A                 | USINT     | 0 = Alarm 1  1 = Alarm 2  2 = Alarm 3  3 = Alarm 4  4 = Alarm 5  5 = Alarm 6  6 = Alarm 7  7 = Alarm 8  8 = Alarm 9                                                                               | 0             |
| 8        | No           | Relay 2 Alarm Identifier A                 | USINT     | $\begin{array}{l} 0 = Alarm \ 1 \\ 1 = Alarm \ 2 \\ 2 = Alarm \ 3 \\ 3 = Alarm \ 4 \\ 4 = Alarm \ 5 \\ 5 = Alarm \ 6 \\ 6 = Alarm \ 7 \\ 7 = Alarm \ 8 \\ 8 = Alarm \ 9 \end{array}$              | 0             |
| 9        | No           | Relay 3 Alarm Identifier A                 | USINT     | 0 = Alarm 1  1 = Alarm 2  2 = Alarm 3  3 = Alarm 4  4 = Alarm 5  5 = Alarm 6  6 = Alarm 7  7 = Alarm 8  8 = Alarm 9                                                                               | 0             |
| 10       | No           | Relay 4 Alarm Identifier A                 | USINT     | 0 = Alarm 1  1 = Alarm 2  2 = Alarm 3  3 = Alarm 4  4 = Alarm 5  5 = Alarm 6  6 = Alarm 7  7 = Alarm 8  8 = Alarm 9                                                                               | 0             |

#### Table C.21 Parameter Object Instances

#### Table C.21 Parameter Object Instances

| Instance | Read<br>Only | Name                       | Data Type | Valid Values                                                                                                    | Default Value |
|----------|--------------|----------------------------|-----------|----------------------------------------------------------------------------------------------------|---------------|
| 11       | No           | Relay 5 Alarm Identifier A | USINT     | 0 = Alarm 1<br>1 = Alarm 2<br>2 = Alarm 3<br>3 = Alarm 4<br>4 = Alarm 5<br>5 = Alarm 6<br>6 = Alarm 7<br>7 = Alarm 8<br>8 = Alarm 9                                                           | 0             |
| 12       | No           | Relay 1 Alarm Identifier B | USINT     | $\begin{array}{l} 0 = A larm \ 1 \\ 1 = A larm \ 2 \\ 2 = A larm \ 3 \\ 3 = A larm \ 4 \\ 4 = A larm \ 5 \\ 5 = A larm \ 6 \\ 6 = A larm \ 7 \\ 7 = A larm \ 8 \\ 8 = A larm \ 9 \end{array}$ | 1             |
| 13       | No           | Relay 2 Alarm Identifier B | USINT     | $\begin{array}{c} 0 = A larm \ 1 \\ 1 = A larm \ 2 \\ 2 = A larm \ 3 \\ 3 = A larm \ 4 \\ 4 = A larm \ 5 \\ 5 = A larm \ 6 \\ 6 = A larm \ 7 \\ 7 = A larm \ 8 \\ 8 = A larm \ 9 \end{array}$ | 1             |
| 14       | No           | Relay 3 Alarm Identifier B | USINT     | $\begin{array}{l} 0 = A larm \ 1 \\ 1 = A larm \ 2 \\ 2 = A larm \ 3 \\ 3 = A larm \ 4 \\ 4 = A larm \ 5 \\ 5 = A larm \ 6 \\ 6 = A larm \ 7 \\ 7 = A larm \ 8 \\ 8 = A larm \ 9 \end{array}$ | 1             |
| 15       | No           | Relay 4 Alarm Identifier B | USINT     | 0 = Alarm 1<br>1 = Alarm 2<br>2 = Alarm 3<br>3 = Alarm 4<br>4 = Alarm 5<br>5 = Alarm 6<br>6 = Alarm 7<br>7 = Alarm 8<br>8 = Alarm 9                                                           | 1             |

| Instance | Read<br>Only | Name                                                     | Data Type | Valid Values                                                                                                    | Default Value |
|----------|--------------|----------------------------------------------------------|-----------|----------------------------------------------------------------------------------------------------|---------------|
| 16       | No           | Relay 5 Alarm Identifier B                               | USINT     | 0 = Alarm 1              1 = Alarm 2              2 = Alarm 3              3 = Alarm 4              4 = Alarm 5              5 = Alarm 6              6 = Alarm 7              7 = Alarm 8              8 = Alarm 9 | 1             |
| 17       | No           | Case Sensor Type                                         | USINT     | 0 = 9100 V0<br>1 = 9000 A<br>2 = 9100 CSA<br>3 = 9100 T                                                                                                    | 0             |
| 18       | No           | Poll Connection Produced<br>Connection Path <sup>1</sup> | USINT     | 101, 199 (Assembly Object<br>Instance number)                                                                                                    | 101           |
| 19       | No           | Poll Connection Produced<br>Connection Size <sup>1</sup> | UINT      | 4 - 124                                                                                                    | 48            |

#### Table C.21 Parameter Object Instances

1 The Poll Connection Produced Connection Path and Size parameters cannot be set while the Poll connection is already established with a master/scanner. Attempting to do so will result in an "Object State Conflict" error (error code 0xC) These Parameter instances are a little more flexible than the actual Connection Object attributes because they can be set while the connection is in the NON-EXISTENT state (before the master/scanner allocates the connection).

## **Instance Attributes**

#### **Table C.22 Parameter Object Instance Attributes**

| Attr ID | Access<br>Rule | Name                 | Data Type                     | Description                                                       | Semantics                                                                             |
|---------|----------------|----------------------|-------------------------------|-------------------------------------------------------------------|---------------------------------------------------------------------------------------|
| 1       | Set            | Parameter<br>Value   |                               | Actual value of parameter                                         | See Table C.21 for a list of valid values for each instance.                          |
| 2       | Get            | Link Path Size       | USINT                         | Size of Link Path                                                 | 0 (These Parameter instances do<br>not link directly to another<br>object attribute.) |
| 3       | Get            | Link Path            | ARRAY of<br>DeviceNet<br>path | DeviceNet path to the object for the Parameter value.             |                                                                                       |
|         |                | Segment<br>Type/Port | BYTE                          | See DeviceNet<br>Specification Volume 1<br>Appendix I for format. |                                                                                       |
|         |                | Segment<br>Address   |                               | See DeviceNet<br>Specification Volume 1<br>Appendix I for format. |                                                                                       |

| Attr ID | Access<br>Rule | Name       | Data Type | Description                            | Semantics                                                                                                    |
|---------|----------------|------------|-----------|----------------------------------------|----------------------------------------------------------------------------------------------------|
| 4       | Get            | Descriptor | WORD      | Description of Parameter               | Bit 0 = Settable Path support<br>Bit 1 = Enum Strings support<br>Bit 2 = Scaling support<br>Bit 3 = Scaling Links support<br>Bit 4 = Read Only<br>Bit 5 = Monitor<br>Bit 6 = Ext. Prec. scaling |
| 5       | Get            | Data Type  | EPATH     | Data Type Code                         | See DeviceNet Specification<br>Volume 1 Appendix J, Section<br>J-6.                                                                                                    |
| 6       | Get            | Data Size  | USINT     | Number of Bytes in<br>Parameter value. |                                                                                                    |

**Table C.22 Parameter Object Instance Attributes** 

#### Table C.23 Parameter Object Services

| Service<br>Code | Class/Instance Usage | Name                 | Description                                                |
|-----------------|----------------------|----------------------|------------------------------------------------------------|
| 0E <sub>h</sub> | Class/Instance       | Get_Attribute_Single | Returns the contents of the specified attribute.           |
| 10 <sub>h</sub> | Class                | Set_Attribute_Single | Sets the contents of the specified attribute. <sup>1</sup> |

1 Attributes can only be set while the device is in Program Mode. See the description of the Device Mode Object for more information.

# Acknowledge Handler Object (Class ID 2B<sub>H</sub>)

The Acknowledge Handler Object is used to manage the reception of message acknowledgments. This object communicates with a message producing Application Object within a device. The Acknowledge Handler Object notifies the producing application of acknowledge reception, acknowledge timeouts, and production retry limit errors.

#### **Class Attributes**

The Acknowledge Handler Object provides no class attributes.

#### Instances

A module provides only a single instance (instance 1) of the Acknowledge Handler Object. This instance is associated with instance 4 of the Connection Object, the slave COS connection to a higher level master.

## **Instance Attributes**

#### Table C.24 Acknowledge Handler Object Instance Attributes

| Attr ID | Access<br>Rule | Name                                 | Data Type | Default Value |
|---------|----------------|--------------------------------------|-----------|---------------|
| 1       | Get/Set        | Acknowledge Timer                    | UINT      | 16 ms         |
| 2       | Get/Set        | Retry Limit                          | USINT     | 1             |
| 3       | Get            | COS Producing<br>Connection Instance | UINT      | 4             |

## Services

#### Table C.25 Acknowledge Handler Object Services

| Service<br>Code | Class/Instance Usage | Name                 |
|-----------------|----------------------|----------------------|
| 0E <sub>h</sub> | Instance             | Get_Attribute_Single |
| 10 <sub>h</sub> | Instance             | Set_Attribute_Single |

# Alarm Object (Class ID 31D<sub>H</sub>)

The Alarm Object models a two-stage (alert and danger levels) alarm.

## **Class Attributes**

| Table C.26 | Alarm | Object | Class | Attributes |
|------------|-------|--------|-------|------------|
|------------|-------|--------|-------|------------|

| Attr ID | Access<br>Rule | Name     | Data Type | Description                         | Semantics                                                                              |
|---------|----------------|----------|-----------|-------------------------------------|----------------------------------------------------------------------------------------|
| 1       | Get            | Revision | USINT     | Revision of the implemented object. | 2 (indicates that <b>Threshold</b><br><b>Multiplier</b> is a REAL instead of<br>USINT) |

## Instances

There are 9 instances of this object. Each instance is permanently associated with a different measurement.

| Instance Number | Associated Measurement           |
|-----------------|----------------------------------|
| 1               | CH 1 Shaft Relative Overall      |
| 2               | CH 2 Case Absolute Overall       |
| 3               | CH 1 DC Bias                     |
| 4               | CH 2 DC Bias                     |
| 5               | CH 1 Shaft Relative 1X Magnitude |
| 6               | CH 2 Case Absolute 1X Magnitude  |
| 7               | Shaft Absolute Overall           |
| 8               | Shaft Absolute 1X Magnitude      |
| 9               | Speed                            |

## **Instance Attributes**

| Table C.28 Alarm | Object | Instance | Attributes |
|------------------|--------|----------|------------|
|------------------|--------|----------|------------|

| Attr ID | Access<br>Rule | Name            | Data Type | Description                                                                                                    | Semantics                                                                                                    |
|---------|----------------|-----------------|-----------|----------------------------------------------------------------------------------------------------|----------------------------------------------------------------------------------------------------|
| 3       | Get            | Alarm Status    | 3 BITS    | The current status of the alarm.                                                                                                    | 0 = Normal<br>1 = Alert (alarm)<br>2 = Danger (shutdown)<br>3 = Disarm<br>4 = Xdcr Fault<br>5 = Module Fault<br>6 = Tachometer Fault |
| 4       | Get/Set        | Alarm Enable    | BOOL      | Indicates whether this alarm object is enabled.                                                                                        | 0 = Disabled<br>1 = Enabled                                                                                                    |
| 6       | Get            | Threshold Units | USINT     | Indicates whether the<br>threshold and hysteresis<br>value are specified in<br>units of measure or<br>percentage of full scale.        | Set to 1<br>1 = Measurement units                                                                                                    |
| 7       | Get/Set        | Condition       | USINT     | Indicates on which side of<br>the threshold values the<br>alarm and danger<br>conditions exist. Not<br>applicable to vector<br>alarms. | 0 = Greater than<br>1 = Less than<br>2 = Inside range<br>3 = Outside range                                                           |

| Attr ID | Access<br>Rule | Name                               | Data Type | Description                                                                                                    | Semantics                                                                                                    |
|---------|----------------|------------------------------------|-----------|----------------------------------------------------------------------------------------------------|----------------------------------------------------------------------------------------------------|
| 8       | Get/Set        | Alert Threshold<br>(High)          | REAL      | The threshold value for<br>the alert (alarm) condition<br>(greater threshold for<br>range types).                                   |                                                                                                    |
| 9       | Get/Set        | Danger Threshold<br>(High)         | REAL      | The threshold value for<br>the danger (shutdown)<br>condition (greater<br>threshold for range types).                               |                                                                                                    |
| 10      | Get/Set        | Alert Threshold<br>Low             | REAL      | The lesser threshold value<br>for the alert (alarm)<br>condition for the range<br>condition types.                                  |                                                                                                    |
| 11      | Get/Set        | Danger Threshold<br>Low            | REAL      | The lesser threshold value<br>for the danger (shutdown)<br>condition for the range<br>condition types.                              |                                                                                                    |
| 12      | Get/Set        | Hysteresis                         | REAL      | The amount on the safe<br>side of a threshold by<br>which the value must<br>recover to clear the alarm.                             |                                                                                                    |
| 13      | Get/Set        | Threshold (Setpoint<br>Multiplier) | REAL      | Indicates how the<br>thresholds should be<br>adjusted when the<br>setpoint multiplication<br>function is invoked.                   | 0 = Disable alarm<br>> 0 = Multiply the thresholds by<br>the value                                            |
| 14      | Get/Set        | Startup Period                     | UINT      | The amount of time that<br>the Threshold (Setpoint)<br>Multiplier is applied after<br>the startup signal is<br>received.            | Seconds                                                                                                    |
| 15      | Get/Set        | Speed Range<br>Enable              | BOOL      | Indicates whether this<br>alarm is enabled only<br>within a certain machine<br>speed range.                                         | 0 = No speed range (alarm is<br>always enabled)<br>1 = Speed range (alarm only<br>enabled within speed range) |
| 16      | Get/Set        | Speed Range High                   | REAL      | Indicates the greater<br>threshold of the machine<br>speed range for which the<br>alarm is enabled (disabled<br>at greater speeds). | CPM<br>(must be greater than <b>Speed</b><br><b>Range Low</b> )                                               |

#### Table C.28 Alarm Object Instance Attributes

| Attr ID | Access<br>Rule | Name               | Data Type | Description                                                                                                    | Semantics                                                     |
|---------|----------------|--------------------|-----------|----------------------------------------------------------------------------------------------------|---------------------------------------------------------------|
| 17      | Get/Set        | Speed Range Low    | REAL      | Indicates the lesser<br>threshold of the machine<br>speed range for which the<br>alarm is enabled (disabled<br>at lesser speeds). | CPM<br>(Must be less than <b>Speed</b><br><b>Range High</b> ) |
| 18      | Get/Set        | Name               | STRING2   | A name to help identify this alarm.                                                                                               |                                                               |
| 20      | Get/Set        | Inhibit Tach Fault | BOOL      | Determines whether the<br>Tach Fault status is<br>prohibited during the<br>startup period.                                        | 0 = Tach Fault allowed<br>1 = Tach Fault inhibited            |

#### **Table C.28 Alarm Object Instance Attributes**

### Services

#### Table C.29 Alarm Object Services

| Service<br>Code | Class/Instance Usage | Name                 | Description                           |
|-----------------|----------------------|----------------------|---------------------------------------|
| 0E <sub>h</sub> | Instance             | Get_Attribute_Single | Returns a single attribute.           |
| 10 <sub>h</sub> | Instance             | Set_Attribute_Single | Sets a single attribute. <sup>1</sup> |

1 Attributes can only be set while the device is in Program Mode. See the description of the Device Mode Object for more information.

# Channel Object (Class ID 31F<sub>H</sub>)

The Channel Object models "front-end" processing performed on an input signal before specific measurements are performed. This processing typically includes gain, filtering, and/or integration.

## **Class Attributes**

The Channel Object provides no class attributes.

#### Instances

There are 2 instances of this object.

#### Table C.30 Channel Object Instances

| Instance | Associated Channel     |
|----------|------------------------|
| 1        | Shaft Relative Channel |
| 2        | Case Absolute Channel  |

## **Instance Attributes**

#### Table C.31 Channel Object Instance Attributes

| Attr ID | Access<br>Rule | Name                                   | Data Type | Description                                                                                                    | Semantics                                                                                                    |
|---------|----------------|----------------------------------------|-----------|----------------------------------------------------------------------------------------------------|----------------------------------------------------------------------------------------------------|
| 3       | Get/Set        | Output Data<br>Units <sup>1</sup>      | ENGUNIT   | The data units of the<br>signal resulting from the<br>signal processing<br>performed in the channel.                                         | See DeviceNet Specification<br>Volume 1 Appendix K. Also see<br>Parameter Object Instances 3<br>and 4.<br>Valid values:<br>Channel 1 (read only)<br>mils = 0800 hex<br>µm = 2204 hex<br>Channel 2<br>in/sec = 2B07 hex |
|         |                |                                        |           |                                                                                                    | $\begin{array}{l} m/set = 2B07 \ mex \\ mm/s = 0900 \ hex \\ mils = 0800 \ hex \\ \mu m = 2204 \ hex \end{array}$                                                                                                    |
| 4       | Get            | Integration<br>Level of<br>Integration | USINT     | The level of integration to perform on the signal.                                                                                           | 0 = None<br>1 = Single                                                                                                    |
| 5       | Get/Set        | Low Cutoff<br>Frequency <sup>2</sup>   | USINT     | The effective high pass<br>filter (low frequency<br>corner) selection.<br><b>Note:</b> The instance 1<br>setting applies to both<br>channels | 1 = Low<br>2 = Medium<br>3 = High<br>4 = Very high                                                                                                    |
| 9       | Get/Set        | Name                                   | STRING2   | A name to help identify this channel.                                                                                                    |                                                                                                    |

| Attr ID | Access<br>Rule | Name                                 | Data Type | Description                                                                                                    | Semantics                                                                                                    |
|---------|----------------|--------------------------------------|-----------|----------------------------------------------------------------------------------------------------|----------------------------------------------------------------------------------------------------|
| 10      | Get/Set        | Full Scale                           | REAL      | The maximum signal<br>expected to be processed<br>by the channel.                                                                   | Volts peak<br>Setting the Full Scale to a<br>greater value allows the<br>channel to handle greater input<br>signals without saturating or<br>clipping. Setting the Full Scale<br>to a lesser value allows the<br>signal to be measured with<br>greater resolution. |
| 100     | Get            | Very Low HPF<br>Corner<br>Frequency  | REAL      | The frequency, in Hz, of<br>the "Very low" <b>Low</b><br><b>Cutoff Frequency</b> option<br>for attribute 5.                         | Hz                                                                                                    |
| 101     | Get            | Low HPF Corner<br>Frequency          | REAL      | The frequency, in Hz, of<br>the "Low" <b>Low Cutoff</b><br><b>Frequency</b> option for<br>attribute 5.                              | Hz                                                                                                    |
| 102     | Get            | Medium HPF<br>Corner<br>Frequency    | REAL      | The frequency, in Hz, of<br>the "Medium" <b>Low</b><br><b>Cutoff Frequency</b> (low<br>frequency corner) option<br>for attribute 5. | Hz                                                                                                    |
| 103     | Get            | High HPF Corner<br>Frequency         | REAL      | The frequency, in Hz, of<br>the "High" <b>Low Cutoff</b><br><b>Frequency</b> option for<br>attribute 5.                             | Hz                                                                                                    |
| 104     | Get            | Very High HPF<br>Corner<br>Frequency | REAL      | The frequency, in Hz, of<br>the "Very high" <b>Low</b><br><b>Cutoff Frequency</b> option<br>for attribute 5.                        | Hz                                                                                                    |

1 This attribute is read-only for instance 1. The instance 1 setting is based upon the instance 2 setting. If the Channel 2 Output Data Units are English, then the Channel 1 Output Data Units will be mils. If the Channel 2 Output Data Units are Metric, then the Channel 1 Output Data Units will be µm.

2 This attribute cannot be set for instance 2. The instance 2 setting matches the channel 1 setting.

| Service<br>Code | Class/Instance Usage | Name                 | Description                                                                                                    |
|-----------------|----------------------|----------------------|----------------------------------------------------------------------------------------------------|
| 0E <sub>h</sub> | Instance             | Get_Attribute_Single | Returns a single attribute.                                                                                                    |
| 10 <sub>h</sub> | Instance             | Set_Attribute_Single | Sets a single attribute. <sup>1</sup>                                                                                                 |
| 4B <sub>h</sub> | Instance             | Auto_Range           | Automatically determines<br>the optimal analog<br>hardware range and sets the<br><b>Full Scale</b> value<br>accordingly. <sup>1</sup> |

#### **Table C.32 Channel Object Services**

1 Attributes can only be set while the device is in Program Mode. See the description of the Device Mode Object for more information.

## Auto\_Range

The Auto\_Range service calculates a new **Full Scale** value based upon the current input signal level. The caller can specify the maximum signal level that must be handled by the new hardware range in terms of a multiple of the current signal level. The Auto\_Range service determines the new **Full Scale** value, sets the **Full Scale** attribute, and returns the new value in the response.

The XM-121 module must be in Run mode to perform the Auto\_Range service. Otherwise the "Object State Conflict" (General Error code 0x0C) is returned. The "Busy" (object specific General Error code 0xD0) error response may be returned if the Auto\_Range service cannot be completed successfully.

| Name          | Data Type | Description of Request<br>Parameters                                                                                                    | Semantics of Values                   |
|---------------|-----------|----------------------------------------------------------------------------------------------------|---------------------------------------|
| Safety Factor | REAL      | Specifies a multiple that, when<br>applied to the current signal level,<br>determines the maximum signal<br>level that must be handled by the<br>hardware. | Must be greater than or equal to 1.0. |

| Name       | Data Type | Description of Response<br>Parameters | Semantics of Values                                                                                                    |
|------------|-----------|---------------------------------------|----------------------------------------------------------------------------------------------------|
| Full Scale | REAL      | The new <b>Full Scale</b> value.      | Specifies the maximum signal level expected<br>to be processes by the channel. This value is<br>used to determine the analog hardware range<br>when the hardware supports programmable<br>gain settings. Setting the Full Scale to a<br>greater value allows the channel to handle<br>greater input signals without saturating or<br>clipping. Setting Full Scale to a lesser value<br>allows the signal to be measured with greater<br>resolution. The units of the Full Scale value is<br>Volts peak. |

Table C.34 Auto\_Range Response Parameters

# Device Mode Object (Class ID 320<sub>H</sub>)

The Device Mode Object is used to control access to the configuration parameters in the module. This object's Device Mode attribute must be in PROGRAM mode to allow the module's configuration parameters to be "Set" (see Services). Attempts to set the configuration parameters while the Device Mode is in RUN mode will return an error. Note that the module collects measurements while in RUN mode but not while it is in PROGRAM mode.

## **Class Attributes**

The Device Mode Object provides no class attributes.

## **Instance Attributes**

#### Table C.35 Device Mode Object Instance Attributes

| Attr ID | Access<br>Rule | Name                | Data Type | Description                                                                     | Semantics                                                                                                    |
|---------|----------------|---------------------|-----------|---------------------------------------------------------------------------------|----------------------------------------------------------------------------------------------------|
| 3       | Get/Set        | Device Mode         | UINT      | The operating mode of the module.                                               | 0 = Power Up<br>1 = RUN<br>2 = PROGRAM                                                                                                    |
| 199     | Set            | Backdoor<br>Service | USINT     | Setting this attribute is<br>equivalent to requesting<br>the specified service. | Set to one of the following<br>values to perform the specified<br>service:<br>0x05 = Reset<br>0x09 = Delete<br>0x15 = Restore<br>0x16 = Save |

Setting the **Device Mode** attribute to "1" (RUN) is equivalent to executing the **Start** service. Setting the **Device Mode** attribute to "2" (PROGRAM) is equivalent to executing the **Stop** service.

### Services

#### **Table C.36 Device Mode Object Services**

| Service<br>Code | Class/Instance Usage | Name                 | Description                                                                                                    |
|-----------------|----------------------|----------------------|----------------------------------------------------------------------------------------------------|
| 0E <sub>h</sub> | Instance             | Get_Attribute_Single | Return the value of a single attribute.                                                                                                    |
| 10 <sub>h</sub> | Instance             | Set_Attribute_Single | Set the value of a single attribute.                                                                                                    |
| 07 <sub>h</sub> | Instance             | Stop                 | Transitions from Run to the Program state.                                                                                                    |
| 06 <sub>h</sub> | Instance             | Start                | Validate the device<br>configuration settings and<br>transition to the Run state if<br>OK.                                                         |
| 05 <sub>h</sub> | Instance             | Reset                | Transition to the Power Up<br>state. Load the non-volatile<br>configuration and transition<br>to the Run state if saved<br>configuration restored. |
| 16 <sub>h</sub> | Instance             | Save                 | Validate the device<br>configuration settings if<br>necessary and save them to<br>non-volatile memory.                                             |
| 09 <sub>h</sub> | Instance             | Delete               | Delete the saved<br>configuration from<br>non-volatile memory.                                                                                     |
| 15 <sub>h</sub> | Instance             | Restore              | Load the saved<br>configuration or the factory<br>default configuration from<br>non-volatile memory.                                               |

# Overall Measurement Object (Class ID 322<sub>H</sub>)

The Overall Measurement Object models the measurement of the amplitude of a signal including a wide frequency range.

## **Class Attributes**

The Overall Measurement Object provides no class attributes.

### Instances

There are 3 instances of this object.

#### Table C.37 Overall Measurement Object Instances

| Instance Description |                                  |
|----------------------|----------------------------------|
| 1                    | Channel 1 Shaft Relative Overall |
| 2                    | Channel 2 Case Absolute Overall  |
| 3                    | Shaft Absolute Overall           |

## **Instance Attributes**

#### Table C.38 Overall Measurement Object Instance Attributes

| Attr ID | Access<br>Rule | Name                     | Data Type | Description                                                                                      | Semantics                                                                                                    |
|---------|----------------|--------------------------|-----------|--------------------------------------------------------------------------------------------------|----------------------------------------------------------------------------------------------------|
| 3       | Get            | Overall Value            | REAL      | Measured value                                                                                   | The output value of the<br>measurement performed by the<br>Overall Measurement Object on<br>the input signal. The result of<br>the measurement process<br>specified by <b>Measurement</b> is<br>converted to the units specified<br>by <b>Data Units</b> to produce the<br>Overall Value. |
| 4       | Get            | Status                   | BOOL      | Indicates if a fault or alarm has occurred.                                                      | 0 = Operating without alarms or<br>faults.<br>1 = Alarm of fault condition<br>exists. The <b>Overall Value</b><br>attribute may not represent the<br>actual field value.                                                                                                    |
| 5       | Get            | Data Units               | ENGUNIT   | The units context of the <b>Overall Value</b> attribute.                                         | This setting is determined by the<br>Channel Object's <b>Output Data</b><br><b>Units</b> attribute (see page 112).                                                                                                    |
| 6       | Get/Set        | Measurement <sup>1</sup> | USINT     | The measurement (or<br>calculation) performed to<br>produce the <b>Overall</b><br><b>Value</b> . | 0 = RMS<br>1 = RMS peak<br>2 = RMS pk-to-pk<br>3 = Peak<br>4 = Peak-to-peak<br>5-255 Reserved                                                                                                    |

| Attr ID | Access<br>Rule | Name                                         | Data Type | Description                                                                                                    | Semantics                                                                                                    |
|---------|----------------|----------------------------------------------|-----------|----------------------------------------------------------------------------------------------------|----------------------------------------------------------------------------------------------------|
| 7       | Get/Set        | Time Constant <sup>1</sup>                   | REAL      | The detection time<br>constant associated with<br>the output smoothing<br>filter (for the RMS and DC<br>meters) or the decay rate<br>of the peak meters. | Must be greater than zero.<br>For RMS type measurements,<br>the Time Constant attribute<br>specifies the 3-db bandwidth for<br>the digital filtering used to<br>calculate the <b>Overall Value</b> .<br>The 3-db bandwidth is roughly<br>equal to (1/Time Constant). The<br>greater the value of the Time<br>Constant, the longer the<br>response of the measured<br><b>Overall Value</b> to change in the<br>input signal.<br>For Peak type measurements,<br>the Time Constant value<br>specifies the decay rate of the<br>peak detection meter. The<br>greater the Time Constant value,<br>the slower the Peak is decayed.                                                                                                    |
| 8       | Get/Set        | Damping<br>Factor <sup>1</sup>               | REAL      | The damping factor<br>associated with output<br>smoothing filter for the<br>RMS and DC meters (not<br>used with peak meters).                            | 0.7072 to 1.0<br>The Damping Factor is used in<br>conjunction with the <b>Time</b><br><b>Constant</b> to vary the<br>characteristics of the response<br>of the filter used in calculating<br>the <b>Overall Value</b> . An <b>Overall</b><br><b>Value</b> for a measurement with<br>Damping Factor near 1.0 will<br>slowly rise or fall for the full<br>settling time specified by the<br><b>Time Constant</b> before reaching<br>the final value. An <b>Overall</b><br><b>Value</b> for a measurement with<br>a Damping Factor near 0.7072<br>will rise or fall quickly and may<br>overshoot the final value before<br>reaching the final value for a<br>given input signal.<br>The Damping Factor is only used<br>in conjunction with <b>RMS</b><br>measurement types. |
| 10      | Get/Set        | Low Pass<br>Corner<br>Frequency <sup>2</sup> | UINT      | The corner frequency of<br>the low pass filter.<br><b>Note:</b> The instance 1<br>setting applies to both<br>channels.                                   | 200 to 20000 Hz                                                                                                    |

| Table C.38 Overall Measurement | Object Instance Attrik | outes |
|--------------------------------|------------------------|-------|
|--------------------------------|------------------------|-------|

1 These attributes cannot be set for instance 3. The instance 3 settings match the channel 1 settings.

2 This attribute cannot be set for instances 2 or 3. The instance 2 and 3 settings match the channel 1 setting.

| Service<br>Code | Class/Instance Usage | Name                 | Description                           |
|-----------------|----------------------|----------------------|---------------------------------------|
| 0E <sub>h</sub> | Instance             | Get_Attribute_Single | Returns a single attribute.           |
| 10 <sub>h</sub> | Instance             | Set_Attribute_Single | Sets a single attribute. <sup>1</sup> |

#### Table C.39 Overall Measurement Object Services

1 Attributes can only be set while the device is in Program Mode. See the description of the Device Mode Object for more information.

# Relay Object (Class ID 323<sub>H</sub>)

The Relay Object models a relay (actual or virtual). A relay can be activated or deactivated based on the status of one or more alarms.

## **Class Attributes**

#### Table C.40 Relay Object Class Attributes

| Attr ID | Access<br>Rule | Name                   | Data Type | Description                                                                      | Semantics                                                                                                    |
|---------|----------------|------------------------|-----------|----------------------------------------------------------------------------------|----------------------------------------------------------------------------------------------------|
| 1       | Get            | Revision               | USINT     | Revision of the implemented object.                                              | 2 (indicates that <b>Delay</b> is a<br>UINT in milliseconds instead of<br>USINT in tenths of seconds)                                                                                                    |
| 3       | Get            | Number of<br>Instances | UINT      | Number of Instances in this class.                                               | 5                                                                                                    |
| 100     | Set            | Reset All              | USINT     | Setting this attribute is<br>equivalent to executing<br>the Class Reset service. | Reset All is an attribute that<br>provides a way to perform a<br>Class level Reset service via the<br>Set_Attribute_Single service.<br>Setting this attribute to any<br>value is equivalent to<br>performing the Class level Reset<br>service. Reading the Reset All<br>attribute always returns zero. |

#### Instances

There are 5 instances of this object.

# **Instance Attributes**

| Attr ID | Access<br>Rule | Name                  | Data Type | Description                                                                                | Semantics                                                                                                    |
|---------|----------------|-----------------------|-----------|--------------------------------------------------------------------------------------------|----------------------------------------------------------------------------------------------------|
| 3       | Get            | Relay Status          | BOOL      | The current status of the relay.                                                           | 0 = Off<br>1 = On                                                                                                 |
| 4       | Get/Set        | Relay Enable          | BOOL      | Indicates whether this relay object is enabled.                                            | 0 = Disabled<br>1 = Enabled                                                                                       |
| 5       | Get/Set        | Latch Enable          | BOOL      | Indicates whether this<br>relay latches (requires a<br>reset command to<br>deactivate).    | 0 = Nonlatching<br>1 = Latching                                                                                   |
| 6       | Get/Set        | Failsafe Enable       | BOOL      | Indicates whether this<br>relay is normally<br>energized (activated<br>during power loss). | 0 = Non-failsafe (not normally<br>energized)<br>1 = Failsafe (normally energized)                                 |
| 7       | Get/Set        | Delay                 | UINT      | The time period that the voting logic must be true before the relay is activated.          | milliseconds                                                                                                    |
| 8       | Get/Set        | Name                  | STRING2   | A name to help identify the relay.                                                         | 18 characters maximum                                                                                             |
| 9       | Get/Set        | Alarm Level           | BYTE      | Specifies what alarm<br>status values will cause<br>the relay to activate.                 | 0 = Normal<br>1 = Alert<br>2 = Danger<br>3 = Disarm<br>4 = Xdcr Fault<br>5 = Module Fault<br>6 = Tachometer Fault |
| 10      | Get/Set        | Alarm Identifier<br>A | EPATH     | Identifies the first alarm status the relay monitors.                                      | See Parameter Object instances 7 to 11.                                                                           |

### Table C.41 Relay Object Instance Attributes

| Attr ID | Access<br>Rule | Name                  | Data Type | Description                                                                                                    | Semantics                                                                                                    |
|---------|----------------|-----------------------|-----------|----------------------------------------------------------------------------------------------------|----------------------------------------------------------------------------------------------------|
| 11      | Get/Set        | Alarm Identifier<br>B | EPATH     | Identifies the second<br>alarm status the relay<br>monitors.                                                                                           | See Parameter Object instances 12 to 16.                                                                                                    |
| 12      | Get/Set        | Logic                 | USINT     | Indicates the number of<br>associated alarms that<br>must have a status value<br>specified by <b>Alarm Level</b><br>in order to activate the<br>relay. | 0 = Ignore Alarm Identifier B<br>and activate the relay based on<br>the status of Alarm Identifier<br>A.<br>1 = Activate the relay if the<br>status of either Alarm<br>Identifier A or B matches any<br>of the statuses specified by<br>Alarm Level.<br>2 = Activate the relay if the<br>status of both Alarm Identifier<br>A and B match any of the<br>statuses specified by Alarm<br>Level. |
| 14      | Get            | Relay Installed       | BOOL      | Indicates whether an actual relay is associated with this instance.                                                                                    | 0 = Not installed<br>1 = Installed                                                                                                    |

#### **Table C.41 Relay Object Instance Attributes**

#### **Services**

#### **Table C.42 Relay Object Services**

| Service<br>Code | Class/Instance Usage | Name                 | Description                           |
|-----------------|----------------------|----------------------|---------------------------------------|
| 05 <sub>h</sub> | Class/Instance       | Reset                | Resets latched relay.                 |
| 0E <sub>h</sub> | Class/Instance       | Get_Attribute_Single | Returns a single attribute.           |
| 10 <sub>h</sub> | Class/Instance       | Set_Attribute_Single | Sets a single attribute. <sup>1</sup> |

1 Attributes can only be set while the device is in Program Mode. See the description of the Device Mode Object for more information.

# Spectrum Waveform Measurement Object (Class ID 324<sub>H</sub>)

The Spectrum/Waveform Measurement Object models a spectrum and waveform measurement.

## **Class Attributes**

The Spectrum/Waveform Measurement Object provides no class attributes.

#### Instances

There are 2 instances of this object.

#### **Table C.43 Spectrum Waveform Measurement Object Instances**

| Instance Description |                                  |
|----------------------|----------------------------------|
| 1                    | Channel 1 Shaft Relative Overall |
| 2                    | Channel 2 Case Absolute Overall  |

## **Instance Attributes**

#### **Table C.44 Spectrum Waveform Measurement Object Instance Attributes**

| Attr ID | Access<br>Rule | Name                                         | Data Type | Description                                      | Semantics                                                                                                    |
|---------|----------------|----------------------------------------------|-----------|--------------------------------------------------|----------------------------------------------------------------------------------------------------|
| 3       | Get            | Status                                       | BOOL      | Indicates if a fault or<br>alarm has occurred.   | 0 = Operating without alarms or<br>faults.<br>1 = Alarm or fault condition<br>exists. The Spectrum and<br>Waveform data may not<br>represent the actual field value. |
| 4       | Get            | Data Units                                   | ENGUNIT   | The units context of the <b>Data</b> attributes. | See DeviceNet Specification<br>Volume 1 Appendix K.                                                                                                    |
| 9       | Get/Set        | Period <sup>1</sup>                          | REAL      | The period of the waveform.                      | 0.02 to 80.0 seconds                                                                                                    |
| 10      | Get            | Number of<br>Waveform<br>Points <sup>1</sup> | UDINT     | Number of points in the waveform data.           | 256, 512, 1024, or 2048                                                                                                    |
| 16      | Get            | Storage<br>Timestamp                         | LTIME     | Records the timestamp of the stored data.        | 64-bit microsecond counter value.                                                                                                    |

1 These attributes cannot be set for instance 2. The instance 2 settings match the channel 1 settings.

## **Services**

#### Table C.45 Spectrum Waveform Measurement Object Services

| Service<br>Code | Class/Instance Usage | Name                 | Description                 |
|-----------------|----------------------|----------------------|-----------------------------|
| 0E <sub>h</sub> | Instance             | Get_Attribute_Single | Returns a single attribute. |

| Service<br>Code | Class/Instance Usage | Name                          | Description                                    |
|-----------------|----------------------|-------------------------------|------------------------------------------------|
| 10 <sub>h</sub> | Instance             | Set_Attribute_Single          | Sets a single attribute. <sup>1</sup>          |
| 4C <sub>h</sub> | Instance             | Get_Waveform_Chunk            | Upload a portion of the current Waveform data. |
| 4E <sub>h</sub> | Instance             | Get_Stored_Waveform_<br>Chunk | Upload a portion of the stored Waveform data.  |

**Table C.45 Spectrum Waveform Measurement Object Services** 

1 Attributes can only be set while the device is in Program Mode. See the description of the Device Mode Object for more information.

## Get\_Stored\_Waveform\_Chunk

This service functions just like Get\_Waveform\_Chunk (described below) except it operates on the stored waveform data rather than the current waveform data. A waveform data set is stored in conjunction with the triggered trend's trigger event if the triggered trend is enabled.

## Get\_Waveform\_Chunk

This service returns a portion of the waveform data structure. It is likely that the waveform data structure will be too large to transfer over the network in one message. This service allows the data structure to be transferred over the network in smaller portions so that the explicit message buffer does not need to be so large.

The Waveform Data structure contains an array of values that, taken together, are the output of the sampling performed by the Spectrum/Waveform

Measurement Object on the input signal. The Waveform Data array values are normalized and must be converted to floating point to obtain the true values.

| Byte (DWORD)<br>offset within<br>structure | Structure Member             | Data Type    | Description                                                                                                    |
|--------------------------------------------|------------------------------|--------------|----------------------------------------------------------------------------------------------------|
| 0 (0)                                      | Number of<br>Waveform Points | UDINT        | Number of points in the waveform data. This should be<br>equal to the <b>Number of Waveform Points</b> attribute<br>setting. It is provided within this structure to assist in<br>determining the size of the structure. |
| 4 (1)                                      | Period                       | REAL         | The period of the waveform.<br>This is the actual period of the waveform and may vary<br>from the <b>Period</b> attribute setting.                                                                                       |
| 8 (2)                                      | Amplitude<br>Reference       | REAL         | Normalization factor<br>This factor is used to convert the normalized array data<br>into floating point values.                                                                                                    |
| 12 (3)                                     | Normalized Value<br>Array    | Array of INT | The normalized waveform data points<br>These must be converted to floating point values using<br>the Amplitude Reference value.                                                                                          |

#### Table C.46 Waveform Data Structure

The total size of the Waveform Data structure in DWORDs is: 3 + (Number of Waveform Points / 2).

The Waveform Data is an array of INT (16-bit signed integers ranging from -32768 to 32767). The number of INTs in the Waveform Data array is equal to the **Number of Waveform Points**. To convert the normalized Waveform Data into floating point values, use the following equations:

Float Data<sub>n</sub> = Amplitude Reference  $\frac{\text{Normalized Data}_{n}}{32768}$ 

Where **Float Data**<sub>n</sub> is the value for the nth waveform point, and  $0 \le n \le$ Number of Waveform Points. The Get\_Waveform\_Chunk service uses the following request and response parameters.

| Name                    | Data Type | Description of Request<br>Parameters                                                 | Semantics of Values                                                                                                    |
|-------------------------|-----------|--------------------------------------------------------------------------------------|----------------------------------------------------------------------------------------------------|
| Initial DWORD<br>Offset | UINT      | The offset of the first 32-bit value<br>within the data structure to be<br>returned. | 0 <= offset < size of the data structure in<br>DWORDs.<br>For example:<br>offset = 0 refers to bytes 0-3 (the number of<br>lines or points value)<br>offset = 1 refers to bytes 4-7 (the FMAX or<br>period values)<br>offset = 2 refers to bytes 8-11 (the amplitude<br>reference value)<br>offset = 3 refers to bytes 12-15 (the first pair of<br>normalized values)<br>offset = 4 refers to bytes 16-19 (the second pair<br>of normalized values)<br> |
| Number of DWORDs        | USINT     | The number of 32-bit values from the data structure to be returned.                  | This should be small enough to fit in the<br>explicit message buffer. This will likely be less<br>than the total size of the data structure so that<br>several calls to the service will be required to<br>get the entire data structure.                                                                                                    |

#### Table C.47 Get\_Waveform\_Chunk Request Parameters

#### Table C.48 Get\_Waveform\_Chunk Response Parameters

| Name             | Data Type         | Description of Response<br>Parameters                                                                                                    | Semantics of Values                                                                                                    |
|------------------|-------------------|----------------------------------------------------------------------------------------------------|----------------------------------------------------------------------------------------------------|
| Number of DWORDs | USINT             | The number of 32-bit values<br>actually returned in the Data<br>Chunk array of the response. (Can<br>be less than the number of<br>DWORDs requested.) | If less DWORDs are returned than were<br>requested, the end of the data structure has<br>been reached (the request went beyond the<br>end of the array). |
| Data Chunk       | Array of<br>DWORD | The requested portion of the data structure.                                                                                                    |                                                                                                    |

# (Class ID 325<sub>H</sub>)

Speed Measurement Object The Speed Measurement Object models a speed measurement of a tachometer signal.

## **Class Attributes**

The Speed Measurement Object provides no class attributes.

## **Instance Attributes**

| Attr ID | Access<br>Rule | Name             | Data Type | Description                                                                                                    | Semantics                                                                                                    |
|---------|----------------|------------------|-----------|----------------------------------------------------------------------------------------------------|----------------------------------------------------------------------------------------------------|
| 3       | Get            | Speed Value      | REAL      | The measured speed value.                                                                                                    | СРМ                                                                                                    |
| 4       | Get            | Status           | BOOL      | Indicates if a fault or alarm has occurred.                                                                                                    | 0 = Operating without alarms or<br>faults.<br>1 = Alarm or fault condition<br>exists. The <b>Speed Value</b><br>attribute may not represent the<br>actual field value. |
| 5       | Get            | Maximum<br>Speed | REAL      | The maximum (peak)<br>measured speed value<br>(positive or negative)<br>since the most recent<br>reset.                                             | CPM                                                                                                    |
| 12      | Get/Set        | Time Constant    | UINT      | The time constant value<br>used for exponential<br>averaging of the <b>Speed</b><br><b>Value</b> (a low pass<br>filter/output smoothing<br>filter). | Milliseconds                                                                                                    |

#### Table C.49 Speed Measurement Object Instance Attributes

## Services

#### **Table C.50 Speed Measurement Object Services**

| Service<br>Code | Class/Instance Usage | Name                 | Description                           |
|-----------------|----------------------|----------------------|---------------------------------------|
| 05 <sub>h</sub> | Instance             | Reset                | Clears Maximum (Peak) speed to 0.     |
| 0E <sub>h</sub> | Instance             | Get_Attribute_Single | Returns a single attribute.           |
| 10 <sub>h</sub> | Instance             | Set_Attribute_Single | Sets a single attribute. <sup>1</sup> |

1 Attributes can only be set while the device is in Program Mode. See the description of the Device Mode Object for more information.

# (Class ID 326<sub>H</sub>)

Tachometer Channel Object The Tachometer Channel Object models "front end" processing performed on a tachometer signal before specific measurements are performed.

## **Class Attributes**

The Tachometer Channel Object provides no class attributes.

## **Instance Attributes**

#### **Table C.51 Tachometer Channel Object Instance Attributes**

| Attr ID | Access<br>Rule | Name                                  | Data Type | Description                                                                               | Semantics                                                                                                    |
|---------|----------------|---------------------------------------|-----------|-------------------------------------------------------------------------------------------|----------------------------------------------------------------------------------------------------|
| 3       | Get/Set        | Number of<br>Pulses per<br>Revolution | UINT      | The number of signal<br>pulses per revolution of<br>the shaft (number of gear<br>teeth).  | 0 = Tachometer disabled<br>> 0 = Tachometer enabled                                                                                                    |
| 4       | Get/Set        | Auto Trigger                          | BOOL      | Indicates whether the<br>trigger level is determined<br>automatically from the<br>signal. | 0 = Use specified <b>Trigger Level</b><br>and <b>Hysteresis</b><br>1 = Determine trigger level and<br>hysteresis automatically                                                                                                    |
| 5       | Get/Set        | Trigger Level                         | REAL      | The signal level to be used as the trigger.                                               | Volts                                                                                                    |
| 6       | Get/Set        | Trigger Slope                         | USINT     | The slope of the signal at the threshold crossing to be used as the trigger.              | 0 = Positive<br>1 = Negative                                                                                                    |
| 7       | Get/Set        | Trigger<br>Hysteresis                 | REAL      | The amount of hysteresis<br>around the trigger level.                                     | In <b>Auto Trigger</b> mode, this<br>value is a percentage of the<br>peak-to-peak input signal and<br>can range from 0 to 50%. In<br><b>Manual Trigger</b> mode, this<br>value is a voltage level (the<br>hysteresis voltage is added or<br>subtracted to the threshold<br>voltage to determine the<br>hysteresis range). |
| 8       | Get/Set        | Name                                  | STRING2   | A name to help identify this channel.                                                     | 18 characters maximum                                                                                                    |
| 9       | Get/Set        | Multiplier                            | REAL      | A multiplier applied to the tachometer pulse rate.                                        | > 0                                                                                                    |
| 10      | Get/Set        | Fault Time-out                        | USINT     | Number of seconds with<br>no pulses before a Tach<br>Fault is indicated.                  | 1 to 64 seconds                                                                                                    |

| Service<br>Code | Class/Instance Usage | Name                 | Description                           |
|-----------------|----------------------|----------------------|---------------------------------------|
| 0E <sub>h</sub> | Instance             | Get_Attribute_Single | Returns a single attribute.           |
| 10 <sub>h</sub> | Instance             | Set_Attribute_Single | Sets a single attribute. <sup>1</sup> |

1 Attributes can only be set while the device is in Program Mode. See the description of the Device Mode Object for more information.

# Transducer Object (Class ID 328<sub>H</sub>)

The Transducer Object models a transducer.

## **Class Attributes**

The Transducer Object provides no class attributes.

#### Instances

There are 3 instances of this object.

#### **Table C.53 Transducer Object Instances**

| Instance | Description                         |  |  |
|----------|-------------------------------------|--|--|
| 1        | Channel 1 Shaft Relative Transducer |  |  |
| 2        | Channel 2 Case Absolute Transducer  |  |  |
| 3        | Tachometer Transducer               |  |  |

# **Instance Attributes**

| Attr ID | Access<br>Rule | Name                     | Data Type | Description                                                                                                    | Semantics                                                                                                    |
|---------|----------------|--------------------------|-----------|----------------------------------------------------------------------------------------------------|----------------------------------------------------------------------------------------------------|
| 3       | Get            | DC Bias                  | REAL      | The measured average DC bias of the transducer signal in volts.                                                                                               | Volts                                                                                                    |
| 4       | Get            | Status                   | BOOL      | Indicates whether a<br>transducer fault exists<br>(the measured <b>DC Bias</b> is<br>outside the range<br>specified by <b>Fault High</b><br>and <b>Low</b> ). | 0 = No fault<br>1 = A transducer fault exists                                                                                                    |
| 5       | Get/Set        | Sensitivity<br>Value     | REAL      | Value of the sensitivity of<br>the transducer in<br>millivolts per <b>Sensitivity</b><br><b>Units</b> .                                                       |                                                                                                    |
| 6       | Get/Set        | Sensitivity Units        | ENGUNIT   | Units of the denominator<br>of the <b>Sensitivity Value</b> .                                                                                                 | See DeviceNet Specification<br>Volume 1 Appendix K.<br>Valid values:<br>Channel 1<br>mils = 0800 hex<br>µm = 2204 hex<br>Channel 2<br>g =1504 hex<br>in/sec = 2B07 hex<br>mils = 0800 hex<br>mm/s = 0900 hex<br>Channel 3<br>Not applicable |
| 7       | Get/Set        | Fault High               | REAL      | The maximum expected DC Bias voltage from the transducer in volts.                                                                                            | Volts                                                                                                    |
| 8       | Get/Set        | Fault Low                | REAL      | The minimum expected DC Bias voltage from the transducer in volts.                                                                                            | Volts                                                                                                    |
| 9       | Get/Set        | Power Type               | USINT     | Indicates the type of power supplied to the transducer.                                                                                                    | 0 = No power supplied<br>1 = Constant current (IEPE<br>accelerometer)                                                                                                    |
| 13      | Get/Set        | DC Bias Time<br>Constant | REAL      | The time constant value<br>used for exponential<br>averaging of the <b>DC Bias</b><br>value (a low pass<br>filter/output smoothing<br>filter).                | Seconds                                                                                                    |

Table C.54 Transducer Object Instance Attributes

#### **Table C.55 Transducer Object Services**

| Service<br>Code | Class/Instance Usage | Name                 | Description                           |
|-----------------|----------------------|----------------------|---------------------------------------|
| 0E <sub>h</sub> | Instance             | Get_Attribute_Single | Returns a single attribute.           |
| 10 <sub>h</sub> | Instance             | Set_Attribute_Single | Sets a single attribute. <sup>1</sup> |

1 Attributes can only be set while the device is in Program Mode. See the description of the Device Mode Object for more information.

# Vector Measurement Object (Class ID 329<sub>H</sub>)

The Vector Measurement Object models the measurement of the amplitude and phase of the input signal at a specific multiple of the machine speed.

## **Class Attributes**

The Vector Measurement Object provides no class attributes.

#### Instances

There are 3 instances of this object.

#### **Table C.56 Vector Measurement Object Instances**

| Instance | Description                                    |
|----------|------------------------------------------------|
| 1        | Channel 1 Shaft Relative 1X Vector Measurement |
| 2        | Channel 2 Case Absolute 1X Vector Measurement  |
| 3        | Shaft Absolute 1X Vector Measurement           |

# **Instance Attributes**

| Attr ID | Access<br>Rule | Name                     | Data Type | Description                                                                                       | Semantics                                                                                                    |
|---------|----------------|--------------------------|-----------|---------------------------------------------------------------------------------------------------|----------------------------------------------------------------------------------------------------|
| 3       | Get            | Magnitude<br>Value       | REAL      | The measured magnitude value.                                                                     |                                                                                                    |
| 4       | Get            | Phase Value              | REAL      | The measured phase value.                                                                         | Degrees                                                                                                    |
| 5       | Get            | Status                   | BOOL      | Indicates if a fault or<br>alarm has occurred.                                                    | 0 = Operating without alarms of<br>faults.<br>1 = Alarm or fault condition<br>exists. The <b>Value</b> attributes<br>may not represent the actual<br>field value. |
| 6       | Get            | Magnitude Data<br>Units  | ENGUNIT   | The units context of the <b>Magnitude Value</b> attribute.                                        | This setting is determined by the<br>Channel Object's <b>Output Data</b><br><b>Units</b> setting (see page 112).                                                  |
| 7       | Get            | Speed Value              | REAL      | The speed at which the magnitude and phase are measured.                                          | Set to 1                                                                                                    |
| 8       | Get            | Speed Data<br>Units      | ENGUNIT   | The units context of the <b>Speed Value</b> attribute.                                            | See DeviceNet Specification<br>Volume 1 Appendix K.<br>This is set to Orders (0x0B00).                                                                            |
| 9       | Get/Set        | Filter Type <sup>1</sup> | USINT     | The type of tracking filter.<br>(The instance 1 setting<br>applies to both channels.)             | 0 = Constant bandwidth<br>1 = Constant Q                                                                                                    |
| 10      | Get/Set        | Bandwidth <sup>1</sup>   | REAL      | The bandwidth of the<br>tracking filter. (The<br>instance 1 setting applies<br>to both channels.) |                                                                                                    |
| 11      | Get/Set        | Q <sup>1</sup>           | REAL      | The Q of the tracking<br>filter. (The instance 1<br>setting applies to both<br>channels.)         |                                                                                                    |

**Table C.57 Vector Measurement Object Instance Attributes** 

1 These attributes cannot be set for instances 2 or 3. The instance 2 and 3 settings match the channel 1 settings.

| Service<br>Code | Class/Instance Usage | Name                 | Description                           |  |
|-----------------|----------------------|----------------------|---------------------------------------|--|
| 0E <sub>h</sub> | Instance             | Get_Attribute_Single | Returns a single attribute.           |  |
| 10 <sub>h</sub> | Instance             | Set_Attribute_Single | Sets a single attribute. <sup>1</sup> |  |

#### **Table C.58 Vector Measurement Object Services**

1 Attributes can only be set while the device is in Program Mode. See the description of the Device Mode Object for more information.

# 4-20 mA Output Object (Class ID 32A<sub>H</sub>)

The 4-20 mA Output Object models the configuration of a 4-20 mA output signal.

## **Class Attributes**

The 4-20 mA Output Object provides no class attributes.

#### Instances

There are 2 instances of this object.

## **Instance Attributes**

#### Table C.59 4-20 mA Output Object Instance Attributes

| Attr ID | Access<br>Rule | Name   | Data Type Description S |                                                         | Semantics                   |
|---------|----------------|--------|-------------------------|---------------------------------------------------------|-----------------------------|
| 3       | Get/Set        | Value  | REAL                    | The current output value.                               | mA                          |
| 4       | Get/Set        | Enable | BOOL                    | Indicates whether this<br>4-20 mA output is<br>enabled. | 0 = Disabled<br>1 = Enabled |

| Access<br>Attr ID Rule N |         | Name                           | Data Type | Description                                                                                                    | Semantics                                                                                         |  |
|--------------------------|---------|--------------------------------|-----------|----------------------------------------------------------------------------------------------------|---------------------------------------------------------------------------------------------------|--|
| 5                        | Get/Set | Max Range                      | REAL      | The measured value associated with 20 mA.                                                                              |                                                                                                   |  |
| 6                        | Get/Set | Min Range                      | REAL      | The measured value associated with 4 mA.                                                                               |                                                                                                   |  |
| 7                        | Get/Set | Measurement<br>Identifier Path | EPATH     | Identifies the class,<br>instance, and attribute of<br>a measurement value that<br>this 4-20 mA output is<br>tracking. | See Parameter Object Instances<br>5 and 6.<br>See DeviceNet Specification<br>Volume 1 Appendix I. |  |

#### Table C.59 4-20 mA Output Object Instance Attributes

## Services

#### Table C.60 4-20 mA Output Object Services

| Service<br>Code | Class/Instance Usage | Name                 | Description                           |  |
|-----------------|----------------------|----------------------|---------------------------------------|--|
| 0E <sub>h</sub> | Instance             | Get_Attribute_Single | Returns a single attribute.           |  |
| 10 <sub>h</sub> | Instance             | Set_Attribute_Single | Sets a single attribute. <sup>1</sup> |  |

1 Attributes can only be set while the device is in Program Mode. See the description of the Device Mode Object for more information.

# **Guidelines for Setting the Full Scale Value**

Appendix D provides tables to help you determine the optimal value to use for the **Full Scale** setting in the XM-121 Absolute Shaft module. The signal conditioning circuitry in the module adjusts its dynamic range based upon the value entered in this setting. The full scale value is a voltage level that is dependent upon your monitoring application and other XM configuration settings.

In order to use these tables and to properly select the Full Scale value, you need to know the following information.

- Maximum Vibration Level This is the maximum instantaneous peak vibration level that can be expected at the sensor location (under any monitoring condition) in the units of vibration that will be used for monitoring. For example, if monitoring will be done in velocity then you must know the maximum vibration in ips or mm/s that can exist at the machine.
- High Pass Filter (HPF) Setting In applications that require integration of the native units, the high pass filter setting impacts the full scale signal range. For example, an application that uses an accelerometer whose native units is g's, and is integrated to provide a velocity output in ips or mm/s, requires you to know what high pass filter setting is used in order to best select the Full Scale value.
- Maximum High Frequency Peak Amplitude (in g's) This variable must be considered in applications where an acceleration input is integrated to velocity (ips, mm/s) or displacement (mils, μm) and where high frequency (>5 kHz) acceleration signals are likely present. Such signals are most common in machinery such as gear sets and any machine that is fitted with rolling element bearings. This variable can be measured with a portable instrument or it can be measured using the XM module and associated configuration tool.

TIP

Refer to Channel Parameters on page 46 for more information on the Full Scale parameter.

# XM-121 Absolute Shaft Full Scale Tables

Use the following tables to help you determine the optimal Full Scale value for the XM-121 Absolute Shaft module. Refer to the table that corresponds to the units of vibration that will be used for monitoring.

| Maximum Vibration Level |       | Full Scale Setting |         |         |            | Max High Frequency Peak Amplitude |  |
|-------------------------|-------|--------------------|---------|---------|------------|-----------------------------------|--|
| mils pp micrometers pp  |       | 0.8Hz HPF          | 2Hz HPF | 4Hz HPF | 23.8Hz HPF | (g pk)                            |  |
| 5                       | 125   | 0.0013             | 0.003   | 0.006   | 0.036      | 4                                 |  |
| 10                      | 250   | 0.0026             | 0.006   | 0.012   | 0.072      | 4                                 |  |
| 20                      | 500   | 0.007              | 0.02    | 0.04    | 0.24       | 4                                 |  |
| 50                      | 12500 | 0.014              | 0.04    | 0.08    | 0.4        | 12                                |  |

Table D.1 XM-121A Measuring Case Absolute with Accelerometer (100 mV/g)

At frequencies above 60 Hz, the maximum vibration level allowed is reduced. Use the following formula to determine the maximum vibration level.

Max Vibration Level (mils pp) = Max High Freq Peak Amplitude (g)  $\times$  19530/freq^2

#### Table D.2 XM-121A Measuring Case Absolute with Velocimeter (100 mV/ips)

| Maximum Vibration Level |                        | Full Scale Setting |                                |  |  |  |
|-------------------------|------------------------|--------------------|--------------------------------|--|--|--|
| mils pp                 | mils pp micrometers pp |                    | 0.8Hz HPF 2Hz HPF 4Hz HPF 23.8 |  |  |  |
| 5                       | 125                    | 0.1                |                                |  |  |  |
| 10                      | 250                    | 0.2                |                                |  |  |  |
| 20                      | 500                    | 0.3                |                                |  |  |  |
| 50                      | 12500                  | 1                  |                                |  |  |  |

Table D.3 XM-121A Measuring Shaft Relative with Displacement Sensor (200 mV/mil)

| Maximum Vibration Level |                        | Full Scale Setting |                                  |  |  |  |
|-------------------------|------------------------|--------------------|----------------------------------|--|--|--|
| mils pp                 | mils pp micrometers pp |                    | 0.8Hz HPF 2Hz HPF 4Hz HPF 23.8Hz |  |  |  |
| 5                       | 125                    | 1                  |                                  |  |  |  |
| 10                      | 250                    | 2.5                |                                  |  |  |  |
| 15                      | 375                    | 4                  |                                  |  |  |  |
| 20                      | 500                    | 5                  |                                  |  |  |  |
| 50                      | 12500                  | 10                 |                                  |  |  |  |

# **Example on Using Table**

The following example shows you how to use the Full Scale table to determine the optimal Full Scale value.

| EXAMPLE | Application: XM-121 Absolute Shaft module with 100 mV/g accelerometer |  |
|---------|-----------------------------------------------------------------------|--|
|         | Units used for monitoring: case absolute, ips or mils                 |  |
|         | High pass filter: 4 Hz                                                |  |
|         | Maximum vibration level: 8 mils pp                                    |  |
|         |                                                                       |  |

To determine the optimal Full Scale value, follow these steps.

- 1. Refer to Table D.1 XM-121A Measuring Case Absolute with Accelerometer (100 mV/g) on page 136.
- **2.** Under the Maximum Vibration Level column, select the row that corresponds to 10 mils.

## TIP

Since the maximum vibration level of 8 mils is greater than 5 mils, it is necessary to refer to the next higher level in the table, which in this case is 10 mils.

- **3.** Under the 4 Hz High Pass Filter (HPF) column, find the recommended **Full Scale Setting**. The recommended Full Scale Setting for the 4 Hz High Pass Filter is 0.012.
- **4.** Refer to the value under the Max High Frequency Peak Amplitude column to verify that there are not any signals present at the sensor that exceed this value. For the example above, the Max High Frequency Peak Amplitude value is 4 g's.

If there are signals in excess of this level then increase the Full Scale value to the next higher Max High Frequency Peak Amplitude value, 0.08 in this example. If there are no extraneous signals that exceed this value then proceed with setting the Full Scale at the selected value, 0.012 in this example.

| IMPORTANT | Step 4 is necessary only in applications where an acceleration input is integrated to velocity (ips, mm/s) or |
|-----------|----------------------------------------------------------------------------------------------------|
|           | displacement (mils, $\mu$ m) and where high frequency (>5 kHz) acceleration signals are likely present.       |

### alarm

An alarm alerts you to a change in a measurement. For example, an alarm can notify you when the measured vibration level for a machine exceeds a pre-defined value.

## Automatic Device Replacement (ADR)

A means for replacing a malfunctioning device with a new unit, and having the device configuration data set automatically. The ADR scanner uploads and stores a device's configuration. Upon replacing a malfunctioning device with a new unit (MAC ID 63), the ADR scanner automatically downloads the configuration data and sets the MAC ID (node address).

## band

A frequency range, such as the frequency range between 1,800 and 3,200 Hz.

## baud rate

The baud rate is the speed at which data is transferred on the DeviceNet network. The available data rates depend on the type of cable and total cable length used on the network:

|                        | Maximum Cable Length |                 |                 |  |
|------------------------|----------------------|-----------------|-----------------|--|
| Cable                  | 125 K                | 250 K           | 500 K           |  |
| Thick Trunk Line       | 500 m (1,640 ft.)    | 250 m (820 ft.) | 100 m (328 ft.) |  |
| Thin Trunk Line        | 100 m (328 ft.)      | 100 m (328 ft.) | 100 m (328 ft.) |  |
| Maximum Drop Length    | 6 m (20 ft.)         | 6 m (20 ft.)    | 6 m (20 ft.)    |  |
| Cumulative Drop Length | 156 m (512 ft.)      | 78 m (256 ft.)  | 39 m (128 ft.)  |  |

The XM measurement modules' baud rate is automatically set by the bus master. You must set the XM-440 Master Relay module's baud rate. You set the XM-440 to 125 kb, 250 kb, 500 kb, or Autobaud if another device on the network has set the baud rate.

## **Bit-Strobe**

A multicast transfer of data sent by a master device to all the XM slaves on the network. The bit-strobe command message contains a bit string of 64 bits (8 bytes) of output data, one output bit per node address on the network.

## bus off

A bus off condition occurs when an abnormal rate of errors is detected on the Control Area Network (CAN) bus in a device. The bus-off device cannot receive or transmit messages on the network. This condition is often caused by corruption of the network data signals due to noise or baud rate mismatch.

### Change of State (COS)

DeviceNet communications method in which the XM module sends data based on detection of any changed value within the input data (alarm or relay status).

## current configuration

The current configuration is the most recently loaded set of configuration parameters in the XM module's memory. When power is cycled, the current configuration is loaded with either the saved configuration (in EEPROM) or the factory defaults (if there is no saved configuration). In addition, the current configuration contains any configuration changes that have been downloaded to the module since power was applied.

#### DeviceNet network

A DeviceNet network uses a producer/consumer Controller Area Network (CAN) to connect devices (for example, XM modules). A DeviceNet network can support a maximum of 64 devices. Each device is assigned a unique node address (MAC ID) and transmits data on the network at the same baud rate.

A cable is used to connect devices on the network. It contains both the signal and power wires. General information about DeviceNet and the DeviceNet specification are maintained by the Open DeviceNet Vendor's Association (ODVA). ODVA is online at http://www.odva.org.

#### disarm state

See Program mode.

### **EEPROM**

See NVS (Non-Volatile Storage).

#### Electronic Data Sheet (EDS) Files

EDS files are simple text files that are used by network configuration tools such as RSNetWorx for DeviceNet to describe products so that you can easily commission them on a network. EDS files describe a product device type, revision, and configurable parameters.

## Help window

A window that contains help topics that describe the operation of a program. These topics may include:

- An explanation of a command.
- A description of the controls in a dialog box or property page.
- Instructions for a task.
- Definition of a term.

## high pass filter

A filter that excludes all frequencies below a defined frequency. It allows, or passes, frequencies above the defined frequency. It is useful for removing low frequency signal components that would dominate the signal.

### low pass filter

A low pass filter excludes frequencies above a defined frequency. It allows, or passes, frequencies below the defined frequency. It is useful as an anti-aliasing filter.

## MAC ID

See node address.

### master device

A device which controls one or more slave devices. The XM-440 Master Relay module is a master device.

## node address

A DeviceNet network can have as many as 64 devices connected to it. Each device on the network must have a unique node address between 0 and 63. Node address 63 is the default used by uncommissioned devices. Node address is sometimes called "MAC ID."

## NVS (Non-Volatile Storage)

NVS is the permanent memory of an XM module. Modules store parameters and other information in NVS so that they are not lost when the module loses power (unless Auto Save is disabled). NVS is sometimes called "EEPROM."

### online help

Online help allows you to get help for your program on the computer screen by pressing **F1**. The help that appears in the Help window is context sensitive, which means that the help is related to what you are currently doing in the program.

#### orders

Multiples of the operating speed of a piece of equipment. The first order is the operating speed. The second order is two times the operating speed, and so on.

## Polled

DeviceNet communications method in which module sends data in response to a poll request from a master device.

#### Program mode

The XM module is idle. Typically this occurs when the module configuration settings are being updated with the XM Configuration program. In Program mode, the signal processing/measurement process is stopped. The status of the alarms is set to the disarm state to prevent a false alert or danger status.

### Run mode

In Run mode, the module collects measurement data and monitors each measurement device.

## settling time

The amount of time it takes a measurement to reach 90% of the final value given a step change in the input signal.

### Shaft Absolute

Shaft Absolute is the measurement of the shaft's motion relative to free space (its absolute motion). Shaft Absolute can be measured two ways. The first method, which is used by the XM-121A, is to electronically sum the signals of both a eddy current probe measuring shaft vibration relative to the case, and an acceleration or velocity sensor mounted on the casing measuring case absolute vibration. The second method is to use a shaft rider, which is a spring mounted device that physically rides on the surface of the shaft, normally a velocity sensor mounted on top of the shaft rider.

## signal detection

Defines the method of conditioning or measuring a dynamic input signal. Peak (0 to the peak voltage), Peak-Peak (minimum peak to maximum peak), and

RMS (square root of the mean of the square of the values) are the most common methods of signal detection.

### slave device

A device that receives and responds to messages from a Master device but does not initiate communication. Slave devices include the XM measurement modules, such as the XM-120 Dynamic Measurement module and the XM-320 Position module.

#### startup/coast-down trend

A speed-base trend that is collected in an XM module during the startup or coast-down of a machine when the measured machine speed crosses into a defined speed range.

### Strobe

See Bit-Strobe.

#### transducer

A transducer is a device for making measurements. These include accelerometers, velocity pickups, displacement probes, and temperature sensors.

#### trend

A set of records of one or more measurement parameter(s) collected at regular intervals based on time or speed.

#### trigger

An event that prompts the collection of trend data.

### triggered trend

A time-based trend that is collected in an XM module when a relay on the XM module is activated, or when the module receives a trigger event.

#### virtual relay

A virtual relay is a non-physical relay. It has the same capabilities (monitor alarms, activation delay, change status) as a physical relay only without any physical or electrical output. The virtual relay provides additional relay status inputs to a controller, PLC, or an XM-440 Master Relay module (firmware revision 5.0 and later).

## XM configuration

XM configuration is a collection of user-defined parameters for XM modules.

## XM Serial Configuration Utility software

XM Serial Configuration Utility software is a tool for monitoring and configuring XM modules. It can be run on computers running Windows 2000 service pack 2, Windows NT 4.0 service pack 6, or Windows XP operating systems.

## **Numerics**

24V common grounding requirements 12
4-20mA Output Object 132
4-20mA output parameters 63

Enable 63
Max Range 63
Measurement 63
Min Range 63

4-20mA outputs, wiring 33

# A

Acknowledge Handler Object 107 Alarm Object 108 alarm parameters 55 Alarm 55 Alert Threshold (High) 57 Alert Threshold (Low) 57 Condition 56 Danger Threshold (High) 57 Danger Threshold (Low) 57 Enable 56 Hysteresis 57 Inhibit Tachometer Fault 58 Name 55 Speed Range Enable 58 Speed Range High 58 Speed Range Low 58 Startup Period 57 Threshold Multiplier 58 **Assembly Object** 95 Automatic Device Replacement (ADR) 88

## В

baud rate 37 bit-strobe message format 87 buffered outputs, wiring 26

# C

Channel Object 111 channel parameters 46 Channel Name 46 DC Bias Time Constant 47 Eng. Units 46 Fault High 46 Fault Low 46 Full Scale 47 IEPE Power 46

Output Data Units 47 Sensor 46 **Channel Status indicator** 40 channel transducer parameters Sensitivity 46 **Class Instance Editor** 83 components XM-121 Absolute Shaft module 2 XM-441 Expansion Relay module 2 XM-940 terminal base 2 configuration parameters 4-20mA output parameters 63 alarm parameters 55 channel parameters 46 data parameters 69 device mode parameters 72 I/O data parameters 68 overall measurement parameters 48 relay parameters 59 signal processing parameters 48 speed measurement parameters 52 SU/CD trend parameters 66 tachometer parameters 52 triggered trend parameters 64 vector measurement parameters 51 waveform parameters 50 connecting wiring 17 4-20mA outputs 33 buffered outputs 26 DeviceNet 35 power supply 21 relays 21 remote relay reset signal 31 serial port 34 setpoint multiplication switch 32 tachometer 24 terminal base XM-940 17 **Connection Object** 99 **COS message format** 86

# D

data parameters 69 Alarm Status 71 Magnitude 70 Measured DC Bias 70 Overall 70 Peak Speed 70 Phase 70

data parameters (continued) Relay Status 71 Speed Status 70 Speed Value 70 Transducer 3 Status 70 Transducer Fault 70 Transducer Status 70 Xdcr DC Bias 70 description configuration parameters 45 XM-121 Absolute Shaft module 2 XM-441 module 2 XM-940 terminal base 2 **Device Mode Object** 115 **Device Mode parameter** 72, 81 **Device Mode parameters** Autobaud 72 Device Mode 72, 81 DeviceNet connection baud rate 37 node address 36 wiring 35 **DeviceNet grounding requirements** 12 DeviceNet information automatic device replacement (ADR) 88 EDS files 81 I/O message formats 85 invalid device configuration errors 84 setting the Device Mode parameter 81 XM services 83 **DeviceNet Object** 94 DeviceNet objects 4-20mA Output 132 Acknowledge Handler 107 Alarm 108 Assembly 95 Channel 111 **Connection 99** Device Mode 115 DeviceNet 94 Discrete Input Point 101 Identity 92 **Overall Measurement 116** Parameter 102 Relay 119 Spectrum Waveform Measurement 121 Speed Measurement 125 Tachometer Channel 127 Transducer 128

Vector Measurement 130 DIN Rail Grounding Block 9 DIN rail grounding requirements 8 Discrete Input Point Object 101 document conventions 3

## Ε

Electronic Data Sheet (EDS) files 81

# F

Full Scale guidelines for setting 135 XM-121A tables 136

## G

grounding requirements 8 24V common 12 DeviceNet 12 DIN rail 8 panel/wall mount 10 switch input 13 transducers 12 guidelines for setting full scale 135

## I

I/O data parameters 68 Assembly Instance Table 69 COS Output 68 COS Size 68 Custom Assembly 69 Poll Output 69 Poll Response Assembly 69 Poll Size 69 I/O message formats 85 bit-strobe messages 87 change of state (COS) messages 86 poll messages 85 XM status values 87 **Identity Object** 92 indicators 38 Channel Status 40 Module Status 39 Network Status 40 Relay 41 Setpoint Multiplier 40 Tachometer Status 40 install XM-121 Absolute Shaft firmware 42

## installation requirements grounding 8 power 6 wiring 6 interconnecting terminal base units 15 introduction 1 invalid device configuration errors 84

## K

keyswitch 37

## Μ

Module Status (MS) indicator 39 mounting

terminal base unit on DIN rail 13, 14 terminal base unit on panel/wallI 16 XM-121 module on terminal base 37

## Ν

Network Status (NS) indicator 40 node address 36 normally closed relay contacts 21 normally open relay contacts 21

## 0

operating mode program mode 39, 81 run mode 39, 81 Overall Measurement Object 116 overall measurement parameters 48 Overall Damping Factor 50 Overall Time Constant 49 Signal Detection 49

## P

panel/wall mount grounding requirements 10 Parameter Object 102 poll message format 85 Assembly instance 101 86 power requirements 6 power supply, wiring 21 program mode 39, 81

## R

relay contacts normally closed 21 normally open 21 **Relay indicator** 41 **Relay Object** 119 relay parameters 59 Activation Delay 60 Activation Logic 60 Alarm A 60 Alarm B 60 Alarm Identifier A 60 Alarm Identifier B 60 Alarm Levels 61 Alarm Status to Activate On (Alarm Levels) 61 Enable 59 Failsafe 62 Latching 60 Name 59 Number 59 Relay Installed 61 relays resetting 31, 41 wiring 21 remote relay reset signal, wiring 31 reset switch 41 run mode 39, 81

## S

self-test, status 41 serial port connection mini-connector 35 terminal base unit 34 setpoint multiplication switch, wiring 32 **Setpoint Multiplier indicator** 40 signal processing parameters 48 Autoscale 47 High HPF Frequency 48 High Pass Filter 48 Low HPF Frequency 48 Low Pass Filter 48 Medium HPF Frequency 48 Very High HPF Frequency 48 specifications 73 **Spectrum Waveform Measurement Object** 121 Speed Measurement Object 125 speed measurement parameters 52 Exponential Averaging Time Constant 52

## SU/CD trend parameters 66

Enable SU/CD Trend 66 Latch Enable 67 Maximum Speed 67 Maximum Trend Span 67 Minimum Speed 67 Number of Records 66 Record Interval 67 Reset Trigger 68 Select Measurements 66 Status 68 View Trend Data 68 switch input grounding requirements 13

## T

**Tachometer Channel Object** 127 tachometer parameters 52 Auto Trigger 54 DC Bias Time Constant 53 Fault High 53 Fault Low 53 Fault Time-Out 54 Pulses Per Revolution 54 Speed Multiplier 54 Tach Multiplier 54 Tachometer Name 53 Trigger Hysteresis 55 Trigger Mode 54 **Trigger Slope 55** Trigger Threshold 55 **Tachometer Status indicator** 40 tachometer, wiring 24 terminal base interconnecting units 15 mounting on DIN rail 13, 14 mounting on panel/wall 16 terminal block assignment 18 transducer grounding requirements 12 Transducer Object 128 transition to program mode, DeviceNet 82 transition to run mode, DeviceNet 82 triggered trend parameters 64 Enable Triggered Trend Measurements 64 Latch Enable 64 Manual Trigger 65 Number of Records 64 Post Trigger 65 Record Interval 65 Relay Number 65

Reset Trigger 65 Select Measurements 64 Status 65 Trend Span 65 View Collected Data 65 View Trend Data 65

## V

Vector Measurement Object 130 vector measurement parameters 51 Bandwidth 51 Q 52 Tracking Filter 51

## W

waveform measurement parameters FMAX 50 Number of Points 50 Waveform Period 50 waveform parameters 50 wiring to separate power connections 6 to terminal base 17 wiring connections 4-20mA outputs 33 buffered outputs 26 **DeviceNet 35** power supply 21 relays 21 remote relay reset signal 31 serial port 34 setpoint multiplication switch 32 tachometer 24 wiring requirements 6

# X

XM Services 83 XM status values 87 XM-121 Absolute Shaft firmware,install 42 XM-121 Absolute Shaft Module components 2 description 2 grounding requirements 8 indicators 38 install firmware 42 introduction 1 mounting 37 power requirements 6

## XM-121 Absolute Shaft Module (continued)

reset switch 41 self-test 41 specifications 73 wiring requirements 6

## XM-441 Expansion Relay Module 2, 42, 59 XM-940 terminal base description 2

mounting 13 wiring 17

# Rockwell Automation Support

Rockwell Automation provides technical information on the Web to assist you in using its products. At <u>http://support.rockwellautomation.com</u>, you can find technical manuals, a knowledge base of FAQs, technical and application notes, sample code and links to software service packs, and a MySupport feature that you can customize to make the best use of these tools.

For an additional level of technical phone support for installation, configuration, and troubleshooting, we offer TechConnect support programs. For more information, contact your local distributor or Rockwell Automation representative, or visit <u>http://support.rockwellautomation.com</u>.

## Installation Assistance

If you experience a problem within the first 24 hours of installation, please review the information that's contained in this manual. You can also contact a special Customer Support number for initial help in getting your product up and running.

| United States | 1.440.646.3434<br>Monday – Friday, 8am – 5pm EST                                               |
|---------------|------------------------------------------------------------------------------------------------|
|               | Please contact your local Rockwell Automation representative for any technical support issues. |

# **New Product Satisfaction Return**

Rockwell Automation tests all of its products to ensure that they are fully operational when shipped from the manufacturing facility. However, if your product is not functioning and needs to be returned, follow these procedures.

| United States            | Contact your distributor. You must provide a Customer Support case<br>number (call the phone number above to obtain one) to your distributor<br>in order to complete the return process. |
|--------------------------|----------------------------------------------------------------------------------------------------|
| Outside United<br>States | Please contact your local Rockwell Automation representative for the return procedure.                                                                                                   |

## www.rockwellautomation.com

## Power, Control and Information Solutions Headquarters

Americas: Rockwell Automation, 1201 South Second Street, Milwaukee, WI 53204-2496 USA, Tel: (1) 414.382.2000, Fax: (1) 414.382.4444 Europe/Middle East/Africa: Rockwell Automation, Vorstlaan/Boulevard du Souverain 36, 1170 Brussels, Belgium, Tel: (32) 2 663 0600, Fax: (32) 2 663 0640 Asia Pacific: Rockwell Automation, Level 14, Core F, Cyberport 3, 100 Cyberport Road, Hong Kong, Tel: (852) 2887 4788, Fax: (852) 2508 1846